Berit Vennes

#### Distributed and co-located computer supported collaboration in a learning and working environment

Trondheim, February 2006

Norwegian University of Science and Technology Faculty of Information Technology, Mathematics and Electrical Engineering Department of Computer and Information Science

Programme of study: Master of Science in Informatics Master's thesis

Supervisor:

Arvid Staupe, IDI

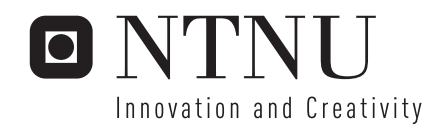

Berit Vennes

#### Distributed and co-located computer supported collaboration in a learning and working environment

Trondheim, November 2005

Norwegian University of Science and Technology Faculty of Information Technology, Mathematics and Electrical Engineering Department of Computer and Information Science

Master's thesis Programme of study: Master of Science in Informatics

Supervisor:

Arvid Staupe, IDI

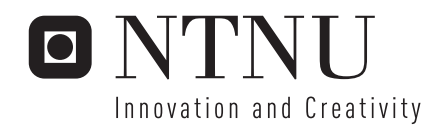

**Part Two**

# O NTNU

#### **Sammendrag**

Mobil veiledning er et pilotprosjekt ved NTNU som ble kjørt våren 2005 i fagene Operativsystemer(IT2202) og Programmering, videregående kurs (IT1104). Mobil veiledning innebærer at veiledning fra studentassistent foregår over internett i stedet for tradisjonell veiledning på datasal. I mobil veiledning sitter studenter og studentassistenter distribuert og kommuniserer via et videokonferansesystem som tilbyr overføring av lyd, bilde og applikasjonsdeling. Studentene kan dermed delta på veiledningen bare de har en datamaskin med nødvendig programvare installert, internettilgang (bredbånd), webkamera og headset. Bakgrunnen for pilotprosjektet var å teste ut mobil veiledning som arena for veiledning. Undersøkelsen har vist at studentene som har deltatt i pilotprosjektet synes mobil veiledning fungerer bra. Selv om ikke alle er av den oppfatning at det kan erstatte tradisjonell veiledning, så mener de fleste at det er et godt supplement til tradisjonell veiledning.

Den største styrken ved mobil veiledning er den mobiliteten det tilbyr studentene. Det betyr at studentene kan få veiledning uavhengig av geografisk lokasjon, bare de har tilgang til internett. Den største ulempen med mobil veiledning er de utfordringer teknologien setter for kommunikasjon mellom deltakerne. Teknologien må læres for å brukes og studenten må ha tilgang på nødvendig utstyr. Erfaringer fra pilotprosjektet viser at teknologien ikke alltid fungerer slik den er ment å fungere. Pakketap i overføringen kan gi dårlig kvalitet på audio/video.

Det er bare de mest motiverte studentene som har benyttet seg av mobil veiledning. Det viser seg at organiseringen har konsekvenser for oppslutningen. Utfordringen er å øke oppslutningen. Vi har foreslått flere tiltak. Noen av disse er bedret opplæring i mobil veiledning ved gjennomføring av workshop, og å øke nytteverdien ved å tilby mobil veiledning i flere fag.

Mobil veiledning kan gi muligheter som ikke er mulig i en tradisjonell øvingstime. Bruk av privat kommunikasjon muliggjør flere samtidige samtaler i samme rom uten at de forstyrrer hverandre. Undersøkelsen viser også at bruk av privat kommunikasjon gjør studentene mindre nervøse for å benytte systemet til å stille faglige spørsmål til studentassistent. Samtidig ønsker studentene å få med seg spørsmål andre studenter stiller studentassistent. Vi tror derfor det kan være aktuelt å utvikle og gi brukerne opplæring i en egen etikette for hvordan en bør benytte mobil veiledning, slik at brukergruppen som helhet skal få mest mulig utbytte av mobil veiledning. Blant annet å bruke global kommunikasjon mot studentassistent, og tale hvis ikke skriftlig kommunikasjon er mest hensiktsmessig.

I følge Moores prinsipper er de studentene som har valgt å delta på pilot prosjektet med i grupperingen *innovators* og *early developers*. Bøygen er å komme over grøfta til *early majority* der teknologien er akseptert av en stor del av den potensielle brukergruppen. Når teknologi har entret dette stadiet, vil utviklingen gå av seg selv, der nye studenter får informasjon og interesse for konseptet fra studenter som allerede benytter verktøyet.

Målsetningen med pilotprosjektet er å oppnå Mantovanis konseptuelle modell av sosial kontekst og min hypotese er at forutsetningen for å vurdere pilotprosjektet mot Mantovanis modell er MTO perspektivet. I mobil veiledningsprosjektet var organiseringen mangelfull og som et resultat er det ikke forventet at artifaktet ble forplantet opp i strukturen og dermed heller ikke en del av den sosiale konteksten til enten studentene eller NTNU. Hypotesen om at organisering må endres for å utnytte det fulle potensialet av et nytt artifakt ble bekreftet gjennom Part Two.

# **Ordliste**

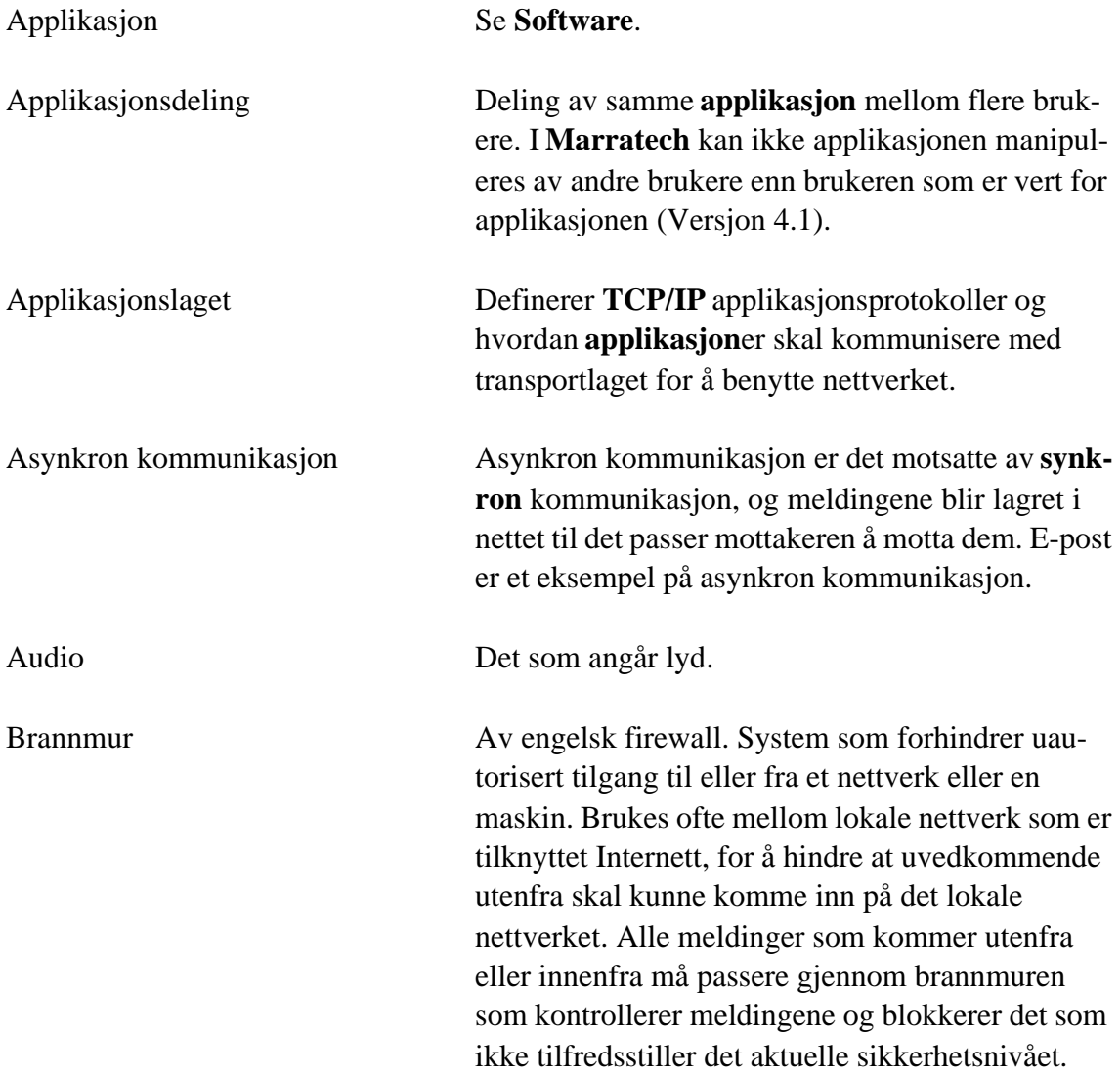

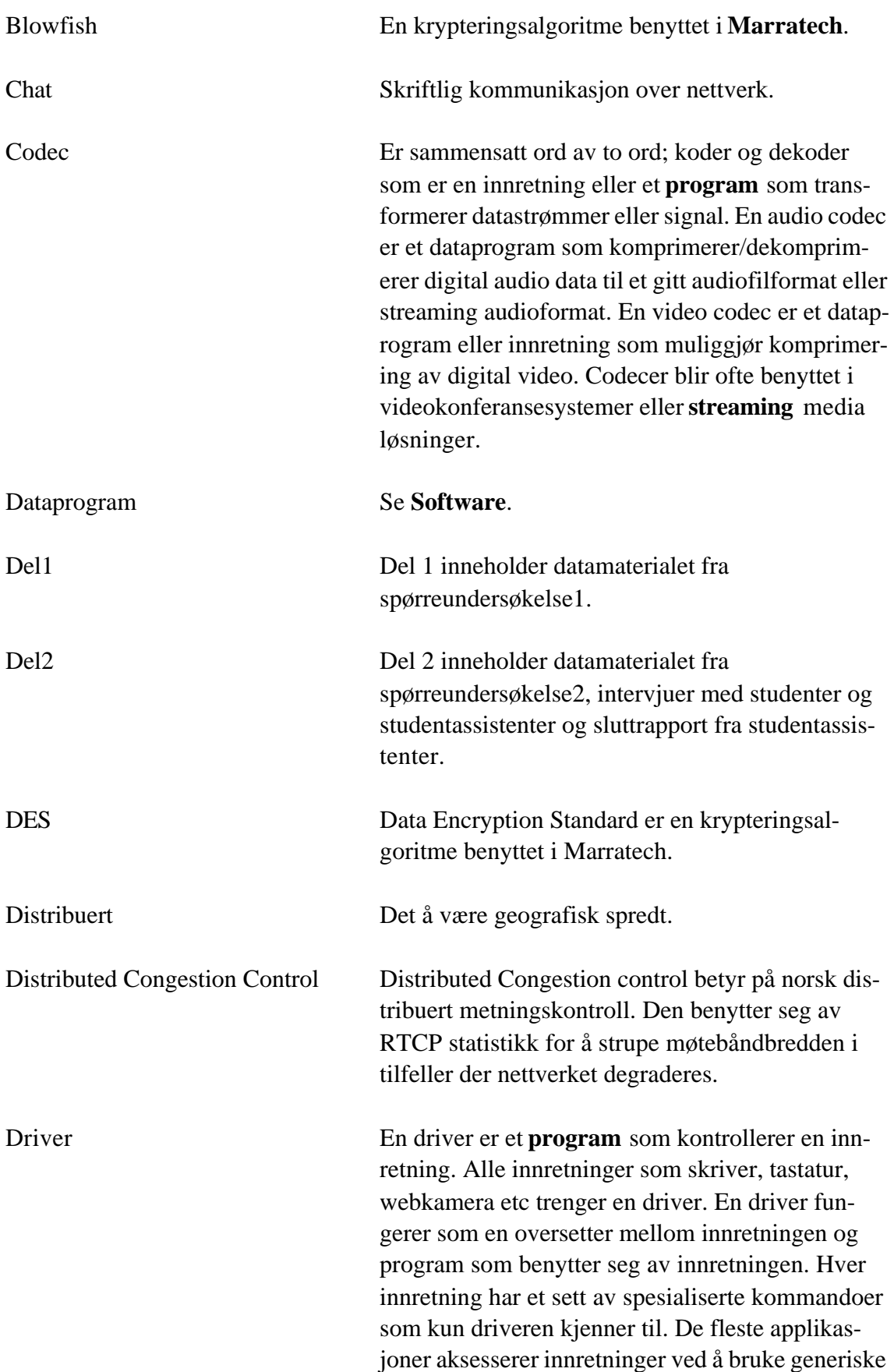

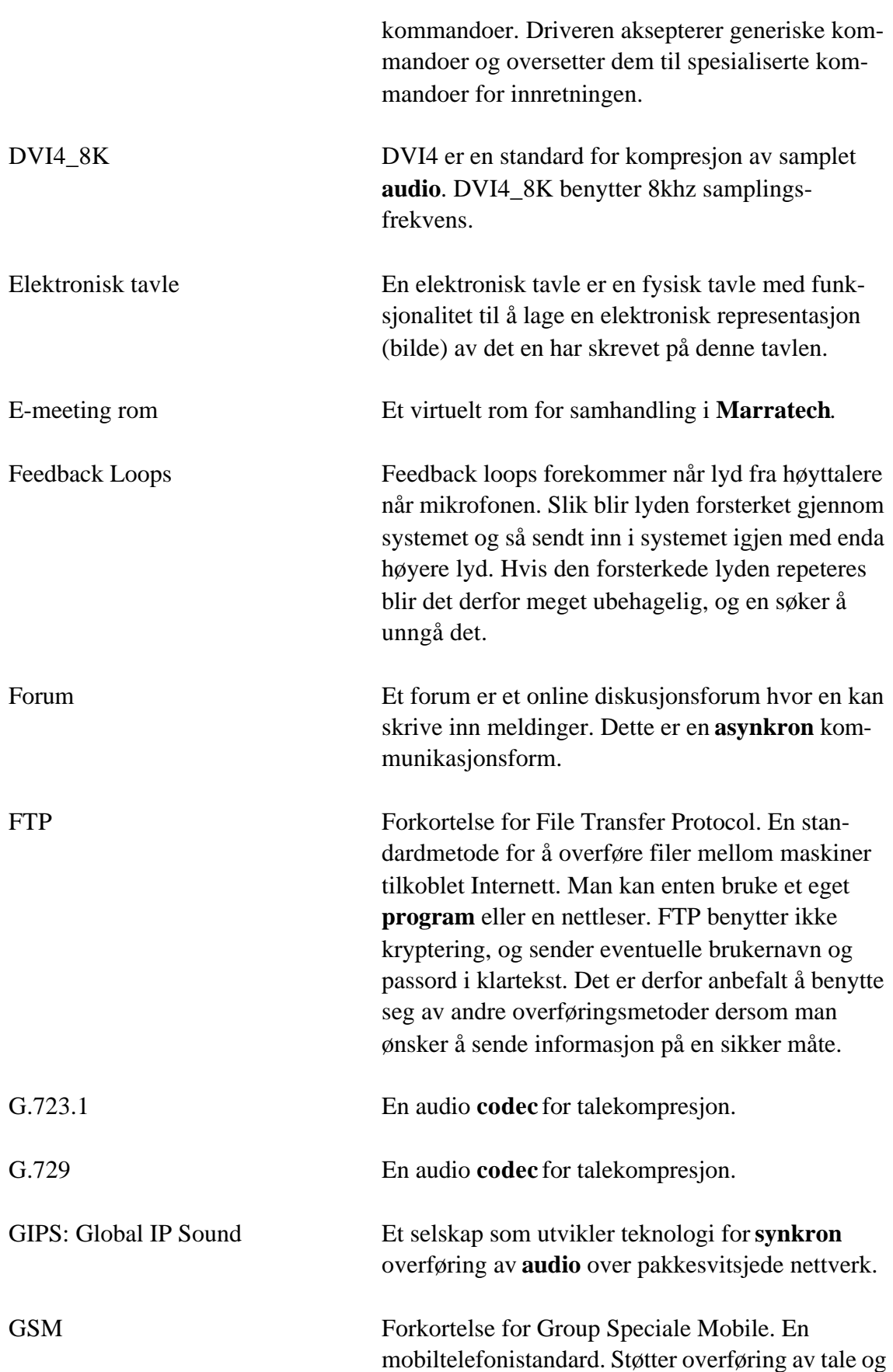

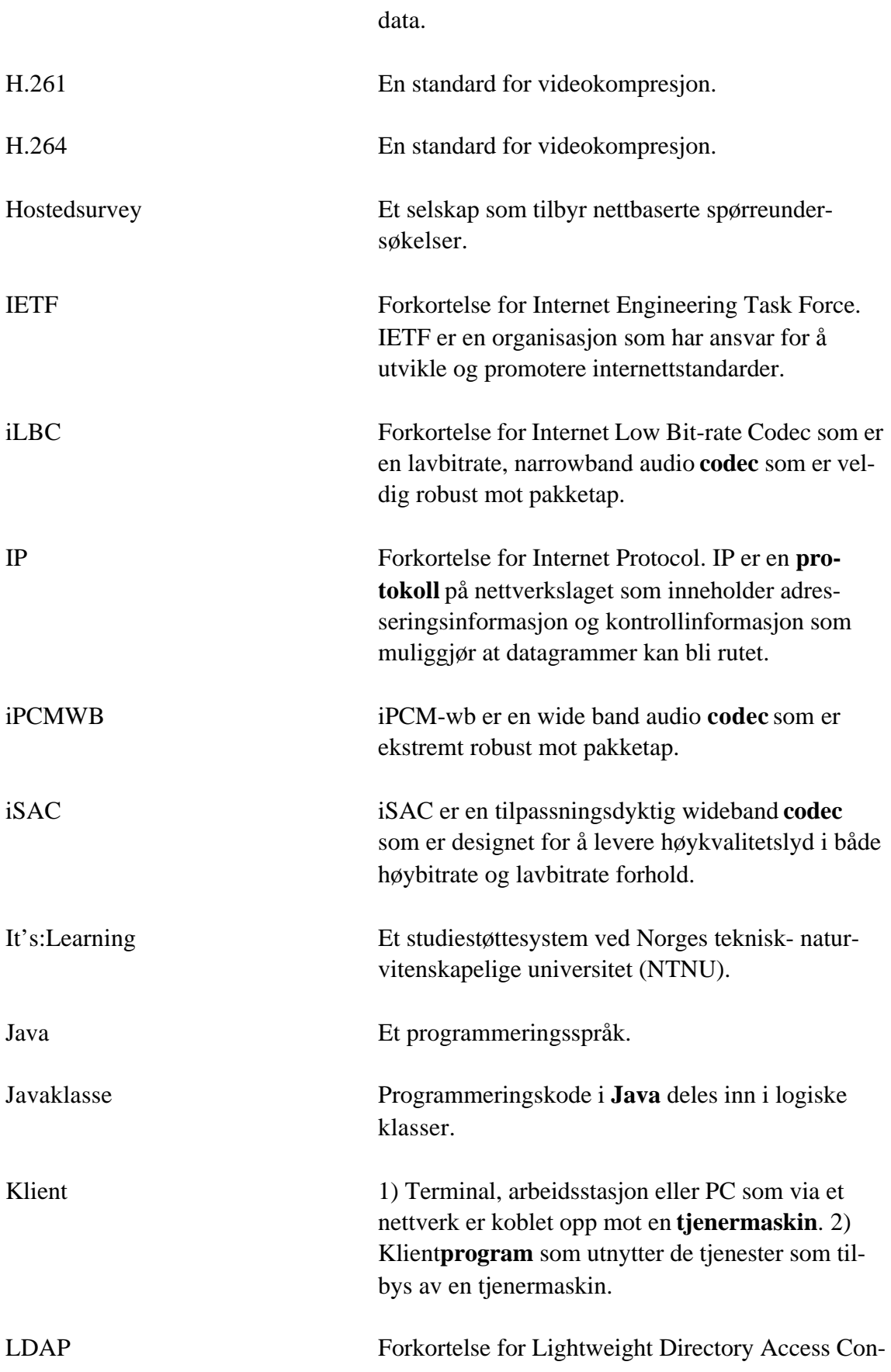

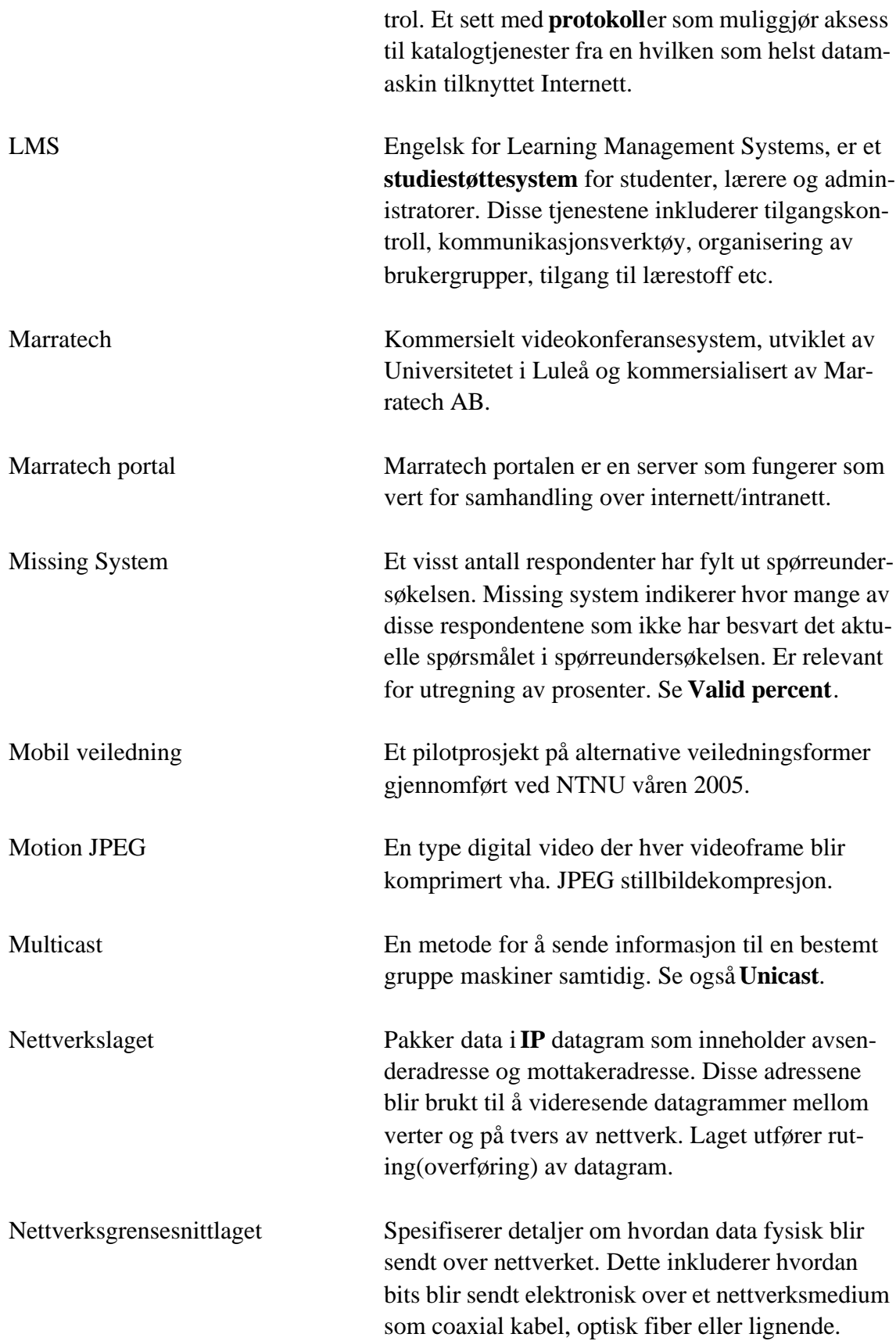

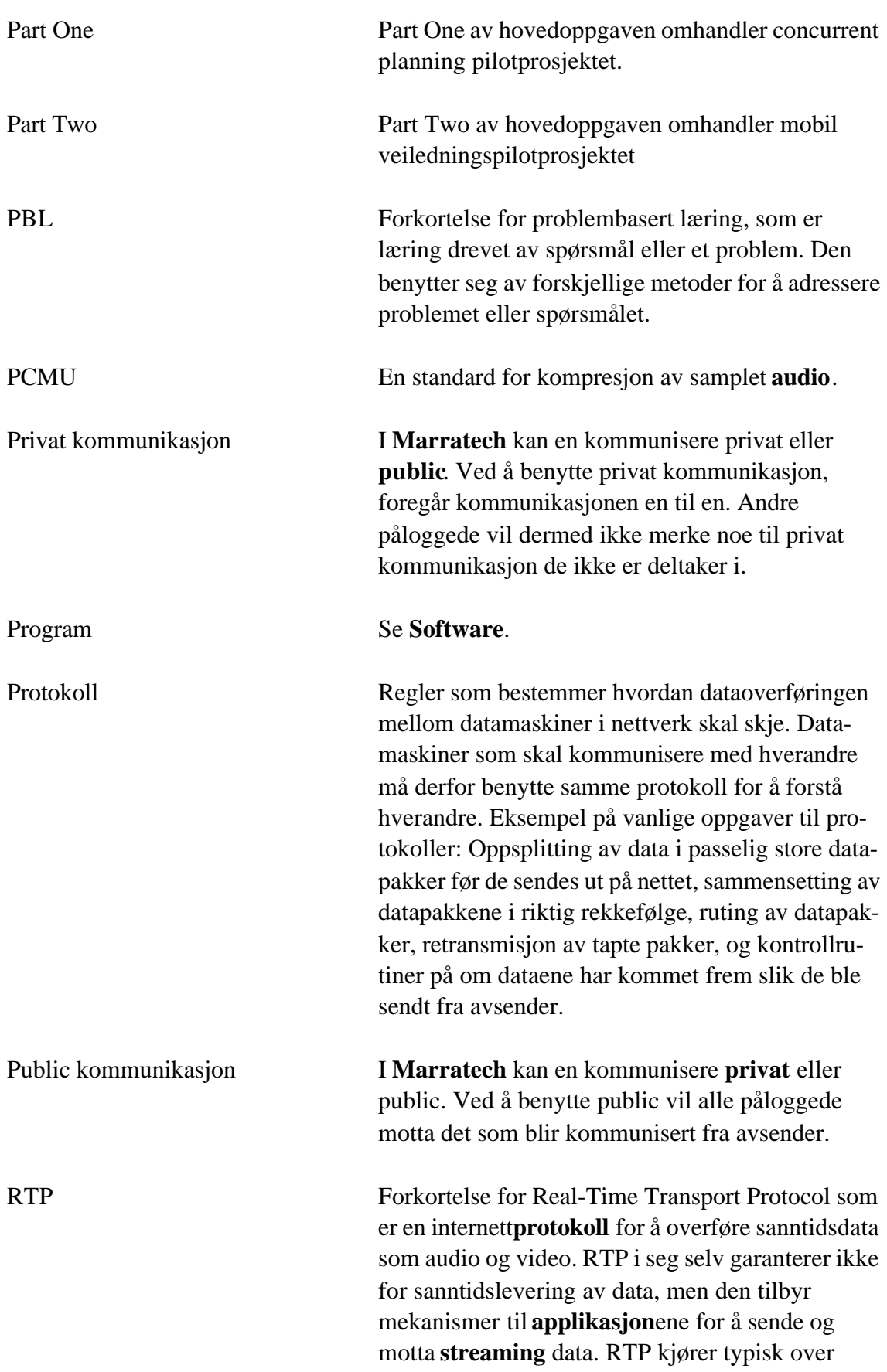

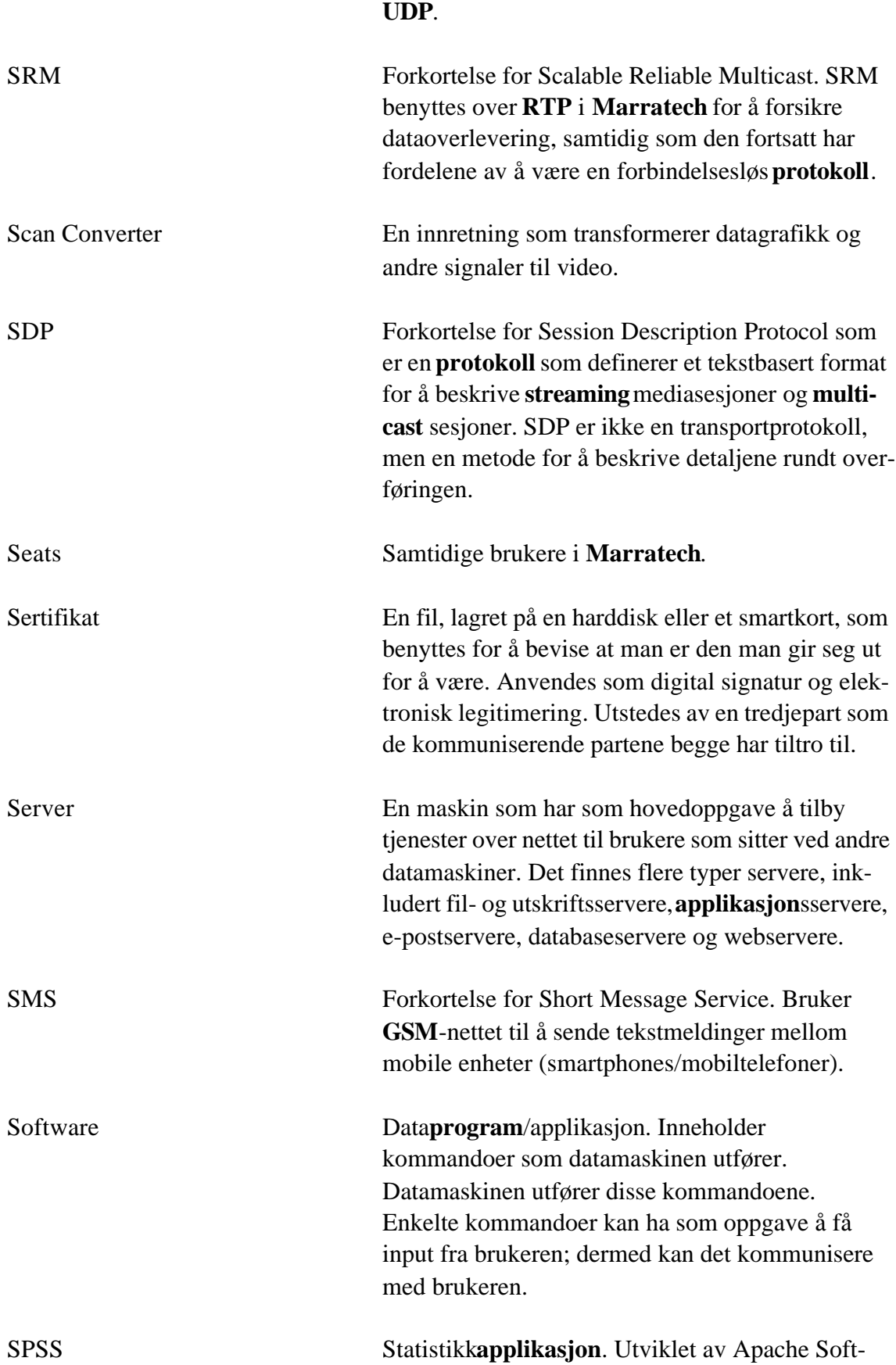

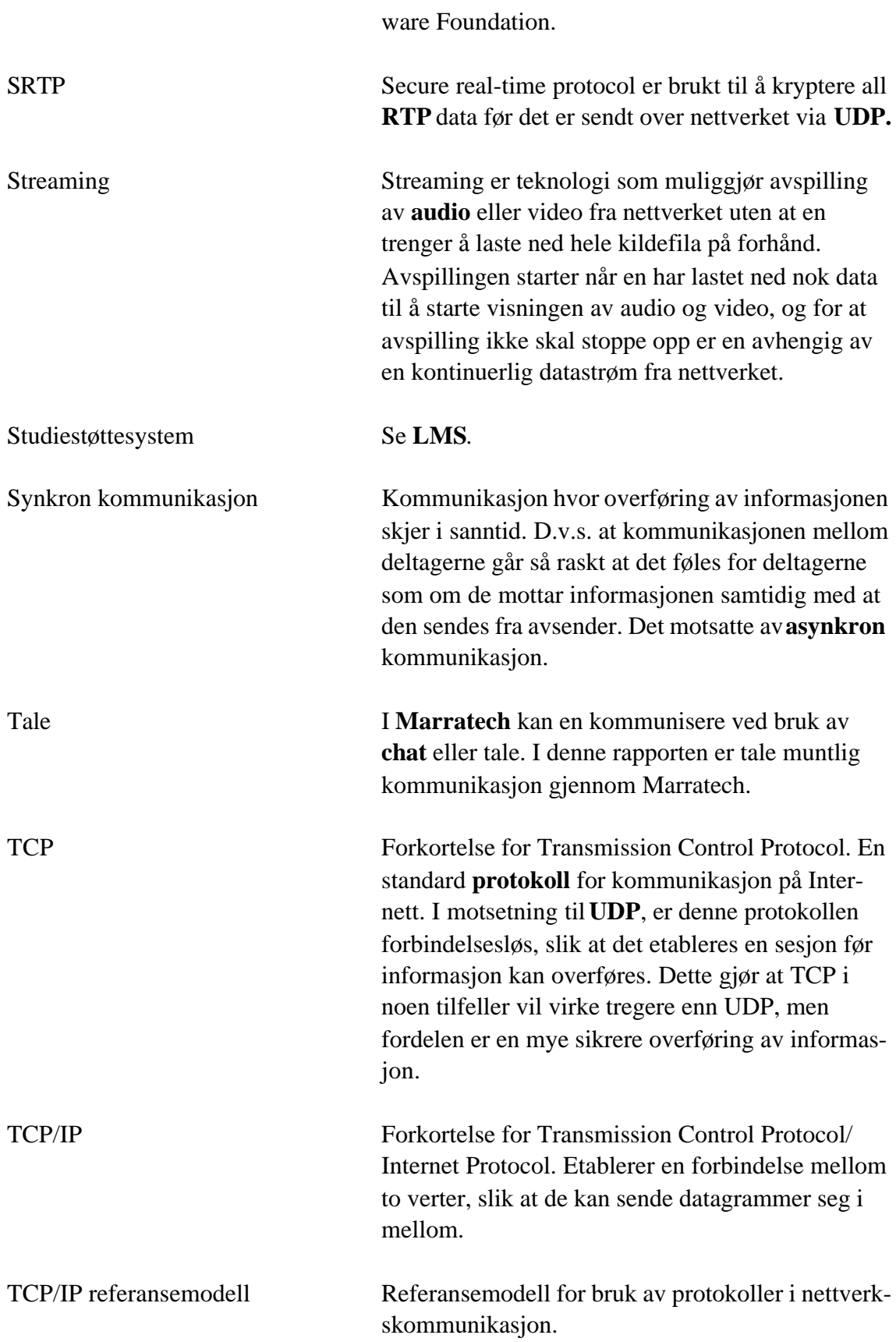

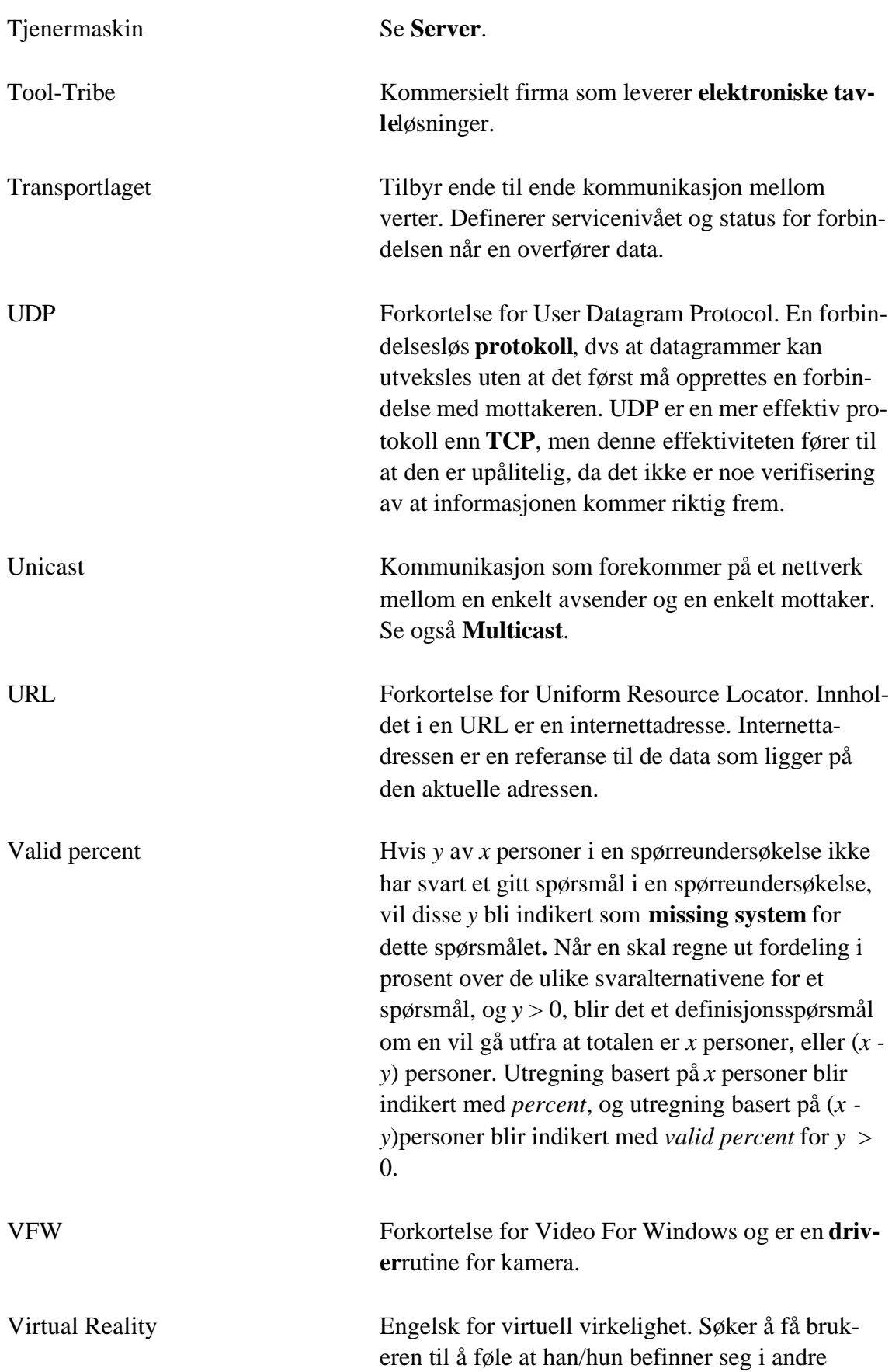

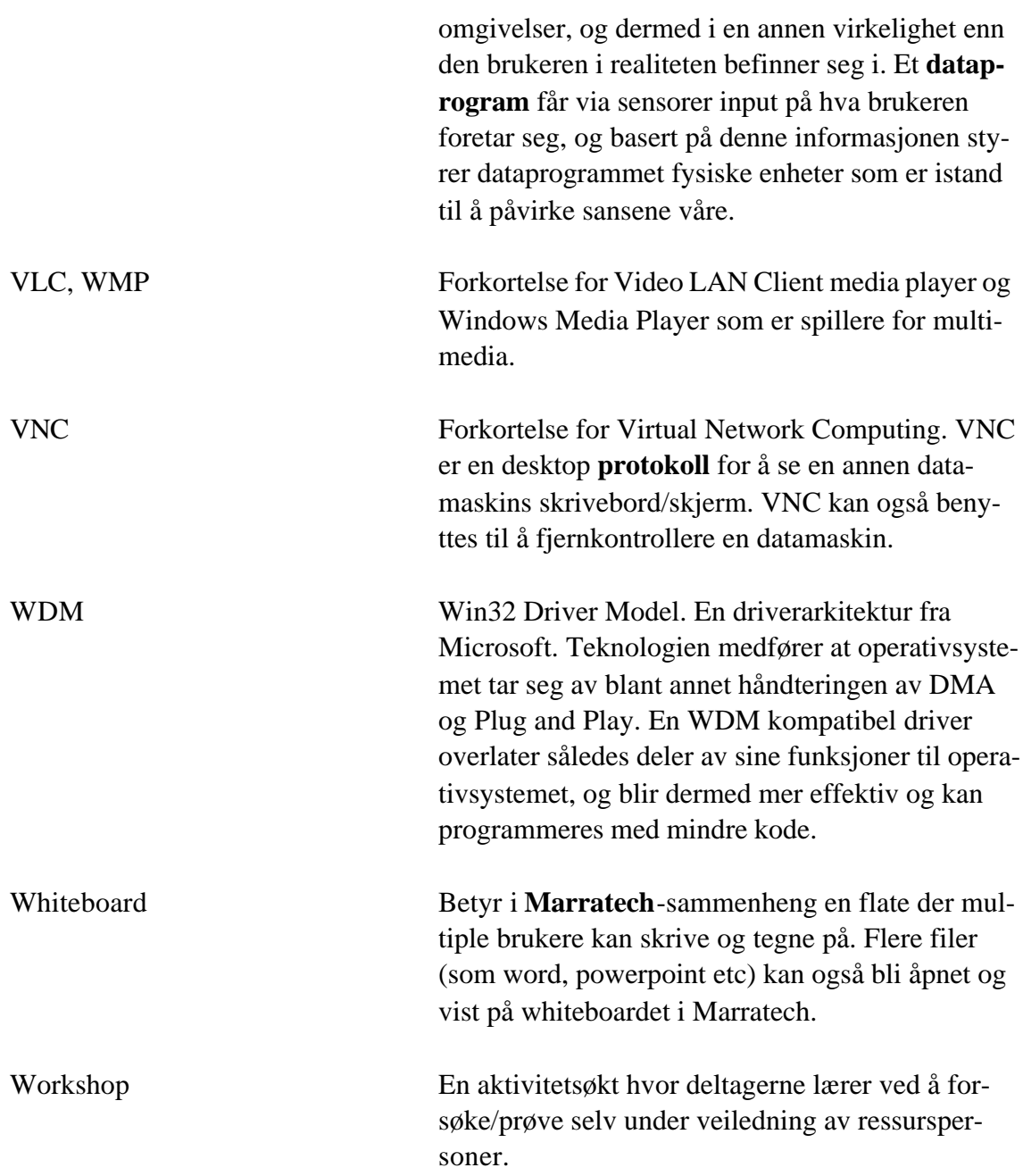

## Innhold

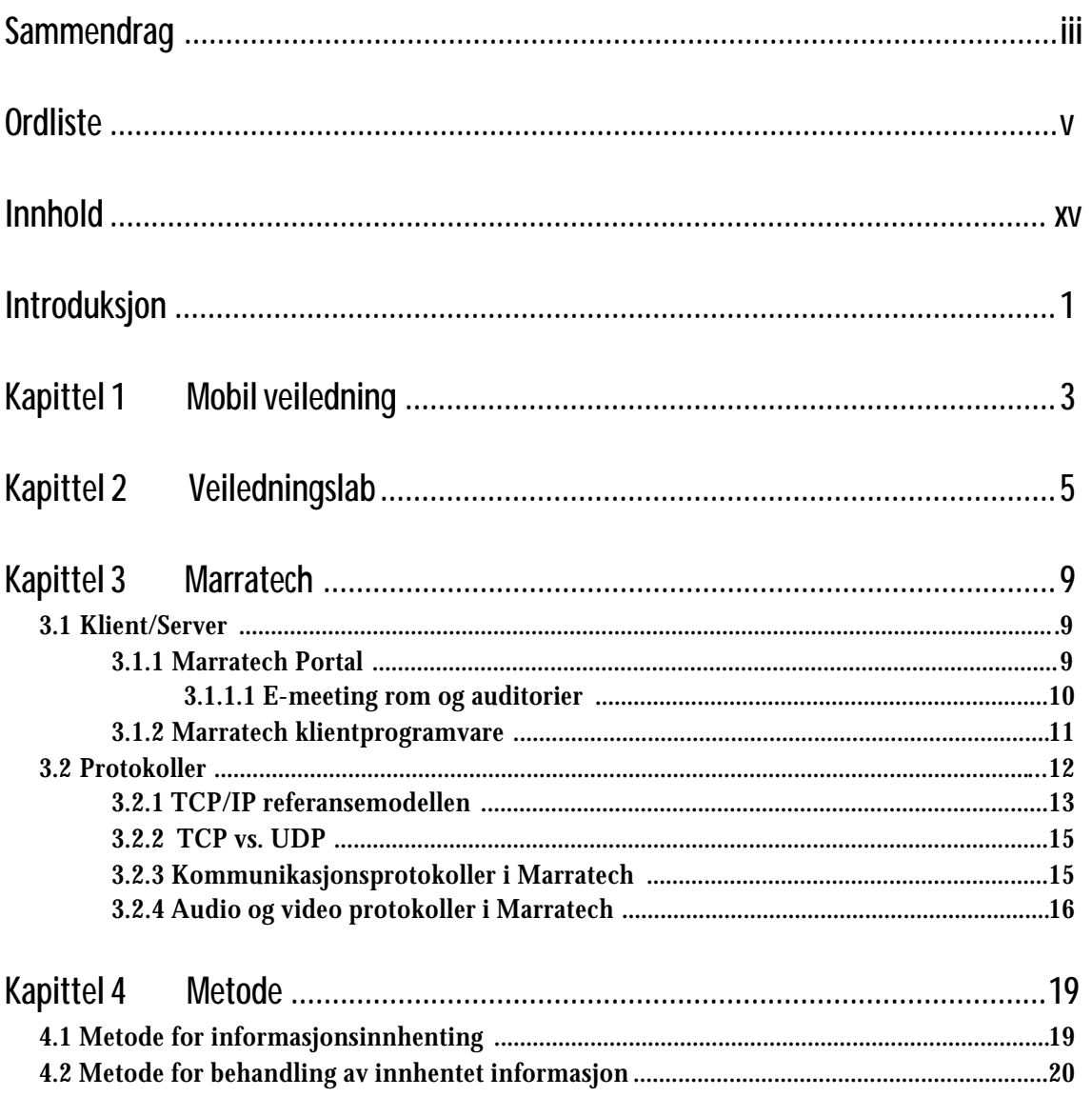

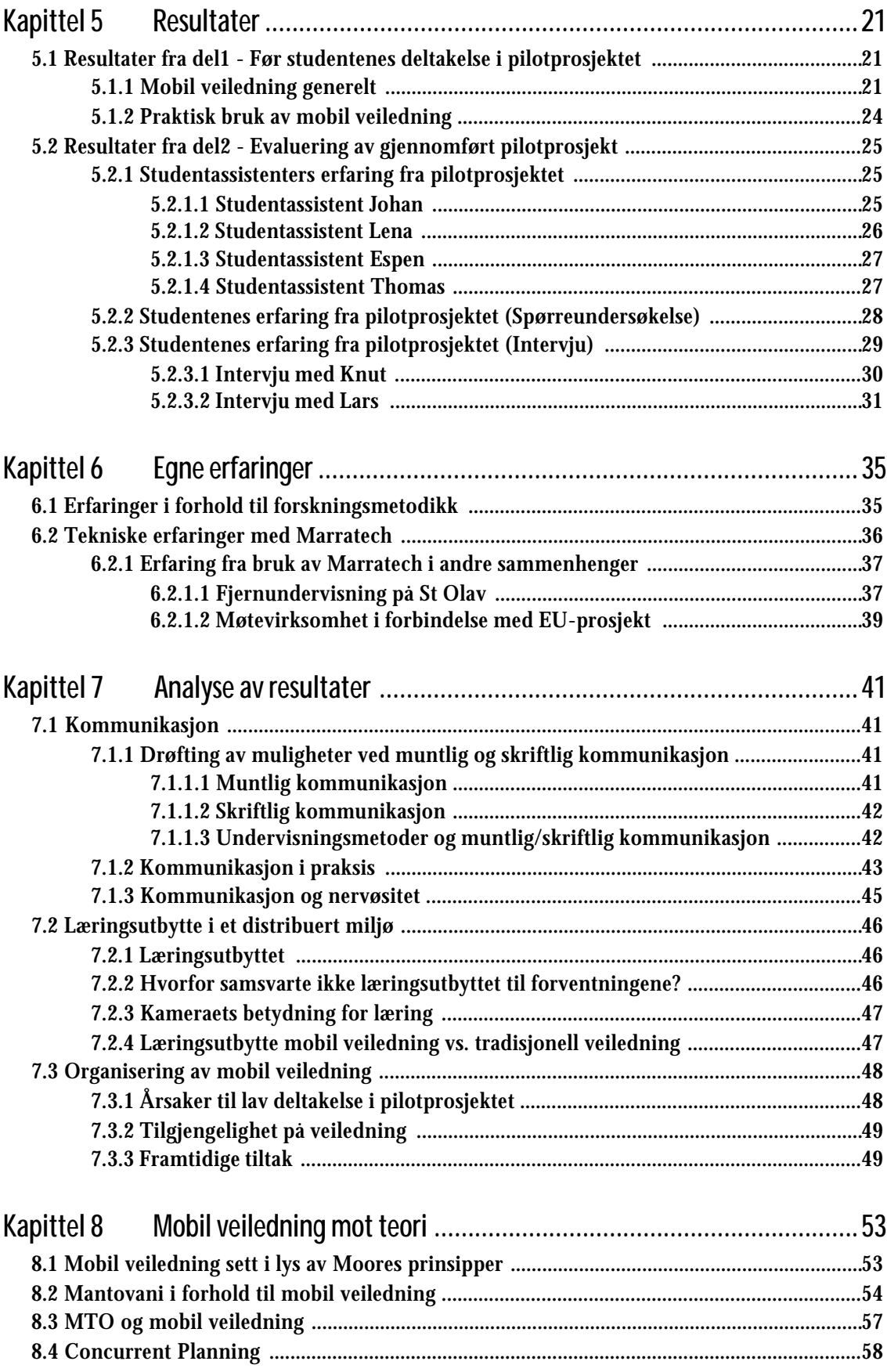

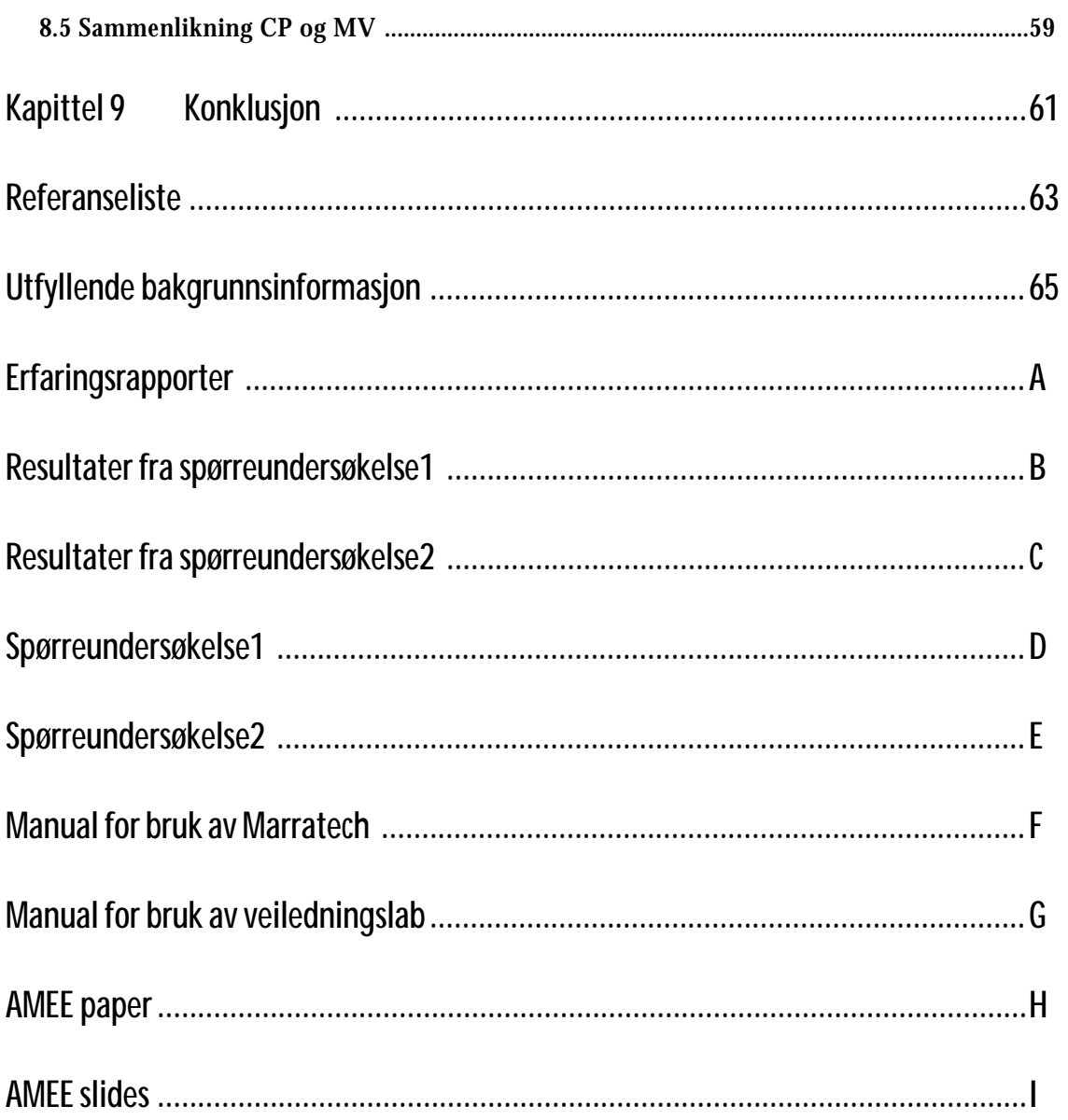

### **Introduksjon**

Denne masteroppgaven omhandler distribuert og samlokalisert datastøttet samarbeid i lærings og arbeidsmiljø. Oppgaven tar for seg nye artifakt innenfor samarbeid; Part One introduserer et nytt konsept for samarbeid og part two introduserer et nytt medium for samarbeid. Part One tar for seg pilotprosjektet concurrent planning som er konseptet concurrent design applisert til brønnplanlegging ved Statoil, Sandsli. Part Two omhandler mobil veiledning og er et pilotprosjekt ved NTNU som fremmer et alternativ til tradisjonell veiledning på datasal.

Part Two er innenfor disse permene og tar for seg et forskningsprosjekt på mobil veiledning som ble holdt ved NTNU våren 2005. Mobil veiledning søkte å promotere et alternativ til tradisjonell veiledning, der en kan motta veiledning uavhengig av geografisk lokasjon. Før pilotprosjektet planla jeg og satte opp en veiledningslab som skulle benyttes av studentassistentene til veiledning. Jeg utførte forskning på mobil veiledning sammen med en medstudent, Lodve Brastad. Målet med forskningsprosjektet var å kartlegge erfaringene deltakerne(studenter og studentassistenter) gjorde seg under piloten; hvordan mobil veiledning ble mottatt og brukt av studenter og studentassistenter.

Målsetningen i forhold til pilotprosjektet er å oppnå Mantovanis modell av sosial kontekst. Modellen er tredelt; Lag 1 handler om konstruksjon av sosial kontekst, lag 2 om tolkning av situasjoner og lag 3 om lokal interaksjon med miljøet gjennom artifakt. Et artifakt kan for eksempel være et teknologisk verktøy eller et konsept. Målet er at et artifakt skal forplante seg opp i strukturen og bli en del av den sosiale konteksten. Min hypotese er at forutsetningen for i det hele tatt å vurdere Mantovanis modell av sosial kontekst er vurderingen av menneske, teknologi og organisasjon (MTO) fundamentet. Mobil veiledningspilotprosjektet ble utført i et teknologisk miljø og påstanden i Part Two blir at det ikke er nok å ta i bruk ny teknologiartifakt, men at en ofte må endre organiseringen for å utnytte artifaktet.

Kapittel 1 gir en introduksjon til mobil veiledning, mens kapittel 2 tar for seg veiledninglaben. Kapittel 3 omhandler den tekniske løsningen som er valgt til mobil veiledning, nemlig Marratech. Metode(kap. 4) blir så behandlet etterfulgt av resultater(kap. 5). Kapittel 6 inneholder egne erfaringer, mens kapittel 7 tar for seg analysen av resultater. Mobil veiledningsprosjektet blir deretter sett i forhold til læringsteori som ble lagt frem i Part One. Part Two avslutter til slutt med en konklusjon.

### **Kapittel 1 Mobil veiledning**

Høsten 2004 ble det startet et pilotprosjekt ved NTNU på mobil veiledning, som tar for seg alternative veiledningsformer. Pilotprosjektet er støttet av Norsk forskningsråd. Prosjektet heter "Computer mobility in a learning environment" og har prosjektnr 155502/420. NTNU prosjektnr er 10222400 (i NTNUs regnskapssystem).

Gjennom pilotprosjektet skulle mobil veiledning fremmes som et alternativ til tradisjonell veiledning. Målsettingen med denne forskningsrapporten er å se på hvordan mobil veiledning blir mottatt og anvendt av studentene.

Tradisjonelt har studentassistent vært tilgjengelig på datasal for spørsmål, og studentene har derfor måttet eksplisitt dra på datasal for å få sine spørsmål besvart. Gjennom prosjektet mobil veiledning, kan veileder og studenter sitte distribuert. I pilotprosjektet hadde studentassistenten tilgang til en veiledningslab med ulike verktøy som kunne benyttes i veiledningen (Se kap. 2). Både studentassistent og studenter måtte ha en bruker på Marratech for å koble seg til systemet (Marratech blir nærmere forklart i kap. 3), datamaskin med Marratech-programvare installert, og internettilgang. Videre hadde de behov for utstyr for overføring av audio og video, for å oppnå fullt utbytte av veiledningspotensialet i systemet. Veiledningslaben var utstyrt med avansert audio- og videoutstyr til dette formål. Studentene ble oppfordret til å benytte webcamera og øreplugg(mic). Dette kunne de låne av instituttet. Prosjektet forutsatte at studenten selv disponerte datamaskin med internettilgang. Nedlasting og installering av Marratech er gratis; Marratech tar kun betalt for serverprogramvaren.

Pilotprosjektet var knyttet til to fag som ble kjørt våren 2005; Operativsystemer(IT2202), og Programmering videregående kurs (IT1104). Studentene fikk presentert Marratech og dens bruk før de meldte seg på øvingsgrupper. Studentene hadde mulighet til å melde seg på enten tradisjonell veiledning på sal eller mobil veiledning. Øvingsgrupper hadde veiledning til fastsatte tider, 2 timer a 45 minutter per uke.

Mobil veiledning vil i denne rapporten ikke kunne skilles fra den tekniske implementasjonen som er valgt (Marratech).

### **Kapittel 2 Veiledningslab**

I forbindelse med pilotprosjektet ble det satt opp en veiledningslab. Denne laben ble spesialdesignet for mobilveiledning og de muligheter som ligger i Marratech. De studentassistentene som var med på pilotprosjektet hadde tilgang til denne laben.

Laben, som vist i figur, 2-1 inneholder 3 pan/tilt/zoom kamera, hvorav et kamera er plassert foran, et bak og et i taket over skrivebordet. Disse kameraene kan en bytte mellom etter behov. Alle kameraene styres med en fjernkontroll. Hvert av kameraene har sin funksjon;

- Kameraet i taket er ment brukt til å vise detaljer, en kan for eksempel vise frem en bok. Kameraets zoom-funksjonalitet viser skrift tydelig.
- Kameraet bak brukes hvis en ønsker at veilederen skal vises når han/hun skal illustrere noe ved den elektroniske tavlen.
- Kameraet foran skal brukes som default for å vise deltakerne som er tilstede i rommet.

Laben inneholder i tillegg et lerret og en elektronisk tavle fra Tool-tribe. Denne fysiske tavlen blir fra nå av referert til som den elektroniske tavlen, og må ikke forveksles med whiteboard, som i denne rapporten assosieres med tavle-komponenten i Marratech klient-applikasjonen.

Laben inneholder også to prosjektører, for enten å projisere på et lerret eller den elektroniske tavlen. I tillegg inneholder laben en Accumic bordmikrofon, som tar opp audio fra hele rommet. Dette rommet kunne benyttes av studentassistentene for veiledning, slik at de kunne benytte de muligheter som ligger i programvaren.

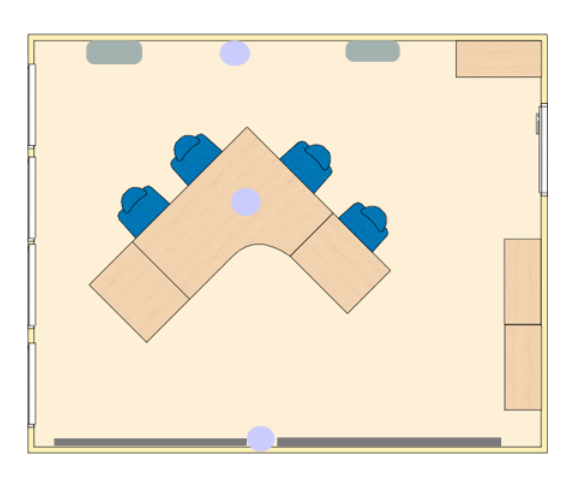

*Figur 2-1. Visualisering av veiledningslab.*

De blå ellipsene indikerer plassering av kamera, de grå firkantene er prosjektører, og de avlange rektanglene er flater, derav den øverste er lerret og den andre er den elektroniske tavla. Figur 2-2, på neste side, viser koblingsskjema med oversikt over kabler og switcher.

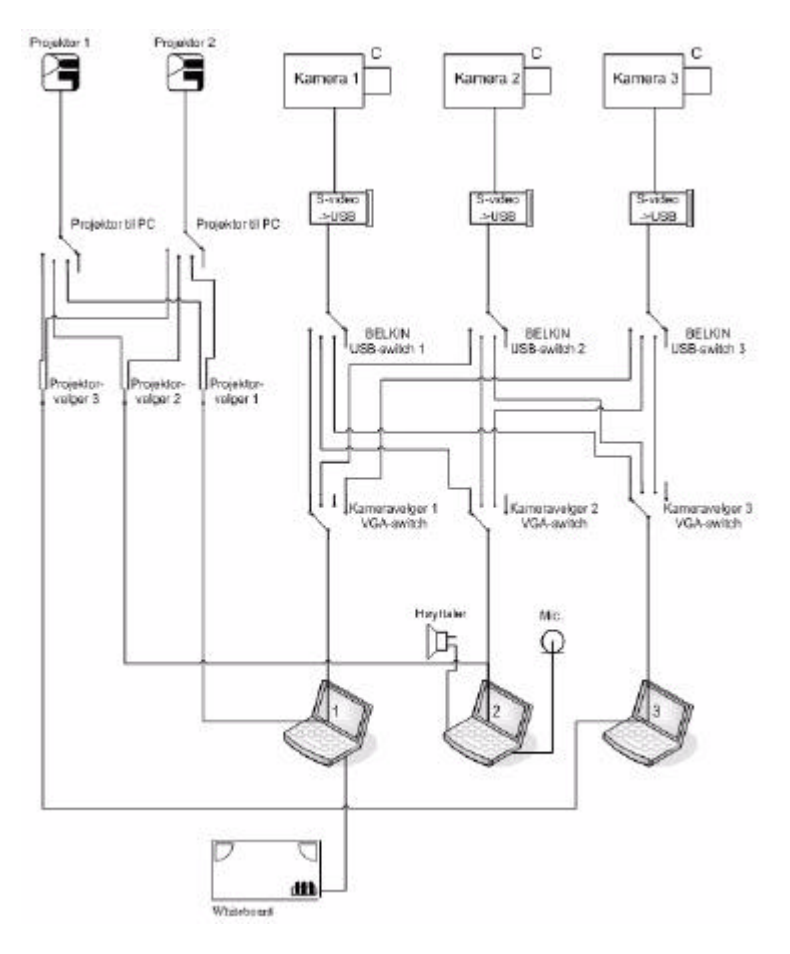

*Figur 2-2. Koblingsskjema for veiledningslaben laget av Per Espen Langøy og Anders Engen.*

## **Kapittel 3 Marratech**

Marratech er et desktop konferanseverktøy. Marratech ble utviklet på Universitetet i Luleå, Sverige, og kommersialisert av Marratech AB. Marratech systemet ble valgt som den tekniske løsningen for å fasilitere mobil veiledning, da Marratech tilbyr nær sanntid overføring av lyd og bilde, og muligheter for delt whiteboard og applikasjonsdeling. Marratech muliggjør samarbeid over avstand.

Høsten 2004 ble Marratech benyttet til fjernundervisning på St.Olav Hospital og møtevirksomhet i forbindelse med diverse EU-prosjekter. For å kunne tilrettelegge for mobilveiledning ble det kjøpt inn en tilleggslisens på 2 auditorier og 30 seats på samarbeidsrom.

#### **3.1 Klient/Server**

For å kunne benytte seg av Marratech må en ha en server som kjører Portal programvare og klient software på de distribuerte klientene. I pilotprosjektet ble Marratech pro 4.1 benyttet som klientprogramvare, og Portal 2.1. som serverprogramvare.

#### **3.1.1 Marratech Portal**

Marratech-portalen er en server som fungerer som en vert for samhandling over intranett/internett. Den håndterer bruker- og møteromsadministrasjon og fungerer som en nettverksreflektor som forsikrer at alle deltakere kan koble seg til et møte. I tillegg fungerer portalen som en license manager. Når distribuerte klienter logger seg på Marratech blir de autentisert og autorisert til å aksessere møterom. Dette blir utført av portalen.

Marratech-løsningen benytter seg av en distribuert arkitektur. Dette innebærer at koding, kryptering, og dekoding kun forekommer i klientprogramvaren. Ingenting blir lagret eller prosessert(dekryptert eller cachet) i portalen. Ved å overlate denne funksjonaliteten fra server til klient

kan Marratech tilby fleksibel nettverksanvendelse og en sikker ende til ende kryptering. Tilgang til Marratech-portalen og dens møterom er gjennom uniform resource locator(URL). Serveren og møterommene har sine unike URL'er. For å aksessere et møterom direkte, skriver man inn URL'en i Marratech klienten.

Portalen kan enten settes opp til å støtte IP Unicast eller Multicast. Hvis IP Unicast blir benyttet fungerer portalen som en reflektor, noe som innebærer at serveren distribuerer all media(video, audio etc.) fra hver deltaker til alle de andre deltakerne. IP Multicast derimot gjør det mulig at en enkelt datastrøm kan bli mottatt av deltakerne uten at en dupliserer pakker i nettverket. Bruk av IP Multicast betyr at serveren ikke reflekterer noe sanntidsdata.

Figuren under viser den distribuerte arkitekturen, der kommunikasjonen foregår over internett.

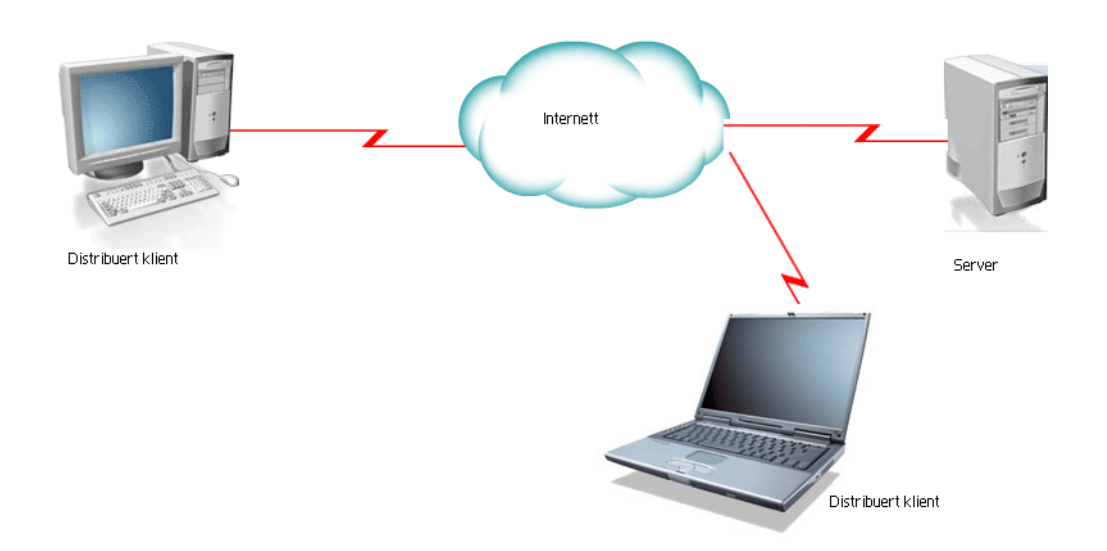

*Figur 3-1. Marratech arkitektur.*

#### **3.1.1.1 E-meeting rom og auditorier**

I mobil veiledningsprosjektet ble de forskjellige brukerne delt opp i brukergrupper. Brukergruppene var delt opp i studenter\_operativsystemer og studenter\_programmering, studass\_operativsystemer og studass\_programmering, undass\_programmering og undass\_operativsystemer. Brukerne ble opprettet manuelt. De forskjellige brukergruppene ble gitt forskjellige rettigheter ved tilgang til e-meeting rom.

Når en logger seg på Marratech-systemet får en opp et valg for hvilket e-meeting rom en ønsker å gå inn i. Et e-meeting rom kan enten være definert som et auditorium der et nesten ubegrenset antall personer kan være pålogget, eller det kan være definert som et ordinært møterom der antall samtidige brukere(seats) en har lisens for begrenser antallet.

NTNU(IDI) hadde fra før en auditorium-lisens på 2 auditorier. Som et ledd i å tilrettelegge for mobilveiledning ble det som nevnt kjøpt inn en lisens til, nemlig en kombinasjonslisens som inneholder Concurrent user license(antall samtidige brukere) og Auditorium license(ubegrenset antall brukere). Denne tilleggslisensen inneholder 2 auditorier og 30 samtidige brukere(seats). Et auditorium kan ha et teoretisk maksimum på 250 samtidige brukere. Med seats kan en opprette så mange e-meeting rom en ønsker, men antallet samtidige brukere på disse rommene sammenlagt kan ikke overstige 30.

Hvert fag fikk hvert sitt auditorium for bruk til veiledning. I tillegg ble det opprettet en rekke emeeting rom for samarbeid som studentene kunne benytte seg av i faget operativsystemer. Faget var lagt opp til arbeid i grupper, og dermed ble e-meeting rommene opprettet for å fasilitere distribuert samarbeid. De 30 samtidige brukerne(seats) ble benyttet til dette formålet.

**3.1.2 Marratech klientprogramvare** Figur 3-2 viser et typisk grensesnitt fra Marratech.

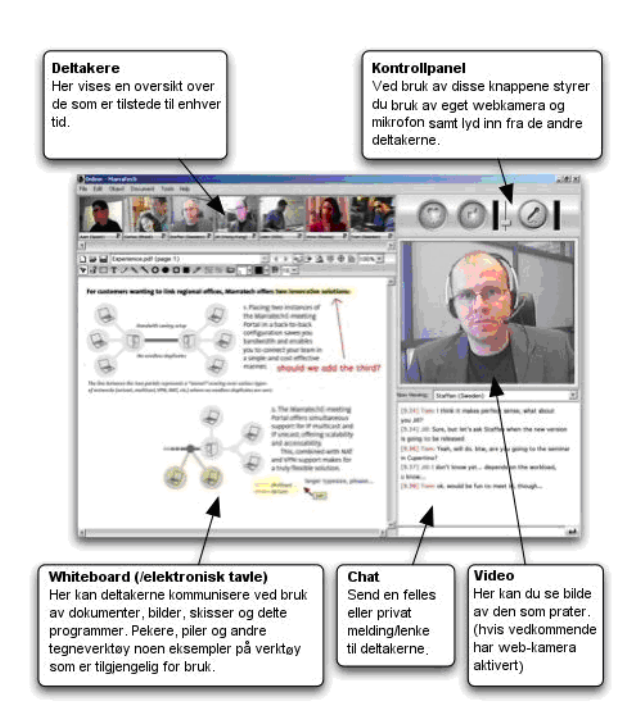

*Figur 3-2. Et typisk grensesnitt fra Marratech.*

En kan velge mellom 3 forskjellige modi; normal, fleksibel og ekspert. De forskjellige modi bestemmer funksjonaliteten og fleksibiliteten på grensesnittet, der ekspert-modus har flere funksjoner enn normal-modus.

Standard i disse grensesnittene er at de inneholder et whiteboard, et chat-vindu, en liste med videoikoner fra alle deltakerne, et større vindu med video og et kontrollpanel. En kan enten velge manuell eller automatisk styring av det store videovinduet. Manuelt betyr at en kan selv styre hvem en vil ha video av i det store videovinduet. Automatisk betyr at Marratech har en rutine som viser video fra den personen som er aktiv(snakker) for øyeblikket. Når det gjelder chat, kan du chatte globalt(en-til-mange kommunikasjon) eller privat(en-til-en kommunikasjon). I kontrollpanelet velger du om du vil sende ut video, audio, om du vil motta audio fra resten av deltakerne, og justere volum. På whiteboard'et kan deltakerne kommunisere v.h.a. dokumenter, bilder, skisser etc. Når en skal kommunisere med andre deltakere v.h.a. tale så kan dette også gjøres enten privat eller globalt.

I ekspertmodus kan en velge å dele en applikasjon. Dette er basert på Virtual Network Computing (VNC) som kringkaster skjermen (den delen av skjermen en ønsker) til resten av deltakerne. Deltakerne kan ikke manipulere på applikasjonen. I pilotprosjektet ble applikasjonsdeling brukt til å dele kode (programmeringskode) mellom student og studentassistent. En fullstendig beskrivelse av funksjonaliteten, bruk og installasjon av Marratech finnes i manualen i appendiks F.

#### **3.2 Protokoller**

Marratech-løsningen er en integrasjon av mange kjente protokoller (generelle) og noen Marratech interne (proprietære) løsninger.

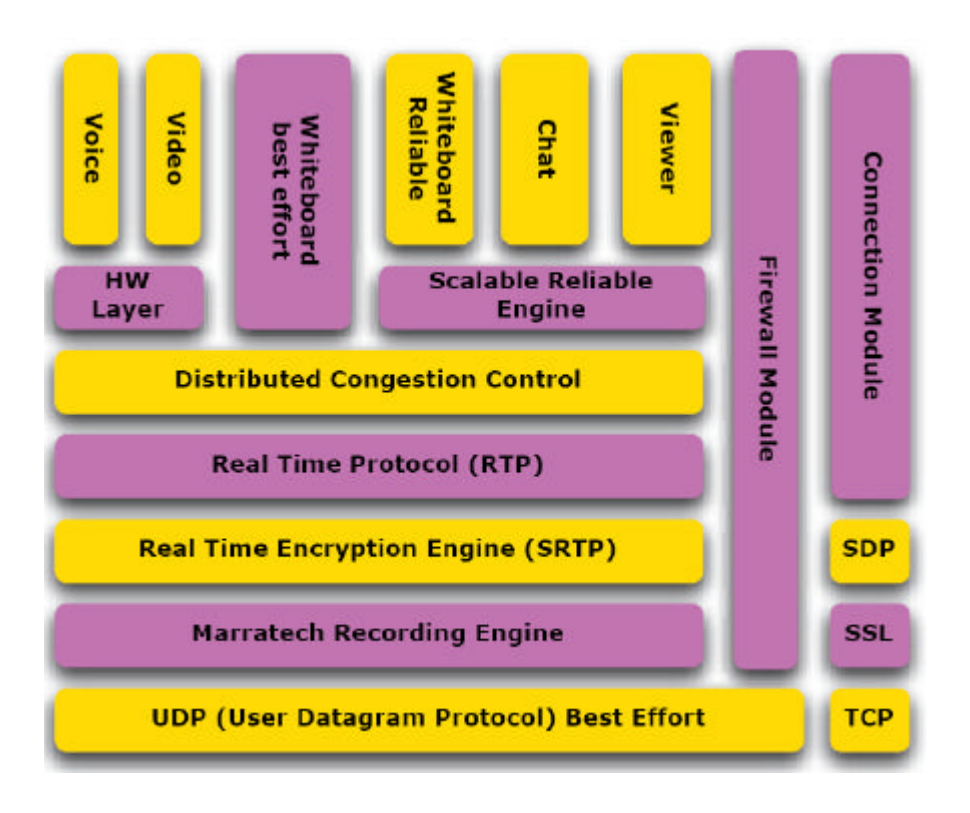

*Figur 3-3. Protokoll stack (Marratech Whitepaper, URL)*

I figur 3-3 ser vi en oversikt over protokollstacken til Marratech. Transmission Control Protocol (TCP) benyttes til oppkobling, mens video, audio etc går over User Datagram Protocol (UDP). UDP er en upålitelig protokoll som ligger på transportlaget (se kap. 3.2.2), og Marratech har derfor implementert en rekke protokoller i applikasjonslaget for å sikre pålitelighet.

I kap. 3.2.1 og 3.2.2 beskrives TCP/IP og UDP protokollen. I kap. 3.2.3 beskrives Marratech spesifikke kommunikasjonsprotokoller. I kap. 3.2.4 beskrives Marratech spesifikke audio- og videoprotokoller, og noen generelle audio- og videoprotokoller.

**3.2.1 TCP/IP referansemodellen**

| TCP/IP model |                               |                       |                           |                          |             |  |
|--------------|-------------------------------|-----------------------|---------------------------|--------------------------|-------------|--|
|              | Application<br>laver          | TCP/IP protocol suite |                           |                          |             |  |
|              |                               | <b>Telnet</b>         | <b>SMTP</b><br><b>FTP</b> | <b>DNS</b><br><b>RIP</b> | <b>SNMP</b> |  |
|              | Transport<br>laver            | <b>TCP</b>            | <b>UDP</b>                | <b>IGMP</b>              | <b>ICMP</b> |  |
|              | Internet<br>layer             | <b>IP</b>             |                           | <b>IPSEC</b>             |             |  |
|              | Network<br>Interface<br>laver | Ethernet              | Token Ring                | Frame<br>Relay           | <b>ATM</b>  |  |

*Figur 3-4. Oversikt over TCP/IP modellen hentet fra (Microsoft TechNet, URL).*

TCP/IP modellen er gitt navnet etter dens to viktigste protokoller; TCP og IP. Protokollene ble først definert og modellen ble laget på grunnlag av disse. Modellen er lagdelt og hvert lag har bestemte oppgaver. Se tabell3-1.

| <b>Navn</b>               | <b>Funksjon</b>                                                                                                    | <b>Protokoller</b>                                                       |
|---------------------------|----------------------------------------------------------------------------------------------------|--------------------------------------------------------------------------|
| Applikasjon               | Definerer TCP/IP applikasjonspro-<br>tokoller og hvordan applikasjoner skal<br>kommunisere med transportlaget for<br>å benytte nettverket.                                                                                          | http, Telnet, FTP, TFTP,<br>SNMP, DNS, SMTP                              |
| <b>Transport</b>          | Tilbyr ende til ende kommunikasjon<br>mellom verter. Definerer servicenivået<br>og status for forbindelsen når en over-<br>fører data.                                                                                              | TCP, UDP, RTP                                                            |
| <b>Nettverk</b>           | Pakker data i IP datagram som inne-<br>holder avsenderadresse og mottak-<br>eradresse. Disse adressene blir brukt<br>til å videresende datagrammer mel-<br>lom verter og på tvers av nettverk.<br>Laget utfører ruting av datagram. | IP, ICMP, ARP, RARP                                                      |
| Nettverksgrenses-<br>nitt | Spesifiserer detaljer om hvordan data<br>fysisk blir sendt over nettverket. Dette<br>inkluderer hvordan bits blir sendt ele-<br>ktronisk over et nettverksmedium<br>som coaxial kabel, optisk fiber eller<br>lignende.              | <b>Ethernet, Token Ring,</b><br>FDDI, X.25, Frame<br>Relay, RS-232, v.35 |

*Tabell 3-1. TCP/IP-modellens lagdeling*
#### **3.2.2 TCP vs. UDP**

User Datagram Protocol (UDP) og Transmission Control Protocol (TCP) er begge protokoller på transportlaget, som benytter seg av Internet Protocol (IP) på nettverkslaget. IP-protokollen har som oppgave å transportere datapakkene fra avsender til mottaker. Datapakkene blir rutet frem til mottaker ved at IP-protokollen legger IP-adressen til mottaker inn i datapakkene, før de sendes. IP-protokollen gir derimot ingen garanti for at en datapakke kommer frem, at den kommer frem uskadet, eller at flere enn en kopi av samme datapakke kommer frem. TCP er en protokoll som kan garantere dette. Denne protokollen oppretter en forbindelse ved hjelp av egne datapakker som blir sendt mellom sender og mottaker. Kontrolldata som blir sendt over denne forbindelsen medfører at en pakke blir sendt på nytt hvis den ikke skulle nå frem til mottaker, eller være skadet. UDP er en protokoll hvor denne forbindelsen ikke blir opprettet. En sender datapakkene og håper at de kommer frem. Datapakker som blir borte blir ikke retransmittert. Dette gjør UDP godt egnet til lyd- og videosamtaler. Årsaken er at slike samtaler stiller store krav til båndbredde, fordi datapakkene må komme frem så raskt at mottaker kan se og/eller høre avsender i sanntid. Av denne grunn må datapakkene også komme frem innenfor et lite tidsvindu for at de skal kunne brukes. Det har derfor heller ingen hensikt å overføre tapte eller skadede datapakker på nytt. Pakketap vil påvirke lyd- og bildekvaliteten, men hvis pakketapet ikke er for stort, vil vi fremdeles få med oss meningsinnholdet. Pakketap øker med økende belastning på nettverket. Fraværet av kontroll gjør UDP upålitelig, men samtidig mer effektiv enn TCP. Kommunikasjonsproblemer på grunn av for stort pakketap er i dag det største problemet ved bruk av datanettverk til overføring av lyd- og videosamtaler over store avstander, men problemet vil bli mindre i fremtiden, etterhvert som nettverkene får større båndbredde.

#### **3.2.3 Kommunikasjonsprotokoller i Marratech**

Informasjonen om protokollene under er hentet fra (Marratech Whitepaper, URL), og oversatt til norsk:

#### **Real Time Protocol (RTP)**

All sanntid media er sendt og mottatt via Real Time Protocol(RTP). Dette er en best effort protokoll som er brukt over UDP som kan enten bli sendt via Unicast eller Multicast. RTP pakker er kryptert via SRTP(Secure Real Time Protocol). All media er sendt via RTP inkludert audio, video, whiteboard, chat og applikasjonsdeling.

RTP inkluderer en rapporteringsmekanisme for kvalitetskontroll kalt RTCP, som benyttes i distribuert metningskontroll beskrevet under.

#### **Secure Real Time Protocol (SRTP)**

SRTP er brukt til å kryptere all RTP data før det er sendt over nettverket via UDP.

## **Distribuert Metningskontroll (Distributed Congestion Control)**

Distribuert metningskontroll bruker RTCP statistikk for å strupe møtebåndbredden i tilfeller der nettverket degraderes. Marratechs Distributed Congestion Control bytter audio codec og struper video og whiteboard til bruken er under en forhåndssatt grense.

## **Scalable Reliable Multicast (SRM)**

RTP passer bra for overføring av audio og video, da pakketap kan overses av mottakeren. Når en skal overføre skriftlig data(f.eks whiteboard innhold, chat etc.) er det imidlertid nødvendig at dataoverføring er pålitelig, hvilket betyr at mistede pakker må repareres. Marratech benytter SRM over RTP for å forsikre dataoverlevering, samtidig som den fortsatt har fordelene av å være en forbindelsesløs protokoll.

## **Session Description Protocol (SDP)**

SDP-protokollen blir benyttet til å definere møterom. Protokollen angir nettverkslokasjonene av møtet og hvilken type media(codec) som blir brukt. Den dikterer dermed en grense for båndbredden og inkluderer informasjon om møteidentifikasjon.

## **3.2.4 Audio og video protokoller i Marratech**

Det benyttes flere forskjellige protokoller for audio, derav noen standard og noen proprietære i Marratech. De protokollene som er standard er PCM, GSM, DVI, iLBC. De resterende protokollene er fra et firma som kalles Global IP Sound (Marratech forum, URL). Tabell3-2 under viser de audio codecene som benyttes i Marratech.

*Tabell 3-2. Oversikt over audio protokoller. Tabellen er utarbeidet på bakgrunn av informasjon hentet fra (Marratech E-meeting Management, URL) og (Global IP Sound, URL).*

| <b>Codec</b> |           | <b>B</b> andbredde   Kommentarer                                                                      |
|--------------|-----------|----------------------------------------------------------------------------------------------------|
| <b>GSM</b>   | $13$ kb/s | En gammel codec. Blir kun brukt for kompabilitetsformal.<br>iLBC passer bedre for lav bandbreddebruk. |

| <b>Codec</b>  | <b>Bandbredde</b> | <b>Kommentarer</b>                                                                                                    |
|---------------|-------------------|----------------------------------------------------------------------------------------------------|
| iLBC          | $15$ kb/s         | Høy kvalitet (8 kHz) lav båndbredde codec.<br>I Marratech er det kalt "lav båndbredde" i Audio prefer-<br>ences. Anbefalt for (64 til 128 kbps uplink) DSL brukere<br>med lav båndbredde.<br>iLBC er en lavbitrate, narrowband codec som er veldig                                                                                                    |
|               |                   | robust mot pakketap. GIPS iLBC leverer bedre talekvalitet<br>enn G.729 og G.723.1. iLBC er robust mot pakketap sam-<br>menlignet med andre lavbitrate codec'er som opererer på<br>13.3 kb/s (30 ms frames) og 15.2 kb/s (20 ms frames) og<br>som passer til oppringingsforbindelser(dial-up connec-<br>tions). iLBC codec'en er standarisert av IETF (RFC3951<br>and RFC3952) (Global IP Sound, URL) |
| <b>iSAC</b>   | $30$ kb/s         | Høy kvalitet, medium båndbredde. Denne codec benytter<br>16 kHz sampling. I Marratech, kalles den for "Medium<br>båndbredde" i Audio Preferences. Den er sterkt anbefalt for<br>lav og medium (128 kbps uplink) DSL brukere.                                                                                                    |
|               |                   | iSAC er en tilpassningsdyktig wideband codec som er<br>designet for å levere høykvalitetslyd i både høybitrate og<br>lavbitrate forhold. GIPS iSAC muliggjør VoIP kommuni-<br>kasjon ved bruk av dial-up modem som dermed automatisk<br>tilpasser overføringsrater slik at den kan levere bedre stem-<br>mekvalitet enn PSTN.(Global IP Sound, URL)                                                  |
| DVI4_8K       | $33$ kb/s         | Blir beholdt for kompatibilitetsformål. (for eksempel tredje<br>parts multicast tools)                                                                                                    |
| <b>PCMU</b>   | $64$ kb/s         | Blir beholdt for kompatibilitetsgrunner.                                                                                                    |
| <b>iPCMWB</b> | - 80 kbps         | Er den mest robuste og beste codec tilgjengelig. Anbefalt<br>for bruk i Premium DSL (256 kbps og høyere uplink) og<br>bredbånd.                                                                                                    |
|               |                   | iPCM-wb er en wide band codec som er ekstremt robust<br>mot pakketap. På grunn av at iPCM-wb har bedre talekval-<br>itet enn andre wideband codec'er(G.722.1 og G.722.2) og er<br>veldig robust mot pakketap tilbyr kodec'en en bedre kval-<br>itet enn PSTN gjennom en rekke forskjellige nettverk ink-<br>ludert internett. (Global IP Sound, URL)                                                 |

*Tabell 3-2. Oversikt over audio protokoller. Tabellen er utarbeidet på bakgrunn av informasjon hentet fra (Marratech E-meeting Management, URL) og (Global IP Sound, URL).*

For video er H.261 og Motion JPEG benyttet. H.261 er en video codec som krever veldig lite prosessorressurser. Den er resistent mot pakketap(ingen tap av interframe) og tilgjengelig på mange

plattformer. Motion JPEG benyttes kun for en-til-mange videooverføring med veldig høy båndbredde. Marratech planlegger å gå over til H.264 video codec (Marratech Whitepaper, URL) (Marratech E-meeting Management, URL). H.261 har bitrate på 64 Kbit/s, mens H.264 gir samme kvalitet som MPEG 2 (brukes i DVD-spillere) til en mindre bitrate.

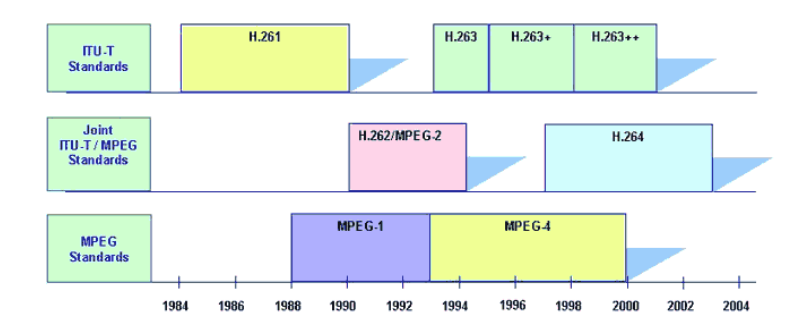

*Figur 3-5. Figuren viser evolusjonen innen video codec standarder og er hentet fra http:// www.h263l.com/*

For kryptering benyttes Blowfish(128 bit) og DES(56 bit).

# **Kapittel 4 Metode**

## **4.1 Metode for informasjonsinnhenting**

Før studentene deltok på pilotprosjektet besvarte de spørreskjema1(finnes i sin helhet i appendiks D), hvor studentenes forventninger og oppfatninger til mobil veiledning ble registrert. Vi fikk inn 70 svar. Etter at pilotprosjektet var ferdig, skulle studentene besvare spørreskjema2 (finnes i sin helhet i appendiks E), hvor studentenes erfaringer med mobil veiledning ble registrert. Vi fikk da inn 22 svar. Mulige årsaker til at spørreskjema2 ga så få svar blir behandlet i kap. 6.1.

Spørreundersøkelse1 ble utlevert og fylt ut i auditoriet etter at studentene hadde overvart presentasjonen av Marratech. Spørreundersøkelse2 ble publisert på Internett, slik at det skulle være enklere for studentene å fylle den ut, og enklere for oss å inkludere dataene i statistikkprogramvaren vår. Her benyttet vi oss av løsningen til selskapet HostedSurvey. Deres teknologiske løsning ga oss et web-basert grensesnitt hvor vi kunne legge inn de spørsmål vi ønsket, for så å få publisert dette spørreskjemaet på web fra HostedSurveys egen server. Studentene ble oppfordret til å fylle ut spørreundersøkelse2 ved at informasjon om, og link til undersøkelsen, ble lagt ut på fagenes hjemmesider. I tillegg ble samme informasjon sendt på e-post til alle som var med på pilotprosjektet. Dataene vi fikk på spørreskjemaet kunne vi laste ned fra HostedSurveys server. Dataene var i et format som ikke direkte kunne importeres i SPSS(versjon 12.0), men de kunne limes inn i Excel og derfra eksporteres til SPSS. SPSS blir omtalt i kap 4.2

Vi har også gjennomført intervju med studenter og studentassistenter om deres erfaringer med mobil veiledning, og fått skriftlig tilbakemelding fra flere studentassistenter om hvordan det var å være "mobil" veileder.

# **4.2 Metode for behandling av innhentet informasjon**

Spørreskjema1 har vi, med unntak av kommentarfeltene, behandlet kvantitativt med statistisk analyse. Resultater fra spørreundersøkelse1 er materialisert i kap. 5.1, og ga oss verdifull informasjon til utformingen av spørreskjema2. Spørreskjema2 ble også behandlet kvantitativt, mens intervjuene med studenter og studentassistenter, og skriftlige tilbakemeldinger fra studentassistenter på del2 ble behandlet kvalitativt. Antall besvarelser på spørreundersøkelse2 ble så få at vi fant dette materialet best utnyttet som utfyllende informasjon til intervju og rapporter i del2. Resultater fra spørreskjema2 er materialisert i appendiks C. Et kort sammendrag av appendiks C er gjengitt i kap. 5.2.2.

Spørreskjema1 er i denne rapporten definert som del1. Spørreskjema2, intervju med studenter og studentassistenter, og sluttrapporter fra studentassistenter er i denne rapporten definert som del2. Del1 er dermed en kvantitativ analyse (med unntak av kommentarer). Del2 er som beskrevet i forrige avsnitt en kvalitativ analyse. Noen resultater i vår rapport bygger på del1 alene. Andre resultater er funn fra del1 som vi har fulgt opp i del2. Noen funn har ikke tilknytning til del1, og er kun basert på funn fra del2.

Til hjelp i analysen av våre data har vi benyttet oss av statistikkapplikasjonen SPSS, utviklet av Apache Software Foundation. Denne programvaren inneholder kraftige verktøy for statistisk analyse. På bakgrunn av våre data fant vi det derimot ikke formålstjenlig å benytte SPSS til mer enn å organisere dataene i tabeller med fordeling over ulike svaralternativer i frekvens og prosent.

# **Kapittel 5 Resultater**

# **5.1 Resultater fra del1 - Før studentenes deltakelse i pilotprosjektet**

## **5.1.1 Mobil veiledning generelt**

Tabell 5-1 viser hvor mange av studentene som har erfaring med mobil veiledning før deltakelse i pilotprosjektet:

| Hvor mye erfaring har du<br>med mobil veiledning? | <b>Frekvens</b> | <b>Valid Percent</b><br>$\lceil\% \rceil$ |  |
|---------------------------------------------------|-----------------|-------------------------------------------|--|
| <b>Ingen erfaring</b>                             | 58              | 82.9                                      |  |
| Har prøvd det                                     | 12              | 17.1                                      |  |
| <b>Totalt</b>                                     | 70              | 100,0                                     |  |

*Tabell 5-1. Oversikt over hvor mye erfaring studentene har med mobil veiledning.*

17,1 % har prøvd mobil veiledning før. 82,9 % har ingen erfaring med mobil veiledning. Det er noe usikkerhet knyttet til disse tallene, da mobil veiledning ikke er et entydig definert begrep. Studentene har sannsynligvis ulik oppfatning om hva som menes med dette begrepet.

Studentene ble bedt om å gradere fra 1 til 4 etter hvilke forventninger de har til læringsutbytte fra ulike læringsarenaer (It's:Learning er med fordi det er det mest brukte studiestøttesystemet ved NTNU). Hensikten med dette spørsmålet var at studentene skulle rangere de fire læringsarenaene innbyrdes, og gi de hver sin karakter. Vi har ikke vært tydelig nok i formuleringen av dette spørsmålet. Hvis dette hadde fungert etter hensikten, så burde summen av prosenter i hver av de loddrette kolonnene i tabell5-2 nedenfor også blitt 100%. Istedet har studentene gitt flere læringsarenaer samme karakter. Dette skaper stor usikkerhet i dataene, men resultatene er likevel gjengitt i tabell5-2 for å gi en indikasjon av studentenes oppfatninger:

| Grader fra 1 til 4 hvilket utbytte du<br>mener at du har av disse formene for<br>veiledning $(1=$ mest utbytte, $4=$ minst<br>utbytte) | (1=Mest utbytte, 4=Minst utbytte)) |        |        |       |                  |
|----------------------------------------------------------------------------------------------------|------------------------------------|--------|--------|-------|------------------|
| Læringsutbyte                                                                                                    | 1                                  | 2      | 3      | 4     | <b>Total [%]</b> |
| Tradisjonelle øvingstimer                                                                                                    | 32,9%                              | 44,3%  | 17,1%  | 5.7%  | 100%             |
| Konsultasjon faglærer                                                                                                    | 18,8%                              | 36,2%  | 26.1%  | 18,8% | 100%             |
| It's Learning                                                                                                    | 3.0%                               | 16.7%  | 27.3%  | 53,0% | 100%             |
| <b>Mobil veiledning</b>                                                                                                    | 15,9%                              | 38,1%  | 30.2%  | 15,9% | 100%             |
| Total                                                                                                    | 70,6%                              | 135,3% | 100.1% | 93,4% | 100%             |

*Tabell 5-2. Oversikt over hvilket læringsutbytte studentene har av forskjellige former for veiledning.*

Av tabell 5-2 ser vi at tradisjonelle øvingstimer kommer best ut. 32,9% av studentene har gitt denne læringsarenaen best karakter (karakter 1), og hele 44,3% har gitt tradisjonelle øvingstimer nest best karakter (karakter 2). "Konsultasjon faglærer" og "Mobil veiledning" har ca. halvparten så stor oppslutning som tradisjonelle øvingstimer, med henholdsvis 18,8% og 15,9% som beste karakter, og henholdsvis 36,23 og 38,1% som nest beste karakter. It's:Learning skiller seg ut med bare 3% som beste karakter, og 16,7% som nest beste karakter. Det må nevnes at vi anser It's:Learning som et studiestøttesystem som har sin styrke i asynkron distribusjon av data, og derfor sannsynligvis ikke er laget for å konkurrere med læringsarenaer som tilbyr direkte kommunikasjon med en faglig ressursperson.

Vi har videre undersøkt hvor studentene mener det passer best å benytte mobil veiledning:

| Hvor passer det deg<br>best à bruke mobil<br>veiledning? | <b>Frekvens</b> | Percent | <b>Valid Percent</b><br>$\lceil\% \rceil$ |  |
|----------------------------------------------------------|-----------------|---------|-------------------------------------------|--|
| <b>Hjemme</b>                                            | 59              | 84,3    | 85,5                                      |  |
| Skole                                                    | 7               | 10,0    | 10,1                                      |  |
| Annet                                                    | 3               | 4,3     | 4,3                                       |  |
| <b>Totalt</b>                                            | 69              | 98,6    | 100,0                                     |  |
| <b>Missing System</b>                                    |                 | 1,4     |                                           |  |
| <b>Totalt</b>                                            | 70              | 100,0   |                                           |  |

*Tabell 5-3. Oversikt over hvor det passer studentene best å benytte mobil veiledning.*

Tabell5-3 viser at majoriteten, 85,5 prosent, ønsker å sitte hjemme. For de fleste studenter er altså den største styrken med mobil veiledning at de kan få veiledning uten at de må møte opp på skolen.

Tabell5-4 nedenfor forteller oss hvor motiverte studentene er til å ta i bruk mobil veiledning dersom dette blir like tilgjengelig for studentene som tradisjonell veiledning:

| Hvis bruk av distribuert veiledning blir<br>like tilgjengelig som tradisjonell<br>veiledning, ville du da anvendt dette<br>verktøyet mer? | <b>Frekvens</b> | <b>Valid Percent</b><br>[%] |  |
|----------------------------------------------------------------------------------------------------|-----------------|-----------------------------|--|
| 1=I stor grad                                                                                                    | 13              | 18.6                        |  |
| 2                                                                                                    | 26              | 37.1                        |  |
| 3=Usikker                                                                                                    | 17              | 24,3                        |  |
| 4                                                                                                    | 13              | 18.6                        |  |
| 5=Absolutt ikke                                                                                                    |                 | 1.4                         |  |
| <b>Totalt</b>                                                                                                    | 70              | 100.0                       |  |

*Tabell 5-4. Oversikt over hvor motivasjon til å benytte mobil veiledning.*

Hvis distribuert veiledning blir like tilgjengelig som tradisjonell veiledning, så har studentene følgende holdning til å benytte seg av systemet: 18,6% av studentene svært positive, 37,1% er positive. 24,3 % er usikre, 18,6% er skeptisk, og 1,4% har absolutt ikke har tro på at de vil benytte seg av dette. Tabell5-5 tyder på at disse holdningene har tilknytning til studentenes studievaner:

*Tabell 5-5. Krysttabell over hvilken veiledning studentene foretrekker og hvor de vanligvis jobber med IT-øvinger (Prosentene viser fordeling av holdninger blant studenter med samme studievane).*

|                  |                   | Hvis bruk av distribuert veiledning blir like tilgjengelig som tradis-<br>jonell veiledning, ville du da anvendt dette verktøyet mer? |             |       |           |                              |                                    |
|------------------|-------------------|----------------------------------------------------------------------------------------------------|-------------|-------|-----------|------------------------------|------------------------------------|
|                  |                   | 1<br>I stor<br>grad                                                                                                    | 2           | 3     | 4         | 5<br><b>Absolutt</b><br>ikke | <b>Totalt</b><br><b>Count</b><br>% |
| <b>Hjemme</b>    | <b>Count</b><br>% | 9<br>29%                                                                                                    | 15<br>48.4% | 16.1% | 2<br>6.5% | 0<br>$0.0\%$                 | 31<br>100.0%                       |
| Skole (i øvings- | <b>Count</b>      | $\mathbf{0}$                                                                                                    | 14.3%       | 3     | 3         | 0                            | 7                                  |
| timer)           | %                 | $0.0\%$                                                                                                    |             | 42.9% | 42.9%     | $0.0\%$                      | 100.0%                             |
| Skole (ikke i    | <b>Count</b>      | $\boldsymbol{2}$                                                                                                    | 7           | 23.8% | 7         | 0                            | 21                                 |
| øvningstimer)    | %                 | $9.5\%$                                                                                                    | 33.3%       |       | 33.3%     | $0.0\%$                      | 100.0%                             |
| <b>Totalt</b>    | <b>Count</b>      | 11                                                                                                    | 23          | 13    | 12        | 0                            | 59                                 |
|                  | %                 | 18.6%                                                                                                    | 39.0%       | 22.0% | 20.3%     | $0.0\%$                      | 100.0%                             |

Blant de som vanligvis jobber med IT-øvinger hjemme vil 29% benytte distribuert veiledning i stor grad, og 48,4% er positive. Blant de som er på skolen i øvingstimer, er de som møter opp til øvingstimer de mest skeptiske: 42,9% er negative, like mange er usikre, mens 14,3% er positive. Blant de som jobber med IT-øvinger på skolen utenom øvingstimene vil 9,5% benytte verktøyet i stor grad, og 33,3% positive. Det tyder på at studentene som vanligvis arbeider hjemme er mer innstilt på å ta ibruk dette verktøyet enn de som vanligvis arbeider på skolen. Blant de som vanligvis jobber på skolen, er det de som møter opp til øvingstimene som er mest skeptisk.

## **5.1.2 Praktisk bruk av mobil veiledning**

Tabell5-6 viser studentenes bedømmelse av egen nervøsitet i forhold til å stille spørsmål til studentassistent i en situasjon hvor de bruker mobil veiledning:

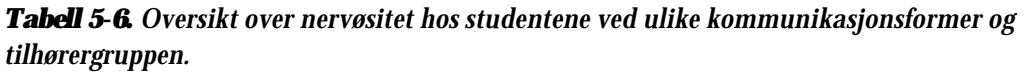

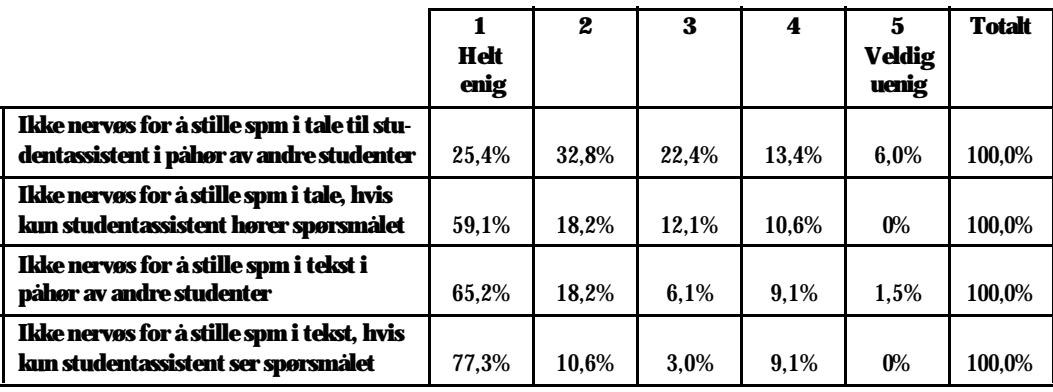

Vi ser av tabell5-6 at 25,4% ikke er nervøs for å stille spørsmål i tale til studentassistent i påhør av andre studenter, mens 59,1% ikke er nervøs for å gjøre det samme hvis bare studentassistent hører spørsmålet. Ved bruk av tekst er studentene enda mindre nervøse, selv om andre studenter ser spørsmålet deres. 77,3% er ikke nervøs for å stille spørsmål i tekst direkte til studentassistent.

Som den neste tabellen viser(tabell 5-7), er det indikasjoner på at de med størst teoretisk datakunnskap er de som er minst nervøs for å stille spørsmål via systemet:

*Tabell 5-7. Krysstabell over studentenes nervøsitet og deres egenvurdering av teoretisk datakunnskap (Prosentene viser fordelingen av grad av nervøsitet blant studenter med lik egenvurdering av teoretisk datakunnskap)*

|                                                                                                    |                         |              | Ikke nervøs for å stille spm i tale til studentassistent i påhør<br>av andre studenter |                         |                         |                             |               |
|----------------------------------------------------------------------------------------------------|-------------------------|--------------|----------------------------------------------------------------------------------------|-------------------------|-------------------------|-----------------------------|---------------|
|                                                                                                    |                         | Helt enig    | $\boldsymbol{2}$                                                                       | 3                       | 4                       | 5<br><b>Veldig</b><br>uenig | <b>Totalt</b> |
| Egenvurdering<br>av teoretisk<br>datakunnskap<br>ervervet gjen-<br>nom studier<br>(kunnskap om<br>hvorfor det fun-<br>gerer i praksis) | $1 = V$ eldig<br>god    | 5<br>71,4%   | $\mathbf{1}$<br>14,3%                                                                  | 1<br>14,3%              | $\mathbf{0}$<br>$0.0\%$ | $\mathbf{0}$<br>$0.0\%$     | 7<br>100,0%   |
|                                                                                                    | $\overline{2}$          | 10<br>35.7%  | 8<br>28,6%                                                                             | 5<br>17.9%              | 3<br>10,7%              | $\overline{2}$<br>7,1%      | 28<br>100,0%  |
|                                                                                                    | 3                       | 2<br>8.0%    | 10<br>40,0%                                                                            | 6<br>24,0%              | 6<br>24,0%              | 1<br>4,0%                   | 25<br>100,0%  |
|                                                                                                    | $\overline{\mathbf{4}}$ | 0<br>$0.0\%$ | 3<br>42,9%                                                                             | 3<br>42,9%              | $\mathbf{0}$<br>$0.0\%$ | 14,3%                       | 7<br>100,0%   |
|                                                                                                    | $5 = Ingen$<br>kunnskap | 0<br>$0.0\%$ | $\mathbf{0}$<br>$0.0\%$                                                                | $\mathbf{0}$<br>$0.0\%$ | $\mathbf{0}$<br>$0.0\%$ | $\mathbf{0}$<br>$0.0\%$     | 0<br>100,0%   |
| <b>Totalt</b>                                                                                                    |                         | 17<br>25,4%  | 22<br>32,8%                                                                            | 15<br>22,4%             | 9<br>13,4%              | 4<br>$6.0\%$                | 67<br>100,0%  |

Vi ser av tabell 5-7 en tendens til at studentene føler seg mer usikre jo mindre datakunnskap de har i forhold til å stille spørsmål i tale til studentassistent i påhør av andre studenter. Blant de som har veldig god datakunnskap er 71,4% ikke nervøs for å stille spørsmål, mens 14,3% nesten ikke er nervøs. Hos de med god datakunnskap er 35,7% ikke nervøs for å stille spørsmål, mens 28,6% nesten ikke er nervøs. De med veldig god datakunnskap er altså mindre reservert for å stille spørsmål enn de med god datakunnskap, og vi ser av tabellen at tendensen fortsetter jo mindre datakunnskap studentene mener at de har. Samme tendens ser vi i forhold til spørsmål i tale til studentassistent, spørsmål i tekst i påhør av andre studenter, og spørsmål i tale i påhør av studentassistent. Dette vises i Appendiks B, tabell 1-3.

Tendensen som vi fant i tabell 5-7, og appendiks B, tabell 1-3, finner vi også igjen hvis vi ser på krysskoblingen mellom"kjønn og nervøsitet" og "alder og nervøsitet". Kvinner er mer nervøse enn menn, og de yngste er mer nervøs enn de eldste. Årsaken kan ligge i at våre data også viser at menn anser seg selv for å ha høyere IT-kunnskaper enn kvinner, samt at de eldste ikke overraskende anser seg selv for å ha mer IT-kunnskap enn de yngste. Se Appendiks B.

# **5.2 Resultater fra del2 - Evaluering av gjennomført pilotprosjekt**

## **5.2.1 Studentassistenters erfaring fra pilotprosjektet**

Vi har fått skriftlig rapport fra tre studentassistenter. Vi har gitt dem navnet Johan, Lena og Espen. En oppsummering av disse rapportene er gjengitt nedenfor. Rapportene i sin helhet kan ses i Appendiks A. Vi har også intervjuet Johan, samt en fjerde studentassistent som vi gir navnet Thomas.

## **5.2.1.1 Studentassistent Johan**

Studentassistenten Johan er i utgangspunktet positivt innstilt til Marratech og de muligheter som dette systemet gir. Likevel er det få som har benyttet seg av det fordi han tror terskelen for å ta det ibruk er for høy, og fordi studenter generelt fremdeles ønsker å få veiledning på sal. Hvis dette skal bli en suksess basert på at studentene tar ibruk dette på eget initiativ, så har Johan tro på at en mer gradvis overgang til mobil veiledning kan være en god ide.

Vi har også intervjuet Johan om hans erfaringer med mobil veiledning. I hans timer var det maks 3 studenter inne i løpet av en veiledningstime. Johan sier få personer brukte kamera og få stilte spørsmål i tale. De fleste brukte chat-funksjonen til å stille spørsmål, men dette tok lenger tid å svare på enn de som stilte spørsmål i tale. Johan synes det var vanskelig å nå frem til studentene ved bruk av chat i Marratech. Chat var ubrukelig til veiledning etter hans mening. Årsaken var at det ble tidkrevende og vanskelig. En student spurte et nytt spørsmål før Johan rakk å svare på på det forrige spørsmålet. Johan ser også for seg at det kunne bli et problem hvis mange er pålogget samtidig uten køkultur.

Applikasjonsdeling har Johan benyttet noen få ganger, og det ble benyttet til å dele kode. Han fant dette nyttig, men det var vanskelig å få helhetsbildet over programmeringsløsningen til studenten(e). Problemet lå i det at Johan kun fikk se koden til en klasse (anm: klasse relatert til objektorientert programmering) i gangen og det forelå ingen klassediagram fra studentens side da dette ikke var et krav i øvingen. Hvis studenten(e) hadde vist et klassediagram, hadde det vært enklere å få oversikt over den totale løsningen studenten(e) hadde valgt.

Johan hadde et inntrykk av at studentene virket komfortable med å ta ibruk mobil veiledning. De som var pålogget kunne være der hele timen uten å være aktivt deltakende. Det vil si at de jobbet parallelt med andre ting samtidig som de var pålogget.

Vedrørende det tekniske tok ikke Johan ibruk alle mulighetene han hadde i veiledningslaben pga mangel på kunnskap vedrørende bruken av det tekniske utstyret. Dvs. at han ikke benyttet seg av prosjektøren og den elektroniske tavlen. Han benyttet seg heller ikke av bytte mellom kamera, fordi hele applikasjonen, altså Marratech, kræsjet når han prøvde dette. I ettertid er det mye som tyder på at dette skjedde fordi utsending av video ikke ble stoppet ved kamerabytte.

## **5.2.1.2 Studentassistent Lena**

Studentassistent 2 er Lena. I veiledningen ble bl.a. Whiteboardet i Marratech mye brukt. Lena sier det er et problem i dag at webcameraene som de fikk utlånt til bruk i pilotprosjektet ikke var kompatible med andre operativsystemer enn Windows, men mener at dette vil ordne seg etterhvert.

Lena mener at terskelen for å ta ibruk Marratech er for høy for de som ikke har så god ITkunnskap. Lena mener at en kan skille mellom to typer studenter. "Det er de som kan ting godt fra før, og setter seg lett inn i programvaren, men rett og slett ikke trenger veiledning. Og så er det de som ikke kan så mye fra før, og derfor ikke orker å slite med å sette seg inn i programvaren, i tillegg til øvingene"(Appendiks A2). Lena forklarer:" Dessverre er de som ofte bruker mest pc, de som mener de kan mest, og trenger minst veiledning" (Appendiks A2). Med dette mener hun at de som er mest teknologibevisste er de som mener de kan mest og dermed ikke trenger veiledning. Dette mener hun har ført til at tilbudet har vært lite brukt. Som løsning for å få flere til å delta nevner Lena mer informasjon til studentene, obligatoriske oppmøter og øvinger hvor studenter blir tvunget til å samarbeide om en øving v.h.a. Marratech. For de studentene som har deltatt mener Lena at mobil veiledning dekker godt behovet for veiledning i forhold til veiledning på datasal.

## **5.2.1.3 Studentassistent Espen**

Espen synes at "Selve systemet i seg selv tilbyr mange nyttige muligheter og er forholdsvis enkelt å bruke når man har prøvd det litt. (…) Syntes også brukergrensesnittet på systemet er oversiktelig og greit og det at man kan også velge ett mer avansert grensesnitt hvor flere konfigurasjoner er mulig er ett stort pluss, særlig for de som skal veilede." (Appendiks A3).

Lab'en som er satt opp spesielt for mobil veiledningspiloten synes Espen "var meget godt strukturert og gjorde at man kunne utnytte alle muligheter som systemet tilbyr." (Appendiks A3).

Fordelene med systemet og pilot prosjektet generelt slik Espen ser det er at "man kan få veiledning hvor enn man befinner seg så lenge man er i nærheten av en internett forbindelse og det samme gjelder jo også for å gi veiledning." (Appendiks A3).

Espen synes det er vanskelig å uttale seg om mobil veiledning da erfaringsgrunnlaget er noe tynt grunnet at få studenter benyttet seg av hans veiledningstimer. Han mener noe av grunnen til at studentene ikke har benyttet seg av veiledningstimer "kan ha noe med at største delen av øvingene var rene teori spørsmål hvor det da kanskje er mindre behov for veiledning totalt sett (de finner svarene selv)." (Appendiks A3).

### **5.2.1.4 Studentassistent Thomas**

Vi gjennomførte også et intervju med en fjerde studentassistent som vi gir navnet Thomas. Thomas kom inn som studentassistent noen uker uti semesteret. Det var derfor ikke så mange studenter som meldte seg på hans gruppe noe som førte til at han opplevde å ha bare en student innom i hele perioden. Kommunikasjonen med denne personen gikk via tekst. Selv om han ikke hadde så mye å gjøre, så har han inntrykk av at systemet fungerer bra, og har tro på at mobil veiledning kan erstatte tradisjonelle øvingstimer hvis alle studentene hadde hatt mikrofon og kamera. Årsaken til at det ikke kommer noen studenter på mobil veiledning tror han er at det er vanskeligere å logge seg på Marratech enn å gå på ordinære øvingstimer.

Thomas har ikke tro på at øvingene er så enkle at studentene ikke har hatt behov for å stille spørsmål. Thomas sier han rettet noen øvinger, og noen av dem var ganske dårlig. Han mener de burde ha logget seg på og stilt noen spørsmål. Thomas tror også at det er særlig mange som har slitt med java-programmering. Likevel påpeker han at han ikke var så flink til å stille spørsmål selv da han var student i det faget han nå er veileder i. Årsaken er at det bare var satt av 2 timer veiledning i uken på det faget, og det passet ikke alltid å møte opp på disse timene.

**5.2.2 Studentenes erfaring fra pilotprosjektet (Spørreundersøkelse)** 

Dette kapittelet inneholder et sammendrag av resultatene fra spørreundersøkelse2. Resultatene finnes i appendiks C. 12 Studenter er med i undersøkelsen:

## **Appendiks C1: Motivasjon**

Vi ser at både mobilitet og nysgjerrighet har vært viktige motivasjonsfaktorer blant de studentenene som har valgt å benytte mobil veiledning. De fleste studentene mener mobiliteten, altså muligheten til å få veiledning hvor de er, er den største styrken til Marratech. 8 av 12 brukere av Marratech hadde behov for veiledning på øvingene.

## **Appendiks C2: Læringsutbytte**

Halvparten av studentene mener læringsutbyttet fra Marratech er like bra som det de får i tradisjonell veiledning. 4 av studentene mener mobil veiledning ikke er like bra som tradisjonell veiledning, men det er et verdifullt supplement til tradisjonell veiledning. Læringsutbyttet svarte ikke til forventningene for 5 av studentene. Ingen studenter mente læringsutbyttet var bedre enn forventet. Kritikken mot manglende læringsutbytte gikk ikke på Marratech sin funksjonalitet, men organiseringen ved bruk av Marratech. Bare 2 av studentene mener det har betydning for læringsutbyttet at de kan se studentassistenten sin.

### **Appendiks C3: Kommunikasjon**

Appendiks C3 viser at 9 av 12 studenter har benyttet seg av mulighetene til å stille spørsmål til studentassistent. De 3 som ikke har benyttet seg av muligheten har ikke hatt behov for å spørre studentassistent, eller de har ikke sett studentassistenten pålogget på systemet. Bare en student sier han overhodet ikke har utbytte av de spørsmålene andre stiller studentassistent når han er pålogget. 7 studenter har forsøkt å kommunisere med andre studenter når de har vært pålogget, og 5 studenter har også benyttet seg av veiledningsrommet utenom ordinære veiledningstimer. En person er ikke fornøyd med Marratech som applikasjon, men resten synes applikasjonen i seg selv fungerer bra. En student påpeker likevel at det aldri kan bli like bra som når personene er i samme rom. En student mener programmet vil fungere bedre som samarbeidsmedium enn som læringsmedium.

#### **Appendiks C4: Brukervennlighet**

8 studenter fikk med seg demonstrasjon i bruken av Marratech før de tok det ibruk. En student leste manualen til Marratech, og 3 personer benyttet seg ikke av noen form for opplæring. Alle mener opplæringen de benyttet seg av var tilstrekkelig. 7 av 12 mente også at systemet var veldig enkelt å lære, mens 3 personer måtte bruke litt tid og energi på å sette seg inn i systemet. Bare en person mente det var veldig vanskelig å lære. 8 av studentene mener brukergrensesnittet er godt,

mens 3 mener mye kunne vært bedre. Generelt mener studentene altså at Marratech er greit å ta ibruk. En student mener Marratech burde hatt et grensesnitt som tilrettelegger for offline kommunikasjon, likt et ordinært forum, fordi det var få påloggede samtidig.

## **Appendiks C5: Tilgjengelighet**

De fleste studentene foretrekker å ta ibruk mobil veiledning hjemme, og majoriteten av studentene ønsker mellom 2 og 5 timer a 45 minutter med mobil veiledning per uke. Veiledning fra kl. 16-18 er et populært tidspunkt. 4 studenter ville benyttet Marratech mer hvis programvaren hadde blitt tilgjengelig på datasal.

## **Appendiks C6: Teknologien**

9 Studenter mente teknologien fungerte bra. To studenter hadde problemer, en av dem med lyden i Linux.

## **Appendiks C7: Nervøsitet**

Studenter er tilbakeholdne/nervøse med å stille spørsmål til foreleser under en ordinær forelesning. Studentene er også tilbakeholdne/nervøse med å stille spørsmål i Marratech, men ikke i samme grad som i en ordinær forelesning. Årsaken kan ligge i at Marratech gir mulighet til å stille spørsmålene skriftlig istedenfor i tale, da mange trolig føler seg mer bekvem med denne kommunikasjonsformen.

9 av studentene har stilt studentassistenten spørsmål gjennom Marratech. Studentene føler seg tryggere i å stille spørsmål i en ordinær forelesning hvis de sitter sammen med andre som de kjenner. Denne effekten er også tilstede i Marratech når det er andre studenter pålogget som en student kjenner, men effekten er her mye mindre enn i en tradisjonell forelesning. Studentene synes generelt det er lettere å stille spørsmål til foreleser i en ordinær forelesning hvis de kjenner foreleser godt. Denne effekten er i mye mindre grad tilstede ved mobil veiledning.

Studentene er delt i synet på om de ønsker det skal være få eller mange pålogget. Noen synes det er bra at det er få andre pålogget slik at de får mer oppmerksomhet fra studentassistenten, mens andre føler ubehag for all den oppmerksomheten studentassistenten da kan gi dem. I spørreskjemaet kunne studentene enten svare at de foretrakk mange eller få påloggede. Flere av disse studentene har imidlertid kommentert at de har savnet et tredje svaralternativ; et alternativ hvor de kunne indikere noe midt imellom for få og for mange påloggede.

**5.2.3 Studentenes erfaring fra pilotprosjektet (Intervju)**

Vi har intervjuet to av studentene om deres erfaringer med Marratech. Vår første student gir vi navnet Knut:

## **5.2.3.1 Intervju med Knut**

Knut har vært en flittig bruker av Marratech. Han er faglig dyktig, og hadde egentlig ikke behov for veiledning på disse øvingene. Knut tok både Operativsystemer og Videregående programmering, men valgte bare veiledning i programmering, da det var her han hadde mest behov for veiledning. Knut mener potensialet til Marratech ligger i mobiliteten. Det å stå opp og gå rett til time, er en liten luksus i seg selv forteller han. Hvis han ikke hadde hatt tilbudet om veiledning i Marratech hadde han ikke tatt bryderiet i å møte opp på ordinære øvingstimer i faget. Dette kan sees i sammenheng med appendiks C1: Motivasjon.

Som et førsteinntrykk syntes Knut brukergrensesnittet hadde litt mange funksjoner, men når han ble kjent med funksjonene, syntes han Marratech virket både intuitivt og greit å bruke. Se appendiks C4: Brukervennlighet.

Knut er ikke aktivt deltakende under hele øvingstimene, men er likevel pålogget hele øvingstimen for å se om det dukker opp noe interessant. Han forteller at de andre også er pålogget uten å si så veldig mye (ihvertfall ikke globalt), de bare følger med. Han sier det var mest folk pålogget rett før frist for innlevering av øving.

Knut bruker helst tekst til å kommunisere i Marratech. Om han velger å chatte privat eller public avhenger av hvor mange som er pålogget. Er det mange pålogget bruker han privat chat, men er det få påloggede chatter han public. Knut kommuniserer litt med studentassistent via Marratech, men det gikk på praktiske spørsmål rundt øvingsopplegget, som hvorfor ikke øvingen ble godkjent etc. Se appendiks C3: Kommunikasjon.

Kommunikasjonen med studentassistent mente Knut fungerte kjempefint, og han hadde ikke problemer med å nå frem med sine spørsmål. Han kommenterte at et par studenter kommuniserte via tale, men at disse hadde problemer med å stille inn lyden riktig. Det hørtes ut som om de var langt borte. En lettere tilgang på voluminnstilling på mikrofon i Marratech mener Knut hadde vært en god ide. Spørsmål som tidligere er besvart i tekst kan refereres til på nytt hvis andre spør om det samme senere. Dette ser Knut som en fordel.

Knut har ikke benyttet seg av andre rom som er opprettet for samarbeid enn auditoriet der veiledningen foregår. Knut har heller ikke kommunisert med andre påloggede enn studentassistent, fordi han ikke kjenner dem. Han tror likevel han kunne tatt kontakt med andre påloggede på systemet som han ikke kjente, hvis han var av den oppfatning at de kunne hjelpe ham med spørsmål. Dette kan sees i sammenheng med appendiks C3: Kommunikasjon.

Knut brukte veldig lite kamera, og forteller videre at det var få andre som brukte kamera. På det meste var det han og 1-2 andre som brukte det. Han sier "Det er ikke så mange andre som bruker det, og da bruker jeg det ikke selv heller". Knut ser heller ikke noen spesiell nytteverdi i å bruke kamera, men på spørsmål på om han føler seg komfortabel med å være foran kamera, så svarer han bekreftende på det. Med unntak av VNC-løsningen (se kap. 3.1.2 Marratech klientprogramvare) mener han samarbeid fungerer like godt i Marratech som i en tradisjonell øvingstime, og læringseffekten er også like god ifølge Knut. Se appendiks C2: Læringsutbytte.

Marratech egner ifølge Knut seg både til veiledning på teoretiske (spørsmål rettet mot pensum) og programmeringsspørsmål, i den grad Marratech kan brukes til det formålet. Av tekniske problemer opplevde Knut problemer med å logge på server enkelte ganger. Ellers kan ikke Knut se spesielle begrensninger i Marratech, og ville takket ja til mobil veiledning på nytt, hvis han fikk tilbud om det i et annet fag.

## **5.2.3.2 Intervju med Lars**

Lars var pålogget øvingstimene nesten hver uke. Han synes Marratech er et veldig greit program å bruke, men synes det burde vært flere øvingstimer enn bare 2 timer a 45 minutter programmering per uke. Se appendiks C5: Tilgjengelighet.

Lars er pålogget hele øvingstimen når han først har logget seg på. Programmet mener han er intuitivt, og han hadde satt seg inn i det meste etter 15 min. Lars mottok ikke opplæring i Marratech på forhånd. Lars benytter veiledningssystemet hjemmefra. Han ville ikke brukt det på datasalen på skolen fordi han der ikke har tilgang til det han har på egen maskin hjemme(software og personlige filer). Hvis derimot innholdet på skolens datamaskin hadde vært den samme som hans egen, så hadde han også vurdert å bruke det på skolen.

Lars kommuniserer både via chat og tale, og kan til tider bruke både skriftlig og muntlig kommunikasjon samtidig. Han liker å kommunisere privat, for da er det ingen som hører hva han spør om. Lars kommuniserer litt privat med studenter som han kjenner på Marratech. Han tar ikke kontakt med personer han ikke kjenner. Hvis han skulle tatt kontakt med personer han ikke kjenner ville han foretrukket public kommunikasjon heller enn privat kommunikasjon. Han forteller at han også kommuniserer privat fordi han ikke ønsker å forstyrre andre, men innrømmer at han noen ganger kunne hatt utbytte av å høre det som ble kommunisert av andre. Han blir mye påvirket av hvilken kommunikasjonsform andre bruker: Hvis noen skriver til ham, så skriver han tilbake. Hvis noen prater til ham, så prater han tilbake. Han foretrekker likevel å prate, da det går så mye raskere. Til studentassistenten bruker han global kommunikasjon, med unntak av tilfeller hvor det er småting han lurer på, som for eksempel "hva skal stå her istedet for det der". Han foretrekker også å få med seg spørsmålene som andre studenter stiller studentassistenten, for det kan være at han lurer på det samme selv. Han ser også for seg at det kunne bli litt spesielt for studen-

tassistent hvis alle lurte på det samme og studentassistent fikk 30 like spørsmål på privat kommunikasjon. Lars føler at han når godt frem til studentassistenten med spørsmålene sine, og synes det fungerer veldig bra. Han sier det er fire personer pålogget til vanlig, på det meste har han sett seks påloggede. Lars tror det ville blitt problemer hvis det hadde vært 30 personer innlogget og alle skulle prate samtidig. Han ser for seg at det da burde blitt ordnet en form for køsystem. Lars vet ikke hvorfor det er så få av studentene som tar ibruk Marratech.

Lars brukte ikke kamera første gangen han brukte Marratech. Han syntes det føltes litt rart. Han kikket på studentassistenten, men studentassistenten kikket ikke tilbake. Han følte det ble mye bedre med kamera, fordi han synes det er greit å kunne se hverandre. Bruken av kamera tror han også virker positivt inn på læringseffekten, fordi det gjør kommunikasjonen mer personlig. En sitter ikke bare og prater i mikrofonen. Samtidig synes han det er enklere å lære når han ser personen. Generelt synes han det er best når begge parter har kamera. Uten kamera føltes kommunikasjonen unaturlig, fordi studentassistenten pratet til ham uten at studentassistenten kunne se ham. Viser til appendiks C2: Læringsutbytte for de andre studentenes oppfatning av bruk av kamera.

Lars mener Marratech egner seg veldig godt for samarbeid med andre studenter. Det er fordi det er enkelt å bruke, og en når frem til den en skal kommunisere med ved å bruke privat chat, enten det er 9 eller 90 personer pålogget. Han sier bruk av video gjør kommunikasjonen mer personlig, en kan både prate og skrive til andre.

Whiteboard-funksjonen i applikasjonen synes han er genial. Han sier at dette gjør at en får delt og vist, og lært bort og lært. Applikasjonsdeling har Lars ikke benyttet seg av. Hvis Lars skulle gjort en oppgave sammen med andre, hvor de enten kunne velge mellom å møtes fysisk eller å møtes på Marratech, så hadde Lars valgt Marratech. Han sier at alle funksjonene i Marratech gjør at det blir nesten det samme som å sitte med papir rundt bordet. Det blir likevel litt mer sosialt å møtes fysisk sier han, men han tror ikke en lærer noe mer av det enn om en møtes på Marratech. Se ellers appendiks C3: Kommunikasjon, for andre elementer i studenters erfaring med kommunikasjon.

Av tekniske problemer opplevde Lars problemer med å logge seg på. Han skrev inn URL'en, og så låste applikasjonen seg. Han forsøkte å logge seg på 2-3 ganger før han fikk logget seg på. Se ellers appendiks C6: Teknologien, for andre studenters erfaringer med teknologien.

Lars ville takket ja til mobil veiledning også i andre fag, med unntak av matematikk. I matematikk synes Lars det er en forutsetning at studentassistenten er fysisk tilstede for å vise og illustrere. Han bemerker at en kan peke og vise i Marratech også, men at det ikke blir det samme. Hvis mobil veiledning skal benyttes i matematikk, må en bruke virtual reality for å erstatte en studentassistent som er fysisk tilstede. Etter litt betenkningstid kommer Lars også frem til at Marratech er et system som kan erstatte tradisjonelle øvingstimer, selv om han er litt skeptisk til hvordan det vil bli med veldig mange innlogget på en gang.

# **Kapittel 6 Egne erfaringer**

## **6.1 Erfaringer i forhold til forskningsmetodikk**

Vi ønsket at studentene skulle få mest mulig erfaring med Marratech før de besvarte spørreundersøkelse2. Denne undersøkelsen kom derfor ut sent i semesteret. En utfordring ved dette var at oppmøtet på forelesningene var sterkt redusert. Vi valgte derfor å publisere spørreundersøkelse2 elektronisk, fordi vi mente vi ville få flere responser enn ved å gjennomføre undersøkelsen i auditoriet. Dette ville også lette vårt arbeid med å registrere svarene i etterkant. Studentene ble informert om spørreundersøkelsen på e-post og på fagenes hjemmesider. I ettertid viser det seg at vi sannsynligvis ville fått større respons hvis vi hadde gjennomført spørreundersøkelse2 i auditoriet. Vi mener likevel vi valgte riktig med å publisere spørreskjema2 elektronisk, fordi flertallet av de som besvarte denne var studenter som hadde benyttet Marratech. Det er lite sannsynlig at vi ville nådd så mange i denne viktige målgruppen hvis vi hadde gjennomført spørreskjema2 i auditoriet.

En erfaring vi gjorde oss i det nettbaserte spørreskjemaet er at vi ikke burde inkludert funksjonalitet som tillater studentene å avbryte utfyllingen av spørreskjemaet for å fullføre det ved et senere tidspunkt. Studentene som velger å benytte seg av denne funksjonaliteten kommer ikke tilbake, og dette har medført at noen av respondentene bare har fylt ut spørreskjemaet delvis. I fremtidige spørreundersøkelser vil vi ikke inkludere denne funksjonaliteten.

Vi forsøkte på forhånd å være forutseende med hensyn på spørsmål som kunne være aktuelle å ta med i spørreundersøkelse2, men vi erkjenner at vi ikke helt har lykkes med dette. Våre resultater viser i etterkant at det er flere spørsmål vi burde hatt med i spørreundersøkelse2. Vi ser det blant annet som en svakhet at vi ikke spurte hvilket kommunikasjonsmedium studentene benyttet, det vil si om de benyttet seg mest av chat eller tale. Det vi har av data på dette er fra den kvalitative resultatdelen, nemlig studentassistent intervju og rapport i tillegg til studentintervju. Vi burde også endret påstanden respondentene skulle ta stilling til vedrørende nervøsitet. Vi burde endret påstanden fra "Jeg er ikke nervøs…" til "Jeg er nervøs…". Dette ville gjort påstanden enklere å forholde seg til for respondentene, i tillegg til at det ville gjort analysen av dataene enklere.

Tidsbruken i forhold til pilotprosjektet kunne gjerne vært revurdert. Spørreundersøkelse1 var utført i januar og det synes vi var tidsmessig riktig. Som nevnt tidligere, mener vi også spørreundersøkelse2 kom på riktig tidspunkt. Aksjonsforskning innebærer imidlertid å kunne gjøre endringer underveis i forskningen. Vi gjennomførte intervjuer i mai/juni med studentassistenter og studenter, hvor vi fikk informasjon om hva som kunne forbedret mobil veiledning. Pilotprosjektet var da i avslutningsfasen, og det var derfor for sent å gjennomføre foreslåtte endringer i prosjektet.

## **6.2 Tekniske erfaringer med Marratech**

## **Pakketap**

Som nevnt i kap 3.2 blir IP-pakker sendt over UDP i Marratech. Dette betyr at IP-pakker sendes uten at det først blir etablert en forbindelse mellom sender og mottaker. Hvis pakker går tapt, vil disse ikke bli retransmittert. I Marratech Moderator guide (Marratech Moderator, URL) påpekes at krystallklar audio er meget viktig, om ikke essensielt, i forhold til møteopplevelsen. Hvis en eller flere lider av pakketap vil dette påvirke lydkvaliteten og en del av meningsinnholdet vil gå tapt. Dette har forekommet i Marratech fra tid til annen. Marratech sin strategi til forbedring av dette er å sette ned kvaliteten på videoen til en oppnår en klar audio.

## **To portaler på samme server**

Serveren kjører to Marratech E-meeting Portaler, en for hver lisens. Den gamle portalen(tilhørende den eldste lisensen) benytter port 8000 og den nye portalen bruker port 9999. P.g.a at det kjøres to portaler på serveren kan den ikke starte service på begge. Dette medfører at 9999-porten ikke sjekker sertifikat og har en tendens til ikke å restarte tjenesten hvis serveren har vært nede. Portalen som kjører mot port 8000 fungerer slik den skal. Denne konfigureringen av serveren har vist seg å være litt ustabil, noe som ikke er gunstig i en veiledningssituasjon.

## **Brukeroppretting**

Opprettingen av brukere burde vært gjort annerledes. I pilotprosjektet fikk administrator en liste over studenter som hun la inn i brukergrupper i Marratech. Dette krevde en del ekstraarbeid (administrativ overhead) da det var tidkrevende. Dette burde vært automatisert på en bedre måte. Marratech kunne vært knyttet opp mot en LDAP server, noe som ville forenkle brukerbehandlingen.

## **Brannmurproblemer**

Enkelte feilmeldinger en mottar fra Marratech viser seg å ikke være spesielt beskrivende, og i enkelte tilfeller misvisende. En maskin klarte ikke å logge seg på Marratech. Feilmeldingen vi fikk i

Marratech var at brannmurproblemer hindret en i å logge seg på. Det viste seg imidlertid ikke å være brannmurproblemer, men den reagerte på en usb minnepenn. Problemet ble fikset når en fjernet minnepennen og maskinen restartet.

#### **Kamerabytte**

Hvis en skal bytte mellom kamera som benytter seg av forskjellige drivere kan dette føre til at applikasjonen låser seg. Marratech takler ikke alltid at en bytter mellom driverrutiner(VFW og WDM). I tillegg hvis en skal bytte kamera tilhørende samme driverrutine, så lønner det seg å stoppe utsending av video før en bytter.

## **Bruk av opptak**

Enkelte er skeptiske til bruk av opptak og da spesielt til fremtidig bruk av det. Slik Marratech er i dag ser en ikke hvem som tar opp. Det er heller ikke mulig å ta opp kun tale, eller kun chat, men en tar opp hele applikasjonsskjermen. Det å kunne ta opp er litt omstendelig i Marratech - den burde vært lettere tilgjengelig. Av og til vil en gjøre opptak uten at det er så mye administrativ overhead.

I tillegg kan opptakene kun ses i Marratech programvaren. En må da ha alle filene som ble generert for å kunne se opptaket. For å distribuere opptakene finnes det da to alternativ; alternativ en går ut på å legge opptakene(filene) på en FTP server som deltakerne må laste ned lokalt. Alternativ to, som er forslaget til Marratech, er å la opptaket gå i loop. Det siste alternativet er en dårlig løsning da deltakerne må se opptaket på bestemte tider, d.v.s. når opptaket starter på nytt igjen. Vi praktiserte det første alternativet, men det beste hadde vært om en kunne streame opptaket og således tilby video on demand. Streaming er teknologi som muliggjør avspilling av lyd eller video uten at en trenger å laste ned hele kildefila på forhånd. Opptaket kan ses når det passer brukerne best og en ser opptaket i f.eks windows media player istedenfor Marratech. En måte å streame på er bruk av skjermskraping. Skjermskraping betyr å gjøre opptak av det som skjer på skjermen. Dette kan gjøres f.eks vha en scan converter. En scan converter er en innretning som transformerer datamaskin grafikk og andre signaler til video, som så kan streames ut til brukerne on demand.

## **Brukertilpassing**

Marratech er i utgangspunktet et konferansesystem, men hvis Marratech skulle ha blitt et fullstendig system for e-læring, hadde det vært en fordel dersom det kunne tilpasses hver enkelt bruker, eventuelt brukergrupper; studenter og studentassistenter.

## **6.2.1 Erfaring fra bruk av Marratech i andre sammenhenger**

**6.2.1.1 Fjernundervisning på St Olav**

Marratech har blitt benyttet som medium for etterutdanning av leger innen pediatri. Deltakerne er utplassert på sykehus over hele landet og en deltaker er i Storbritannia. De får utdelt PBL(Problembasert Læring) oppgaver gjennom LMS(Learning Management System) i forkant av konferansen. Deltakerne pluss faglærer møtes så for å diskutere løsningene til oppgavene. De tok i bruk Marratech som medium for fjernundervisning høsten 2004.

De erfaringene vi har gjort oss er viktigheten av at systemkravene til Marratech blir holdt. To av maskinene som ble brukt til fjernundervisning var ikke opp til standard og disse maskinene ble ofte "kastet" ut av Marratech - audioen fra dem var av dårlig kvalitet og videoen var hakkete. Disse deltakerne ble så hemmet av stadige tekniske problemer at de nesten ikke kunne følge undervisningen. I løpet av våren 2005 ble disse datamaskinene byttet ut med nye. Etter dette ble Levanger og Ålesund mer med i diskusjonene og opplevde mindre frustrasjon som følge av mindre tekniske problemer.

Turtakning var ikke et problem på St.Olav da faglærer tok ansvar for ordstyrerfunksjonen. Men når deltakerne hadde muligheten til å skyte inn kommentarer så hadde det en tendens til å bli litt stille, altså når de ikke blir blir stilt direkte spørsmål. Vi fikk inntrykk av at de ble litt reserverte og redde for å uttrykke meningene sine. Dette kan skyldes flere faktorer, enten at de ikke er helt komfortable med verktøyet enda, eller at de rett og slett ikke har noen kommentarer der og da.

Det som ble nødvendig var at deltakerne stopper utsending av audio når de er ferdige å prate. Dette for å unngå feedback loops som er ubehagelig å høre for andre. Deltakerne trengte en del påminnelser om dette under sendingene.

En tendens har vært at deltakerne ikke har tatt seg tid til å forberede seg før sending. Med dette mener vi at deltakerne ikke har testet lyden sin før en begynner å snakke. Det er essensielt at lyden testes før bruk, for enten kan den være satt for høyt eller for lavt noe som er ubehagelig for tilhørerne. Deltakerne har også logget seg på så sent at de ikke har hatt tid til å teste lyd, og dermed heller ikke lagt inn tid til evt. prakk, hvilket kan oppstå. Bruk av lys og optimale lydforhold er også en del av forberedelsen som det må tas hensyn til. En lyskilde bør være plassert i nærheten slik at ansiktet til deltakeren kommer tydlig frem på videobildet. I tillegg bør en ikke sitte på et rom der en tar opp lyd fra andre rundt seg. Dette ble ikke alltid tatt hensyn til i fjernundervisningsprosjektet på St.Olav.

Deltagerne og faglærer var godt fornøyd med systemet. Det de imidlertid har presisert som et behov er visning av video inne i systemet, for eksempel muligheten til å importere video på samme måte som en importerer et tekstdokument inn i whiteboard'et i Marratech. I tillegg har de ytret et ønske om en enklere distribusjon av opptakene, som diskutert i kapittel 6.2.

## **6.2.1.2 Møtevirksomhet i forbindelse med EU-prosjekt**

Vi har fått en erfaringsrapport fra en deltaker som har benyttet Marratech i et EU-prosjekt. Denne informanten mener systemet er intuitivt å bruke. Det som imidlertid har vært litt forvirrende er når en starter opp Marratech. Utsending av video og audio funksjonen er da ikke automatisk aktivert. En må eksplisitt trykke på video og audio knappen i kontrollpanelet. Informanten påpeker imidlertid at dette ikke var noe problem når en er vant til det (Appendiks A4).

Informanten har forklart at det har forekommet at lyd og bilde ble degradert fra enkelte deltakere(Appendiks A4). Dette skyldes pakketap som er omtalt i kap 6.2. Pakketap er en utfordring og hindring for møtet da budskapet til den personen som opplever pakketap ikke kommer frem.

Møtevirksomhet hvor en ikke har en klar ordstyrer eller leder, kan fort bli rotete og uoversiktelige. Forsamlingen kan bli så stor at tradisjonell turtakning ikke fungerer. Deltakerne begynner å snakke samtidig, men audioen fra kun en av deltakerne kommer igjennom. Dette er uheldig da det er et forstyrrende element. I starten var dette et problem for EU-prosjektmøtene, men etter hvert tok en av deltakerne ordstyrerfunksjonen og holdt en agenda. Viktigheten av struktur er også poengtert i Marratech Moderator Guide (Marratech Moderator, URL).

Vår informant har kommentert at det store videovinduet "gir en slags autoritet som klargjør hvem som snakker og forhindrere folk å snakke i munnen på hverandre" (Appendiks A4).

Manglende forberedelse har vært et problem på disse møtene også. Bruk av lys og innstilling av lyd er veldig viktig, men fordi deltakerne ikke har lagt inn tid til denne forberedelsen så går det utover hele møtet. Deltakerne har fått beskjed om dette, men det er ikke tatt til følge.

Stopping av utsending av audio ble et problem også i denne sammenhengen. Feedback loops er ubehagelig for andre, og en bør tilstrebe å unngå dette. Dette var et større problem i møtevirksomhet enn på St. Olav - dette kan ses i sammenheng med at det er mer diskusjon på disse møtene. Hvis det er store møter er det i Marratech moderator guide anbefalt å aktivere audioen kun når deltakerne enten skal presentere eller stille spørsmål (Marratech Moderator, URL).

Muligheten til å se opptakene i ettertid har blitt benyttet i EU-møtesammenheng også. En deltaker har ytret et ønske om at videoformatet burde være slik at "opptak kan spilles av ved hjelp av VLC, WMP eller andre standard spillere" (Appendiks A4).

# **Kapittel 7 Analyse av resultater**

## **7.1 Kommunikasjon**

**7.1.1 Drøfting av muligheter ved muntlig og skriftlig kommunikasjon** Drøftingsdelen i dette underkapittelet er ikke ment å være konkluderende, men en oversikt over fordeler og ulemper med tekst vs. tale i mobil veiledning. Denne drøftingen er basert på egne erfaringer med Marratech, sett i lys av resultater fra del1 og del2.

## **7.1.1.1 Muntlig kommunikasjon**

I kombinasjon med video har muntlig kommunikasjon en fordel over skriftlig kommunikasjon ved at kroppsspråk, gestikulering og nyanser i uttale kan benyttes i kommunikasjon. En annen fordel med muntlig kommunikasjon fremfor bruk av tekst, er at informasjonen kan formidles raskere enn ved å skrive samme informasjonen på et tastatur (ihvertfall for de fleste). Muntlig kommunikasjon støtter også bedre opp om simultankapasiteten til den enkelte, ved at en kan høre på hva som blir sagt i tillegg til at han/hun kan jobbe med øvingen parallelt, d.v.s ikke ha applikasjonen maksimert. Hvis en derimot baserer seg på skriftlig kommunikasjon, må en ha applikasjonen maksimert for å motta informasjon samtidig som den kringkastes. Bruk av tale kan også oppklare misforståelser på et tidligere tidspunkt, da tale er en mer samtidig/synkron kommunikasjonsform enn tekst. Ved muntlig kommunikasjon får altså mottaker budskapet tilnærmet samtidig med at det blir sendt fra avsender, og mottaker kan således avbryte avsender når noe blir uklart i det han/hun forteller. Ved bruk av tekst kan ikke mottaker starte prosessen med å forstå budskapet før tekstpakken med avsenderens informasjon har blitt mottatt hos mottaker, slik at misforståelser ved bruk av tekst derfor blir evident på et senere stadium.

Muntlig kommunikasjon impliserer litt mer impulsivitet og uforutsigbarhet enn skriflig

kommunikasjon. Fordelen i dette er at kommunikasjonen ikke blir så statisk, men muliggjør mer dynamikk og diskusjon. Dette forutsetter at folk ikke er redde for å bruke stemmen sin, selv om det viser seg at nervøsitet er et problem.

### **7.1.1.2 Skriftlig kommunikasjon**

Ved skriftlig kommunikasjon kan studenten ta den tiden han/hun trenger for å formulere sitt spørsmål. Studenten har mulighet til å se spørsmålet ferdig før han/hun sender det, noe som kan bidra til at studenten føler det lettere å formulere et spørsmål i tekst enn i tale. Samtidig er det mer tidkrevende å formulere et spørsmål skriftlig enn muntlig, og det er lett å bli fristet til å komprimere informasjonen til det minimale da det tar lang tid å skrive budskapet. Et eksempel på dette er den forkortelse av språket som har blitt utviklet gjennom bruk av SMS på mobiltelefon. Budskapet kan bli så komprimert at det er vanskelig å forstå, og dette kan lede til misforståelser. Studentassistent Johan mener også det tar lengre tid å svare på spørsmål i tekst enn spørsmål som er stilt i tale.

Påstanden om at muntlig kommunikasjon går raskere blir satt på prøve hvis gjenbruk av tekst benyttes. Når studentassistent har gitt svar på et bestemt spørsmål, er det mulig å kopiere dette svaret til andre som spør om det samme senere, eventuelt referere til hvor svaret er publisert. På denne måten får studentassistenten raskere formidlet et budskap til studenten(e). Muntlig kommunikasjon har en ulempe i at en risikerer å måtte gjenta svar på spørsmål, da denne informasjonen ikke blir "logget" på samme måte som den skriftlige kommunikasjonen i Marratech. Mulighet for "logging" av tale er kun mulig gjennom opptak i Marratech. Dette er omhandlet i kap. 6.2. Forøvrig kan gjenbruk av tekst kun benyttes fra gjeldende sesjon i Marratech, ikke fra tidligere sesjoner, med mindre studentassistenten har gjort opptak av sesjonen.

Skriftlig kommunikasjon kan også gjøre det lettere å besvare spørsmål hvis svar ikke kan formuleres i naturlig språk, og/eller hvor svaret består av flere elementer som ikke har en naturlig kobling som gjør rekkefølgen lett å huske. Herunder menes utregninger, kodesegmenter, rekkefølge av elementer, detaljerte brukerveiledninger osv. Ved muntlig formidling av informasjon som er vanskelig å forstå for mottaker, risikerer altså avsender å måtte gjenta seg selv flere ganger, og i enkelte tilfeller vil muntlig kommunikasjon være uegnet, da den semantiske fraværelsen i svaret gjør det vanskelig å få oversikt. Enkelte former for spørsmål eller svar egner seg altså best å få kommunisert skriftlig. Mottaker kan således ta seg den tiden han/hun behøver for å forstå den informasjonen som er formidlet.

## **7.1.1.3 Undervisningsmetoder og muntlig/skriftlig kommunikasjon**

Formålet med en forelesning er å få presentert det skriftlige materialet på en muntlig måte.

Kommunikasjonsformen i forelesninger er derfor i hovedsak muntlig kommunikasjon, men veksling mellom de to kommunikasjonsformene (skriftlig/muntlig) vil uansett utfylle hverandre. En kan for eksempel vanskelig tenke seg matematikkundervisning uten tavlebruk. Det vi forbinder med skriftlige kommunikasjonsformer er for eksempel bruk av tavle, overhead eller Powerpoint.

I en veiledningssituasjon vil kommunikasjonen mellom veileder og student være av en mer personlig karakter enn i en forelesning, og ofte vil lærestoffet også gå mer i dybden av en konkret problemstilling. I denne sammenheng blir skriftlig kommunikasjon et viktig hjelpemiddel for illustrasjon. Veiledning er derfor en undervisningsmetode der skriftlig kommunikasjon kan være et veldig viktig supplement til den muntlige.

En diskusjon er en meningsutveksling. For at denne meningsutvekslingen skal foregå mest mulig effektivt er det ofte ønskelig med en dynamisk og interaktiv kommunikasjonsform preget av spontanitet. Det er mest hensiktsmessig med muntlig kommunikasjon for å oppnå dette, men skriftlig kommunikasjon er et viktig supplement ved at det kan benyttes for å visualisere innhold som er vanskelig å kommunisere muntlig.

#### **7.1.2 Kommunikasjon i praksis**

I Marratech gjør studentene et valg om de vil kommunisere privat eller globalt. Dette valget bør normativt være basert på om de mener informasjonen er relevant for andre, noe som kan være vanskelig å bedømme. Det som studenten(e) velger å ta privat kan være relevant for andre, og motsatt; det som blir tatt på global kommunikasjon behøver ikke være relevant for resten av tilhørerne. Studenten Lars forteller at han bruker global kommunikasjon, med unntak av tilfeller hvor det er småting han lurer på. Han foretrekker også å få med seg spørsmålene som andre studenter stiller studentassistenten, for det kan være at han lurer på det samme selv. Spørreundersøkelse2 viser også at de studentene som har benyttet Marratech ønsker å få med seg de spørsmålene som andre stiller studentassistent, og viser at bare en av studentene sier han/hun overhodet ikke har utbytte av de spørsmålene andre stiller studentassistent når han/hun er pålogget (Appendiks C3: Kommunikasjon, tabell9). I vårt pilotprosjekt var det ikke så mange påloggede, men Lars ser også for seg at det kunne bli litt spesielt for studentassistent hvis alle lurte på det samme, og studentassistent fikk 30 like spørsmål på privat kommunikasjon.

Hos studentassistent Johan foregikk kommunikasjonen med de fleste av studentene via tekst. Også studentassistent Thomas kommuniserte med sin student via tekst. Studenten Knut kommuniserte helst via tekst. Studenten Lars foretrakk å bruke tale, og benyttet seg av både tekst og tale. Kapittel 7.1.3 vil indikere at studentene er mer komfortable med å benytte skriftlig kommunikasjon enn muntlig kommunikasjon. Dette tyder på at de fleste studenter har benyttet tekst som kommunikasjonsform fremfor tale. Lars kommenterte at han blir mye påvirket av hvilken kommunikasjonsform andre bruker: Hvis noen skriver til ham, så skriver han tilbake.

Hvis noen prater til ham, så prater han tilbake (se kap. 5.2.3.2). Dette tyder på at studentene blir påvirket av hvilken kommunikasjonsform andre studenter bruker når de selv skal velge skriftlig eller muntlig kommunikasjon. Forøvrig kan faktorer som er beskrevet i kap. 7.1.1 og blir behandlet i kap. 7.1.3 ha medvirket til at studentene ønsker å benytte seg av tekst som kommunikasjonsform.

På studentassistentenes side har Johan påpekt at veiledning via chat er tungvint. Han sier de fleste brukte chat-funksjonen til å stille spørsmål, men dette tok lenger tid å svare på enn de som stilte spørsmål i tale. Johan synes det var vanskeligere å nå frem til studentene ved bruk av chat. Chat var ubrukelig til veiledning etter hans mening. Årsaken var at det ble tidkrevende og vanskelig. En student spurte et nytt spørsmål før Johan rakk å svare på på det forrige spørsmålet (se kap 5.2.1.1).

Antall påloggede kan påvirke studentenes valg av privat eller global kommunikasjon. Som nevnt tidligere i kapittel 5.2.3.1 sier Knut at hans valg om å kommunisere privat eller public avhenger av hvor mange som er pålogget. Er det mange pålogget så bruker han privat kommunikasjon, men er det få påloggede så kommuniserer han public.

I tradisjonell veiledning henvender studentassistent seg sjelden til hele forsamlingen. I mobil veiledning derimot kan alle henvendelser/kommentarer sagt public bli oppfattet av alle tilhørerne. Vi mener derfor en av de største styrkene til Marratech og mobil veiledning er at en kan få med seg spørsmålene fra andre studenter, og svarene fra studentassistent, forutsatt at global kommunikasjon blir benyttet. Spørreundersøkelsen viser også at studentene ønsker å få med seg andres spørsmål til studentassistent, og vi mener derfor det beste hadde vært hvis studentassistenten oppfordret alle til å ta all kommunikasjon til studentassistent globalt.

En fordel med privat chat, i motsetning til public, er at vi kan ha flere private samtaler samtidig uten at de forstyrrer hverandre. Bruk av privat tale mot studentassistent har likevel en ulempe ved at den hindrer studentassistenten i å få med seg det som blir sagt public. Likevel mener vi muligheten til privat kommunikasjon er en av styrkene til Marratech og mobil veiledning da privat kommunikasjon kan bidra til å motvirke nervøsitet blant studentene.

På bakgrunn av disse funn mener vi en egen etikette for mobil veiledning bør etableres. Disse funn viser at etiketten bør inneholde en oppfordring til studentene om å benytte global kommunikasjon mot studentassistent. Studentene bør også oppfordres til å benytte tale hvis ikke skriftlig kommunikasjon er mest hensiktsmessig.

Når det gjelder Marratech som samarbeidsarena, tyder kommentarer i appendiks C3: Kommunikasjon, Boks5, på at studentene er fornøyd, med unntak av en student som har tro på mobil veiledning som konsept, men ikke er fornøyd med Marratechs implementasjon av konseptet. Andre studenter mener det fungerer bra; men en student poengterer at han/hun tror Marratech fungerer bedre som samarbeidsmedium enn læringsmedium, og en annen student mener det aldri kan bli like bra som om personene hadde vært fysisk tilstede i samme rom.

### **7.1.3 Kommunikasjon og nervøsitet**

Nervøsitet er en faktor som medvirker i studentenes valg av privat eller global kommunikasjon. Resultatene fra spørreundersøkelse1, tabell5-6, viser at studentene mener de er mer åpne for å stille spørsmål i tale til studentassistent privat enn de er for å stille spørsmål public, altså i påhør av andre påloggede studenter. Tabell5-6 viser også samme tendens med privat/public når studentene istedet bruker chat til studentassistent. Disse funn fra spørreundersøkelse1 er konsistent med funn fra spørreundersøkelse2. (appendiks C7: Nervøsitet, tabell22).

Spørreundersøkelse1, tabell5-6 viser at andelen som ikke er nervøs for å stille spørsmål i påhør av andre studenter øker fra 25,4% til 65,2% hvis studentene stiller spørsmål i tekst istedet for i tale. Disse funn er konsistent med funn fra de studentene som har benyttet Marratech (appendiks C7: Nervøsitet, tabell22). Dette viser at studentene er mindre nervøs for å kommunisere via tekst enn via tale. Som drøftet i kap. 7.1.1 har skriftlig kommunikasjonen en positiv side ved at studentene har god tid på å formulere seg. På denne måten kan de se at budskapet blir slik de ønsker før de sender det til mottakerne. Dette kan være en sannsynlig årsak til disse funn.

Hvis vi tar utgangspunkt i public kommunikasjon i tale til studentassistenten, vil en analyse av spørreundersøkelse1, tabell5-6 også fortelle oss om det er overgangen fra public til privat kommunikasjon eller overgangen fra tale til tekst som har størst betydning for studentenes nervøsitet. Med public kommunikasjon i tale mot studentassistent som referanse ser vi at andelen som er enig i at de ikke er nervøs øker fra 25,4% til 59,1% hvis spørsmålet fremdeles stilles i tale, men privat. Andelen som er enig i at de ikke er nervøs øker derimot fra 25,4% til 65,2% hvis de må stille spørsmålet globalt, men får benytte skriftlig kommunikasjon. Dette indikerer at valget av tekst eller tale i kommunikasjonen er av større betydning for nervøsiteten hos studenten enn om kommunikasjonen foregår privat eller public. Dette indikerer også at studentene føler seg mer komfortabel med å kommunisere med en stor gruppe studenter skriftlig enn muntlig, og at nervøsiteten for å benytte egen stemme er stor blant mange studenter.

Videre indikerer spørreundersøkelse2 at studentene er mer nervøs for å stille spørsmål til foreleser med mange studenter tilstede i et auditorium enn de ville være med å stille spørsmål til veileder på mobil veiledning når det er mange påloggede (Appendiks C7: Nervøsitet, tabell20). En mulig årsak til dette kan være at studentene kan formulere seg skriftlig istedet for muntlig, og som vi har sett i forrige avsnitt kan dette føles tryggere for studenten. Hvis studenten ikke bruker kamera så er han også mer anonym enn han er i et auditorium.

Vi ser fra spørreundersøkelse1, tabell 5-7 og appendiks B, tabell 1-3, en tendens hvor de med mest datakunnskap er de som er minst skeptiske til å stille spørsmål gjennom Marratech, uansett hvilket medium de bruker for å stille spørsmål. De med mest datakunnskap er ikke spesielt nervøse, med unntak av situasjonen hvor de må stille spørsmål i påhør av andre studenter. Det kan derfor tenkes at studenter med god datakunnskap i større grad foretrekker muntlig kommunikasjon enn studenter med mindre datakunnskap. Men uansett kommunikasjonsform, så indikerer disse funn at vi har et pedagogisk sosialt problem med at at de som har minst datakunnskap, og dermed har størst behov for å stille spørsmål til ressurspersoner, også er de som er mest tilbakeholdne. Kanskje kan undervisningen gjøres bedre ved at en tar hensyn til dette under organisering og tilrettelegging av undervisningen.

# **7.2 Læringsutbytte i et distribuert miljø**

Studentkommentarer referert til i dette underkapittelet finnes i klartekst i appendiks C2: Læringsutbytte.

## **7.2.1 Læringsutbyttet**

Resultatene fra spørreskjema1, tabell5-2 i kapittel 5, viser at 32,9 prosent av studentene mener tradisjonelle øvingstimer gir det beste utbyttet, mens tilsvarende for mobil veileding er 15,9 %. Appendiks C, tabell2, viser derimot at 42 % mener mobil veiledning gir det beste læringsutbyttet. Dette betyr at det er de studentene som på forhånd var mest positivt innstilt til mobil veiledning som har tatt dette verktøyet i bruk.

Blant de studentene som har benyttet Marratech er erfaringene med læringsutbyttet stort sett positive (Appendiks C2: Læringsutbytte, tabell4). Halvparten av studentene mener læringsutbyttet er like bra som den de får i tradisjonell veiledning, og nesten like mange mener det er et verdifullt supplement til tradisjonell veiledning. Samtidig har mange av disse studentene indikert at læringsutbyttet fra Marratech ikke svarte til forventningene (Appendiks C2: Læringsutbytte, tabell5). Dette indikerer at selv om studentene har tro på mobil veiledning, så ble ikke læringsutbyttet så godt som de hadde forventet.

## **7.2.2 Hvorfor samsvarte ikke læringsutbyttet til forventningene?**

Med termen læringsutbytte hadde vi forventet å få tilbakemelding som omhandlet pedagogikk, men kommentarene gikk kun på organisering av mobil veiledning.

Hovedårsaken til at læringsutbyttet ikke ble som studentene trodde kan ligge i at studentene hadde visjoner om at mobil veiledning ikke bare ville gi dem veiledning uavhengig av sted, men også uavhengig av tid. Da disse visjonene ikke ble oppfylt ble de skuffet. Blant annet har en student kommentert at studentassistent kun var tilgjengelig to timer i uken på et tidspunkt hvor denne studenten hadde forelesning. En student sier læringsutbyttet ikke svarte til forventningene "fordi veiledning ikke var tilgjengelig når som helst".

Ellers har to studenter kommentert at det har vært for mye å gjøre for en studentassistent, fordi alle studentene logget seg på samtidig i begynnelsen av øvingstimen. Vi har også fått en kommentar relatert til dette i intervjuet med Lars. Lars ser for seg at en bør ordne et køsystem hvis det er mange pålogget samtidig. Studentassistent Johan har samme syn som Lars. Mangel på funksjonalitet for å håndtere kø er det nærmeste vi kommer kritikk av funksjonaliteten til Marratech, og årsaken til mangel på samsvar mellom læringsutbytte og forventninger kan ligge i at studentene lett får urealistiske assosiasjoner til hva mobil veiledning kan tilby med normal bruk av ressurser.

## **7.2.3 Kameraets betydning for læring**

Studentassistenten har alltid vært tilgjengelig på kamera for studentene. Spørreundersøkelse2 viser at de fleste studentene mener det er av mindre betydning for læringsutbyttet deres at de har kunnet se studentassistenten sin (Appendiks C2: Læringsutbytte, tabell7). Studenten Lars er en av de få som påpeker at det er viktig for ham at han også kan se studentassistenten sin på Marratech. Det gjør det mer personlig å bruke Marratech mener Lars, og det tror han er viktig for bruken av systemet.

## **7.2.4 Læringsutbytte mobil veiledning vs. tradisjonell veiledning**

Vi så fra kap. 7.2.2 misnøye med at studentassistent er lite tilgjengelig når mange logger på samtidig. Det samme er også tilfellet for ordinære øvingstimer. Begge læringsarenaene har altså ressursproblemer når for mange studenter vil ha tak i den samme ressurspersonen på en gang. Vår hypotese er at mobil veiledning gir bedre utnyttelse av studentveileder som ressurs enn en tradisjonell veiledningstime. Vi er av denne oppfatning da mobil veiledning har, som nevnt, en styrke i at alle henvendelser/kommentarer som er publisert public kan bli oppfattet av et tilnærmet ubegrenset antall påloggede. For øvrig kan også fordeler med skriftlig kommunikasjon (se kap. 7.1.1) i forbindelse med mobil veiledning bidra i denne sammenheng. Vi har ikke data som taler for eller mot vår hypotese, men kan være verdt å undersøke i fremtidig forskning.

# **7.3 Organisering av mobil veiledning**

## **7.3.1 Årsaker til lav deltakelse i pilotprosjektet**

Spørreundersøkelse1, tabell5-2, viser at 15,9% av våre opprinnelige 70 studenter var svært positive til å ta ibruk mobil veileding. 38,1% var positive til å ta det ibruk. Selv om denne spøreundersøkelsen viser at troen på mobil veiledning ikke var veldig høy, så var det skuffende at ikke flere studenter deltok i pilotprosjektet. Appendiks C viser at minst 12 valgte å benytte Marratech i veiledningen (Appendiks C0: Deltakelse, tabell1), men både egne erfaringer og rapporter fra studentassistenter tyder på at deltakelsen i pilotprosjektet ikke var mye høyere enn dette. I tillegg var det flere enn de 70 som besvarte spørreskjema1 som var potensielle deltakere i pilotprosjektet. Studentassistent Johan mener årsaken til den lave deltakelsen er at terskelen for å ta i bruk mobil veiledning er for høy, og han mener studenter generelt fremdeles ønsker å få veiledning på sal. Studentassistent Lena mener også at terskelen for å ta i bruk Marratech er for høy, spesielt for de som ikke har så god IT-kunnskap. Også studentassistent Thomas har lignende syn; han mener studentene ikke tar i bruk mobil veiledning fordi det er vanskeligere å logge seg på Marratech enn å gå på ordinære øvingstimer. Studentassistent Espen mener litt av årsaken kunne være at størstedelen av øvingene var rene teorispørsmål hvor det kanskje var mindre behov for veiledning. Dette er et syn studentassistent Thomas er uenig i. Han har rettet noen øvinger, og forteller at noen av dem var mindre bra. Studentene burde ha logget seg på og stilt noen spørsmål.

Erfaringene fra de som har benyttet Marratech taler derimot ikke i favør av at terskelen for å benytte mobil veiledning har vært for høy. Appendiks C4: Brukervennlighet, tabell 12b viser at alle studenter som har benyttet mobil veiledning mente de fikk tilstrekkelig opplæring i systemet på forhånd, og brukergrensesnittet har også fått gode karakterer.

En mulig årsak til at deltakelsen ikke svarte til forventningene kan være at terskelen for å ta det ibruk ble for høy i form av ekstra anstrengelse, og ikke ved at det var vanskelig å bruke. Studentene har et arbeidspress med studier og øvinger som skal leveres. Det ble muligens litt mye administrativ overhead for å kunne delta på mobil veiledning, da studenten eksplisitt måtte gå til instituttekspedisjonen for å låne nødvendig utstyr, han/hun måtte få brukstilgang og lære seg en ny software. Dette kan ha bidratt til at mange studenter likevel har foretrukket tradisjonell veiledning. Utfordringen blir i så fall å gjøre mobil veiledning like anvendelig og tilgjengelig som tradisjonell veiledning. Organisatorisk betyr dette bedre oppfølging av studenten, og tilbud om mobil veiledning i flere fag. Studentkommentarer fra appendiks C2: Læringsutbytte, boks1, tyder på at informasjonen til studentene om gjennomføringen av pilotprosjektet burde vært bedre.

I forberedelsen av pilotprosjektet var tanken at mobil veiledning skulle basere seg på mobilitet, og det å tilrettelegge for Marratech på NTNU sin datapark var dermed mot intensjonen med mobil veiledning. Marratech ble derfor ikke installert på NTNU sine datamaskiner. Spørreundersøkelse1, tabell5-3, viser også at de fleste ønsker å benytte mobil veiledning hjemmefra (mer om dette i kap. 7.3.2). Vi kan likevel ikke utelukke at å installere Marratech på en eller flere datasaler ved NTNU kunne fått flere til å benytte seg av mobil veiledning. Appendiks C1: Motivasjon, tabell2, viser for eksempel at en medvirkende faktor for de fleste studentene til å benytte Marratech var nysgjerrighet på mobil veiledning. Installasjon av Marratech på NTNUs PC'er kunne således ført til at nysgjerrige studenter uten god nok internettilgang hjemmefra ville valgt å teste dette fra NTNUs datasaler. Spørreundersøkelse2 viser også at 4 av 12 studenter har sagt at de ville benyttet seg mer av mobil veiledning og Marratech hvis det hadde vært tilgjengelig på skolen, se tabell16 i appendiks C5: Tilgjengelighet. Disse funn sannsynliggjør at å gjøre Marratech tilgjengelig på skolens maskinpark ville bidratt til å øke studentenes oppslutning om mobil veiledning.

## **7.3.2 Tilgjengelighet på veiledning**

Studentene kunne tenke seg at det er en studentassistent tilgjengelig til alle døgnets tider, men det er vanskelig å gjennomføre i praksis, ei heller spesielt økonomisk. Et tidsrom som er gjentatt som ønskelig fra studentene som har benyttet Marratech er ettermiddagstid mellom 16.00 og 18.00 (Appendiks C5: Tilgjengelighet, boks8). Populariteten til dette tidsrommet kan ha sammenheng med at studentene i spørreskjema har fortalt at det passer dem best å benytte seg av mobil veiledning hjemme, og kl. 16 er de fleste studentene ferdig med forelesningene for dagen.

Selv om vi tidligere har funnet at installasjon av Marratech på NTNUs datamaskiner kan bidra til å øke oppslutningen om mobil veiledning, indikerer våre undersøkelser også at det er hjemme de fleste studenter ønsker å benytte seg av mobil veiledning. Spørreundersøkelse1, tabell5-3, viser at det passer best å benytte mobil veiledning hjemme for 84,3% av studentene, mens bare 10% foretrekker skolen. En årsak til dette kan være at det har liten hensikt for studenter som befinner seg på universitetet å benytte mobil veiledning, fordi det er like kort vei til en tradisjonell veiledningstime. Samtidig viser resultater fra spørreundersøkelse1, tabell5-5, at de som vanligvis jobber med IT-øvinger på skolen er mindre positive til å ta i bruk mobil veiledning enn de som vanligvis sitter hjemme og arbeider med IT-øvinger. Vår hypotese er derfor at studenter som vanligvis jobber med IT-øvinger på skolen har dette som en innarbeidet arbeidsmetode som de trives med, og av denne årsak har motforestilling til å begynne å få veiledning hjemmefra istedet.

### **7.3.3 Framtidige tiltak**

Vi har mottatt flere forslag fra studentassistentene om mulige løsninger for å øke oppslutningen. Som en mulig tilnærming nevner Lena obligatoriske oppmøter og øvinger hvor studenter blir tvunget til å samarbeide vha. Marratech. Lena nevner også mer informasjon til studentene som et bidrag, og dette har også vært indirekte etterlyst av studenter(Appendiks C2:læringsutbytte, boks1). Studentassistenten Johan diskuterte i sin rapport forslaget om en revolusjonær tilnærming til bruk av Marratech, d.v.s. mobil veiledning som det eneste alternativet for veiledning. Han synes dette er feil måte å gå fram på og synes heller en evolusjonær tilnærming er løsningen; å introdusere mobil veiledning trinnvis. Vi stiller oss også litt skeptiske til innføring av tvang i bruk av mobil veiledning. Vi synes det viktigste er at studentene selv ser behovet og nytteverdien i bruk av mobil veiledning, men at mer informasjon til studentene om tilbudet og mer oppfølging, er viktig.

I forhold til oppfølging av studenter så kan vi tenke oss at studentassistentene eksplisitt bør kontakte studentene. Studentassistentene må ikke vente på at studenten skal kontakte dem for å stille spørsmål, men studentassistenten bør spørre studenten om han/hun har noen spørsmål, eller ønsker assistanse. På denne måten kan studenten involveres mer og studenten vil ha en større følelse av oppfølging. Basert på våre egne erfaringer fra undervisningspraksis vet vi også at det kan dukke opp spørsmål hvis en henvender seg direkte til en elev, selv om forsamlingen tilsynelatende ikke har noen spørsmål.

Et forslag til løsning på oppslutningsutfordringen kan være en annerledes introduksjon til mobil veiledning, hvor studentene blir invitert til en workshop for bruk av Marratech heller enn en presentasjon av programvaren. På denne måten aktiviserer vi studentene og appliserer "learning by doing" for å skape interesse rundt mobil veiledning. Workshopen kan holdes på en datasal der nødvendig tilleggsutstyr(webkamera og headset) er tilgjengelig. Her får studentene testet ut programvaren i et dynamisk miljø. I dette pilotprosjektet ble det lånt ut utstyr fra instituttekspedisjonen. Samme utstyr kan lånes ut i forbindelse med en slik workshop. Det vil også være mulighet for å bruke egen bærbar PC i workshopen, og kan dermed få assistanse til å få installert programvaren på egen PC. Studentens PC er da satt opp for mobil veiledning, hvis studentene ønsker å benytte det hjemme. Denne workshopen bør holdes før det er mulig å melde seg på øvingsgrupper. Når de da melder seg på øvingsgruppene vil de gjøre informerte valg om de enten vil ha tradisjonell veiledning eller mobil veiledning. En slik workshop kan således bidra til å redusere brukerterskelen for å bruke mobil veiledning.

Et annet forslag er å avholde en av de første forelesningene på Marratech. Her ser vi for oss en tradisjonell forelesning som blir kringkastet på Marratech. Forelesningen blir dermed også mobil. Studentene kan da velge om de vil overvære forelesningen i auditoriet eller via Marratech. Marratech åpner da muligheten for at de distribuerte studentene får med seg spørsmål/svar fra de i auditoriet, og de i auditoriet får med seg spørsmål/svar fra de distribuerte studentene.

To studenter har etterlyst forum (appendiks C4: Brukervennlighet, boks6 og appendiks C5: Tilgjengelighet, boks9), og et par studenter var misfornøyd med tidspunktene veiledningen var tilgjengelig (appendiks C2: Læringsutbytte, boks1). Dette gir indikasjon på at et forum kan være et godt supplement. En får da et system som fanger opp forespørsler som kommer utenom øvingstimene. På denne måten får en inn asynkron kommunikasjon som et tillegg til den synkrone kommunikasjonen på Marratech. Disse forespørslene kan enten besvares av andre studenter
eller studentassistenter. Studentassistentene kan ha et felles ansvar for å besvare spørsmålene på forumet.

Selv om studentene får mobil veiledning i et fag, så mister dette mye av sin nytteverdi hvis studentene likevel må dra til universitetet samme dag for å motta veiledning i fag hvor de ikke har tilbud om mobil veiledning. Dette ble kommentert av en student i Appendiks C5: Tilgjengelighet, boks7. Hvis utdanningsinstitusjonen ønsker å satse på mobil veiledning, er det derfor en god ide å forsøke å tilby mobil veiledning i fag som tas samtidig i et gitt semester for en gitt studieretning. Dette vil øke nytteverdien og dermed interessen for mobil veiledning for den enkelte student. Hvis utdanningsinstitusjonen tilbyr mobil veiledning i flere fag, tror vi videre det kan være en god ide å benytte tverrfaglige studentassistent-team. Tverrfaglige studentassistent-team er studentassistenter som har kompetanse til å veilede i flere enn ett fag. Da kan studentassistenene veilede i flere fag i samme veiledningstime. Hvis vi kombinerer øvingstimene til de respektive fagene til å bli ett tilbud for alle fagene som studentassistene til sammen dekker, vil vi få utnyttet kapasiteten til hver enkelt studentassistent bedre uten å øke ressursbruken. Denne økte kapasitetsutnyttelsen kommer studentene til gode ved at de får tilbud om flere veiledningstimer i uka i sitt fag, og kan bidra til å øke oppslutningen om mobil veiledning. Vi ser at bruk av tverrfaglige studentassistentteam krever svært dyktige studentassistenter, fordi en slik løsning krever at studentassistentene i større grad må undervise i flere fag samtidig, noe som kan føre til mangel på kvalifiserte studentassistenter.

Vår analyse tilsier at det i hovedsak er den organisatoriske biten som gjør at studentene ikke har benyttet seg av mobil veiledning. Vi har i dette kapittelet forsøkt å sette opp tiltak som kan endre trender der få studenter benytter seg av dette verktøyet. Vi mener at når mange nok studenter benytter seg av mobil veiledning, vil andre studenter selv se behovet og nytteverdien i bruk av mobil veiledning, og vi får en snøballeffekt.

# **Kapittel 8 Mobil veiledning mot teori**

#### **8.1 Mobil veiledning sett i lys av Moores prinsipper**

Moore er diskutert i kapittel 1 i Part One, men fordi Part One er båndlagt tar jeg først en kort introduksjon til emnet.

I Trond Aarsland sin hovedoppgave har han referert til Geoffrey A. Moore og hans beskrivelse av hvordan ny teknologi blir mottatt av markedet. Marratech og mobil veiledning er ny teknologi i så måte og det er interessant å se mobil veiledning opp mot Moore.

"I boken *Crossing the chasm*(1999) setter han opp en figur som viser inndeling av markedet og dets typer"(Aarsland (2002), s144) Grafen er vist i figur 8-1.

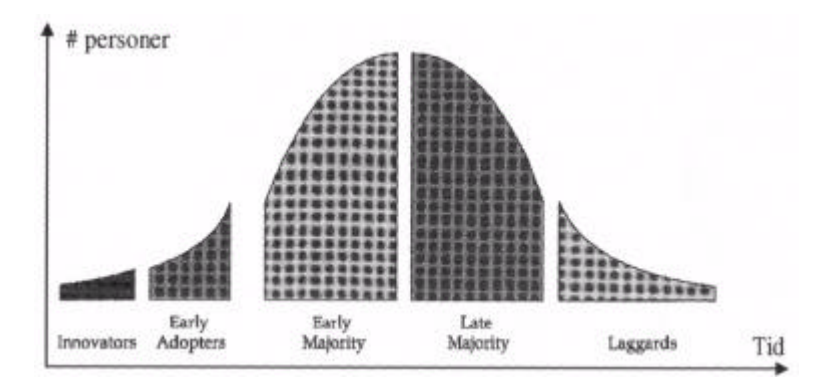

*Figur 8-1. Figuren er hentet fra Moore(1999) i Aarsland(2002, s 141), og viser en utviklingskurve ved innføring av ny teknologi på markedet.*

"Hovedpoenget er at produktet må passere flere grøfter(eng: gaps, chasm) før det når ut og blir en del av markedet"(Aarsland(2002), p.144). Moore forklarer atskillelsen slik:

 *"-that is, the difficulty any group will have in accepting a new product if it is presented in the same way as it was to the group to its immediate left. Each of these gaps represent an opportunity for marketing to loose momentum…"*(Moore(1999), s. 15)

"Det er altså mellom gruppene at de som vil ut på markedet må være på vakt og legge gode strategier. Vi ser at den største grøften er fra *Early Adopters* to *Early Majority*. Og denne siste gruppen utgjør hele 1/3 av markedet. Til venstre for dem finner vi nyskaperne og de teknologisk sterke og nysgjerrige menneskene."(Aarsland(2002), s. 141-142)

Vi har tidligere i undersøkelsen etablert at det i stor grad er nysgjerrighet som har vært drivkraften til å teste mobil veiledning. Funn fra kapittel 7.2 viser at det er de studentene som på forhånd var mest positivt innstilt til mobil veiledning som har tatt dette verktøyet ibruk. Dette støttes av studentassistent Lena, som har kommentert at det er de studentene som bruker mest pc som er de ivrigste etter å prøve mobil veiledning. Disse kan vi relatere til *innovators* og *early adopters* i utviklingskurven. Vi er derfor av den oppfatning at mobil veiledning i dag er i den første fasen. Bøygen er å komme over grøfta til *early majority*. De tiltakene som vi har nevnt i forrige kapittel kan, slik vi ser det, benyttes for å unngå å havne i grøfta. Aarsland påpeker at "Når de mest teknologibevisste kan vise til gode resultater begynner neste gruppe å henge seg på" (Aarsland 2002, s. 142), og etter at en på den måten har nådd frem til majoriteten vil nye brukergrupper komme til av seg selv.

#### **8.2 Mantovani i forhold til mobil veiledning**

Mantovanis konseptuelle modell om sosial kontekst er omtalt i Part One av masteroppgaven og i Part Two blir kun en kort introduksjon. Mantovanis modell er tredelt; lag 1 handler om konstruksjon av sosial kontekst, lag 2 om tolkning av situasjoner og lag 3 om lokal interaksjon med artifakt. Dette er vist i figur 8-2.

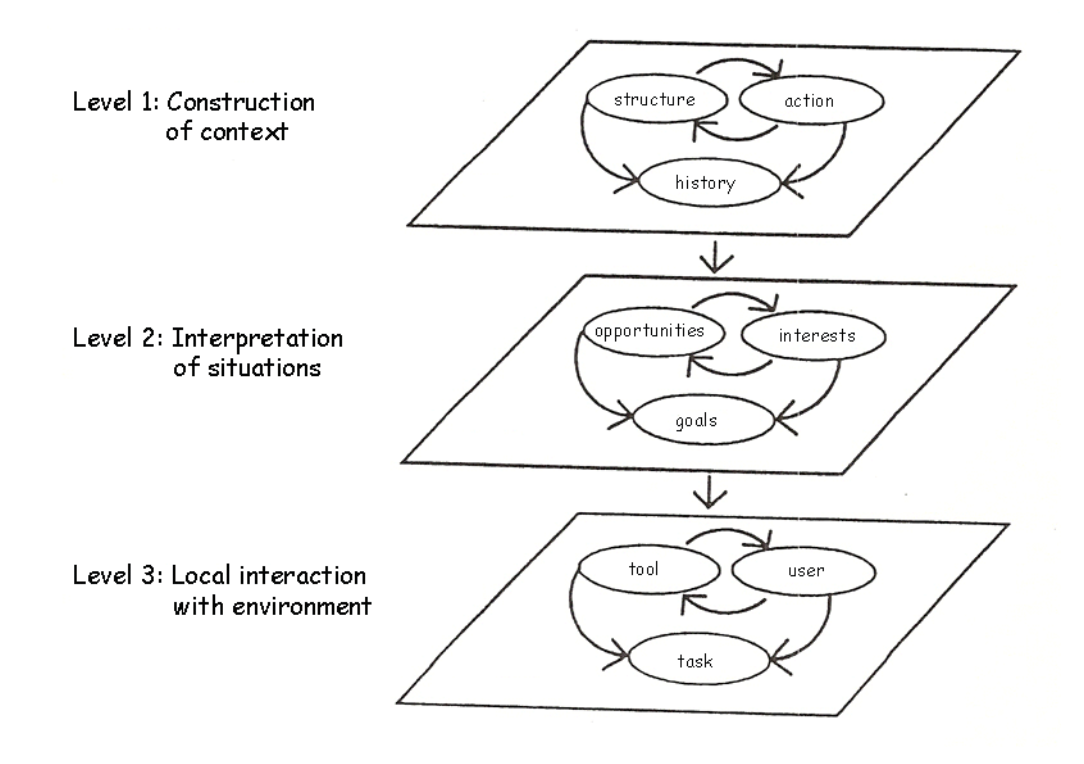

*Figur 8-2. Mantovanis konseptuelle modell om sosial kontekst. Hentet fra Mantovani(1996)*

Hvis vi vurderer Mantovanis konseptuelle modell opp mot mobil veiledning så finner vi at artifaktet blir Marratech, mens situasjonen er mobil veiledning (veiledning til øvinger), mens den sosiale konteksten blir NTNU eller studentenes mentale modell. Mantovanis lag 1, den sosiale konteksten, kan enten forstås som en organisasjon eller utifra den mentale modellen et menneske innehar.

Målsetningen er å oppnå Mantovanis modell og min hypotese går ut på at menneske, teknologi og organisasjon(MTO) er forutsetningen for at en prosess kan oppnå Mantovanis modell. Påstanden min er som følger:

• når et teknologi-relatert artifakt blir introdusert i en eksisterende teknologisk miljø, er det ofte ikke nok å ta i bruk artifaktet direkte uten å endre organiseringen rundt artifaktet, slik at en best mulig kan utnytte de mulighetene artifaktet innehar.

Figur 8-3 viser en billedlig fremstilling av hypotesen om at MTO er grunnlaget for Mantovanis modell.

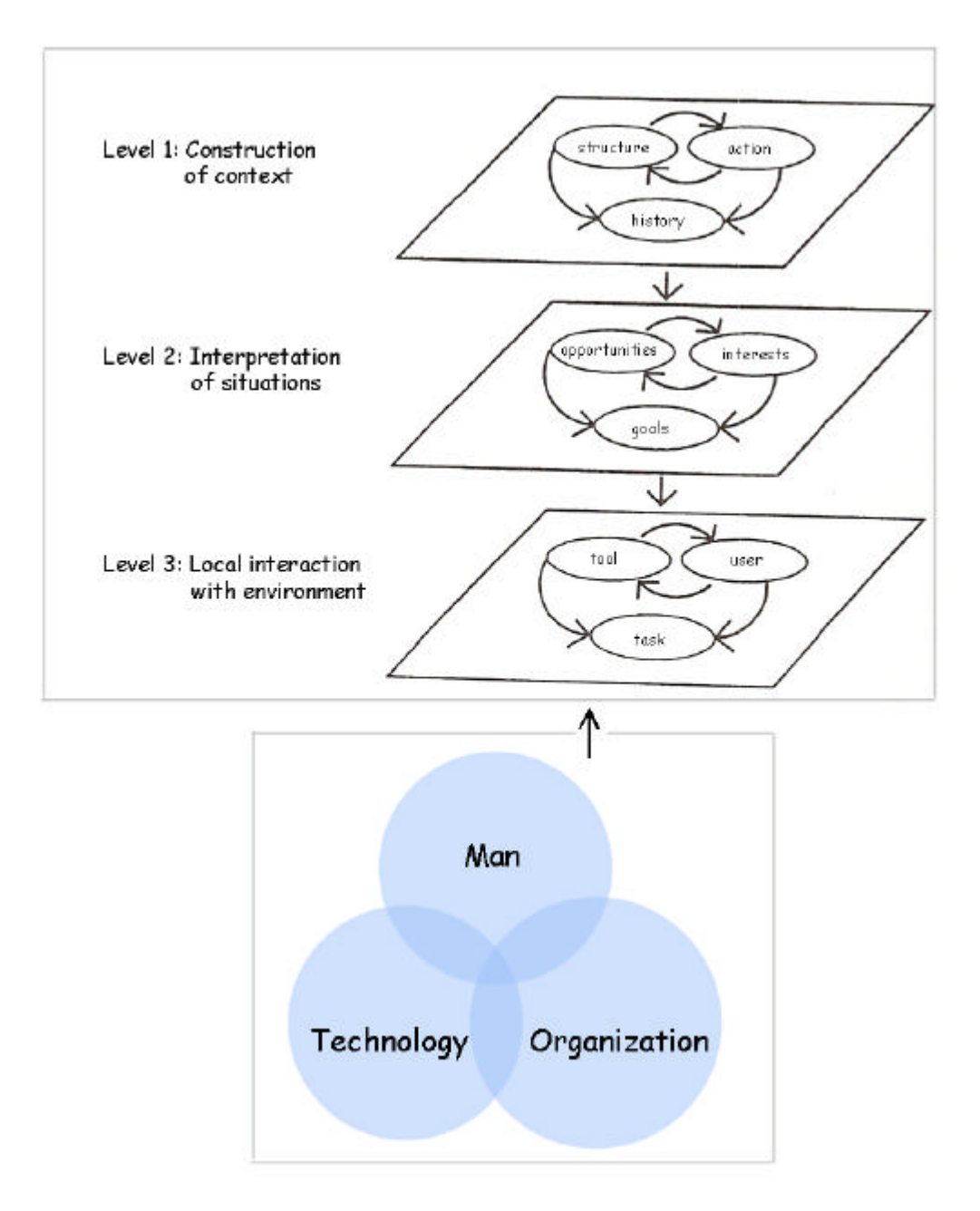

*Figur 8-3. Figur av hypotesen om MTO som grunnlaget for Mantovanis modell*

#### **8.3 MTO og mobil veiledning**

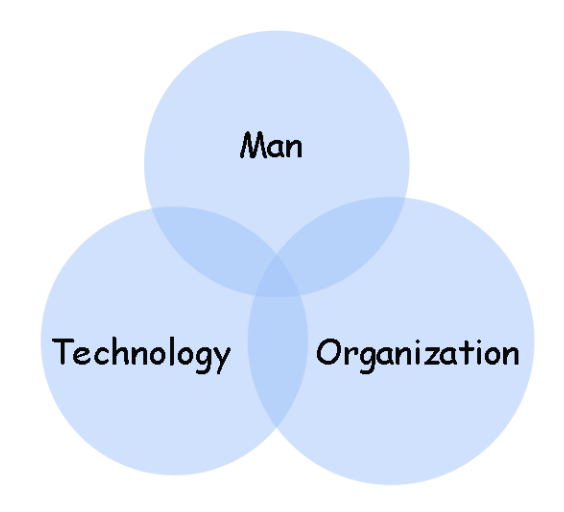

*Figur 8-4. Menneske, teknologi og organisasjon*

MTO står for menneske, teknologi og organisasjon, som vist i figur 8-4. Menneske er individ som utfører arbeidsoppgaver med utgangspunkt i sin motivasjon, ferdigheter og kunnskap. Teknologi er fasiliteter, verktøy og hjelpemidler som benyttes i arbeidet. Organisasjon er et organ som arbeider systematisk for å realisere ett eller flere mål. Alle tre elementene har gjensidig påvirkningskraft: menneske påvirker organisajon og teknologi, teknologi påvirker organisasjon og menneske, mens organisasjon påvirker menneske og teknologi.

Marratech er et teknologi-relatert artifakt som ble introdusert i et teknologisk miljø. Mobil veiledning og Marratech ble introdusert uten videre endringer i organiseringen, med unntak av at veileder var tilgjengelig distribuert. Det ble ikke sett på de muligheter som Marratech og mobil veiledning kunne gi. Som en følge av dette ble påstanden, som sitert over, bekreftet.

Som nevnt over, ble det etablert at det er organiseringen av mobil veiledning som har vært mangelfull i mobil veiledningspilotprosjektet. MTO er avhengig av alle elementene, og når organisasjon er mangelfull er forutsetningen for å vurdere Mantovanis modell ikke tilstede.

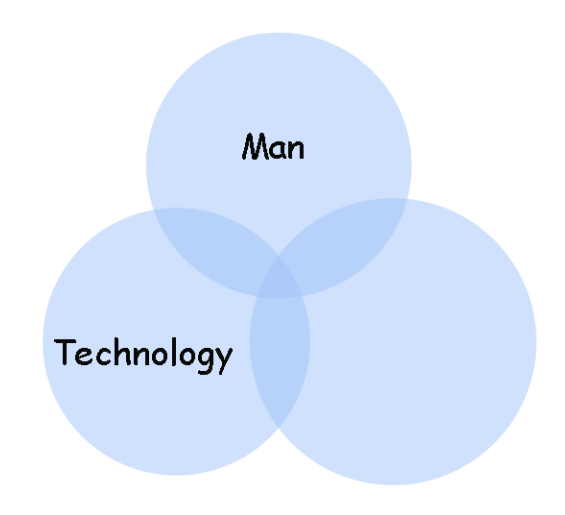

*Figur 8-5. MTO uten organisasjon.*

Det er kun når Mantovanis modell blir oppnådd at studentene får mobil veiledning i sin mentale modell(sosiale kontekst) gjennom artifaktet Marratech. Når en kommer opp i konstruksjon av sosial kontekst kan en se nytten av mobil veiledning, og artifaktet som blir benyttet vil bli transparent. Når MTO-grunnlaget ikke er tilstede, er det ikke forventet at mobil veiledning som konsept bli en del av den sosiale konteksten NTNU, hvilket vil føre til at det ikke er forventet at NTNU som organisasjon vil innføre mobil veiledning i stor skala.

#### **8.4 Concurrent Planning**

Concurrent Planning er et pilotprosjekt der samhandlingskonsept concurrent design(samtidig design) er applisert på brønnplanlegging. Dette pilotprosjektet ble utført på Statoil, Sandsli og er omhandlet i Part One av masteroppgaven.

I kapittel 8.2 og 8.3 ble det etablert at visse premisser, nemlig MTO fundamentet, må tilfredsstilles for en vellykket gjennomføring av en pilot og mulighet til å applisere Mantovanis modell. Gjennom Part One ble det stadfestet at det i hovedsak var teknologien som var utfordringen i CP piloten. Det var elementer på menneske og organisasjonssiden også, men disse ble underordnet da de tekniske problemene tok all fokus. Concurrent planning pilotprosjektet oppfylte dermed ikke MTO grunnlaget og det er dermed ikke forventet at CP blir en del av den sosiale konteksten til Statoil eller deltakerne.

### **8.5 Sammenlikning CP og MV**

Ingen av pilotprosjektene oppfylte MTO-grunnlaget og de kunne dermed ikke bli vurdert mot Mantovani, som var målsetningen. På mobil veiledning manglet organiseringen, mens på CP var teknologien hovedutfordringen. Dette betyr at en ikke kan forvente verken at mobil veiledning eller concurrent planning blir en del av den sosiale konteksten til henholdsvis NTNU og studentene på mobil veiledning, og Statoil og deltakerne på concurrent planning.

# **Kapittel 9 Konklusjon**

NTNU er en teknologibedrift som satser på nytenkning. Tradisjonelle øvingstimer har eksistert i den formen som de gjør nå i lengre tid. Det har i de senere år imidlertid vært mye forskning i bruken av IKT i læring, men de samme undervisningsmetodene brukes stort sett fremdeles. Mobil veiledning er en mulighet for NTNU til å benytte ny teknologi til å forme en ny læringsarena.

Gjennom denne forskningsrapporten har vi vist at organisering av mobil veiledning har vært av stor betydning. Studentene kunne tenkt seg økt tilgjengelighet på veiledning og vi har blant annet nevnt tverrfagelige studentassistent-team som et tiltak for å imøtekomme dette. Implementasjonen av mobil veiledning inneholder muligheter for både privat og public så vel som muntlig og skriftlig kommunikasjon og dette har vist seg å være en fordel. Nervøsitet er midlertid en faktor som har ført til uheldig valg av kommunikasjonform, og derfor må det etableres en ettikette for når de forskjellige mediene skal benyttes.

Hovedutfordringen i mobil veiledning har vært lav deltakelse. Vi har illustrert gjennom Moores prinsipper at vi befinner oss i en tidlig fase der deltakerne består av *innovators* og *early developers*. Bøygen er å komme over grøfta til early majority der teknologien er akseptert av en stor del av den potensielle brukergruppen. Tiltak som foreslått i oppgaven kan bidra til at teknologien entrer dette stadiet i utviklingskurven, og utviklingen vil da gå av seg selv fordi nye studenter får informasjon og interesse for konseptet fra eksisterende brukere. Studentene vil dermed få mobil veiledning inkludert i sin mentale modell og mobil veiledning kan bli en del av NTNUs portefølje for veiledning.

Mobil veiledning ble introdusert uten store forandringer i organiseringen rundt veiledning, bortsett fra at studentassistent var tilgjengelig mobilt. Mobil veiledning manglet organisering i MTO perspektivet, og så lenge det ikke fungerte på nederste nivå kan en ikke forvente at det forplanter seg videre i Mantovanis modell. Når det innføres ny teknologi i en eksisterende veiledningskultur,

er det behov for å se nye muligheter i organiseringen som denne teknologien medbringer. Større tilgjengelighet ble nevnt som eksempel på hva som var forventet ved innføringen av ny teknologi

# **Referanseliste**

Aarsland, Trond(2002)"Utvikling av læringsmiljø for nettbasert undervisning ved hjelp av IKT"

Global IP Sound(Sist aksessert 04.10.05), http://www.globalipsound.com,

Marratech E-meeting Management(Sist aksessert 04.10.05), http://www.marratech.com/userman/manager/emeeting\_management.html

Marratech Forum(Sist aksessert 04.10.05), http://www.marratech.com/forum

Marratech Moderator(Sist aksessert 04.10.05), http://www.marratech.com/pdf/eng/A4/Marratech\_Moderator\_A4.pdf

Marratech Whitepaper(Sist aksessert 04.10.05), http://www.marratech.com/pdf/eng/Marratech\_Technology\_Whitepaper\_A4.pdf

Microsoft TechNet (Sist aksessert 04.10.05), http://www.microsoft.com/technet/prodtechnol/windowsserver2003/library/ ServerHelp/d1e53415-9a93-4407-87d2-3967d62182dc.mspx

Mantovani, Giuseppe(1996) "New communication environments: from everyday to virtual", Taylor & Francis, 1996.

Moore, Geoffrey A.(1999) "Crossing the chasm", second edition, Oxford: Capstone Publishing Limited.

# **Utfyllende bakgrunnsinformasjon**

**HostedSurvey** http://www.hostedsurvey.com

It's:Learning http://www.its-learning.com/

SPSS http://www.spss.com

Marratech http://www.marratech.com

Tool-Tribe http://www.tool-tribe.com

## **Appendiks A**

# **Erfaringsrapporter**

### **Appendiks A1 Oppsummering studentassistent 1 (Johan)**

Erfaringer i mobil veiledning

Muligheter i systemet

Jeg anser Marratech Pro og de mulighetene som dette programmet tilbyr som gode. Det er et verktøy som tilbys for de fleste plattformer, noe som er helt nødvendig innenfor et utdannings-domene som NTNU jo er. Muligheten for kode-deling (program-deling) er spesielt viktig. Programmet muliggjør dessuten et bedre tilbud for fjernstudenter. Hvis man skal betrakte "systemet" i en bredere kontekst, ved å også ta med veilednings-rom og det utstyr som finnes der, så må jeg si at alle kriterier for å oppnå en god effekt er tilstede...

Begrensninger i systemet

...Likevel mener jeg "mobil veiledning" som et tilbud til studentene har vært mislykket. Jeg tror ikke dette kommer av at dere ikke tilbyr den riktige teknologien, men fordi:

-studentene ønsker å komme datasal og spørre en "virkelig" person -det er for mye styr å sette seg inn i programmet, låne web-kamera osv -studentene er vant til å få veiledning på sal

I mine øyne handler dette om en kombinasjon av nødvendighet og hastighet i integreringen. Hvis mobil veiledning plustelig hadde vært eneste veiledningsmulighet (revolusjon), så måtte studentene bruke  $\det$  (høy grad av nødvendighet = tvang?), og dermed blitt integrert fortere. Det er bra det ikke er slik :-)

Hvordan mobil veiledning har blitt mottatt

Veiledningen er blitt mottatt dårlig hvis man mener det er bedre dess flere som benytter seg av systemet. Som regel er det ingen som bruker det. Det hender imidlertid at en og annen logger seg på (kun med chatmuligheter) for å spørre om noe relatert til øvingene eller faget generelt.

Hva kan forbedres

Vel, slik jeg ser det burde man få en roligere overgang. Hva med å tilby chat-mulighetegr via msn/jabber/aim som et første steg i tillegg til å sitte på sal og være vanlig veileder, altså en form for evolusjonær tilnærming?

Mvh

Anonym

## **Appendiks A2**

**Oppsummering studentassistent 2 (Lena)** 

### Evaluering av mobil veiledning

*Andre* is veileder for nettgruppe i

#### • **Muligheter:**

Mobil veiledning gir muligheten til å veilede og assistere studenter uavhengig av geografisk plassering. For mange skoler som tilbyr kurs via nett, er dette veldig nyttig. Videokonferanseklienten Marratech har støtte for samtale, forklaring over video, og whiteboard med felles eller regulert tilgang. Private og åpne samtaler i skriftlig form er nok den funksjonen de fleste er vant med.

#### • **Begrensning:**

Begrensningene ligger i stor grad i kompabiliteten mellom hardware, som webkamera, og andre operativsystemer enn Windows. De valgte kameraene som ble brukt i studiet (Creative Webcam NX) er i prinsippet ikke kompatible med Linux-systemer. En annen begrensning ligger i brukerenes kunnskap om programvaren som blir brukt, og mulighetene i det.

#### • **Mottakelse blant studentene:**

Flere studenter var ivrige på å prøve denne løsningen. Mange bruker nett og pc til skolearbeid og kommunikasjon ellers. Dessverre er de som ofte bruker mest pc, de som mener de kan mest, og trenger minst veiledning. Første veiledningstime var den med best oppmøte (4 studenter, hvorav 2 hadde kamera).

Jeg vet ikke om tilfellet var at studentene ikke hadde, eller hadde lånt seg webkamera, men jevnlig var det mellom 0-2 studenter på oppmøte, hvorav sjelden mer enn èn hadde kamera.

Antagelig er det også en vane for de som bruker nett og chat mye til kommunikasjon, at samtalen går på skriftlig basis. Tidvis ble det brukt lyd-kommunikasjon for å forklare med innviklede problemer. Whiteboardet ble brukt mye til eksempler og spørsmål angående kodebiter, og forslag.

#### • **Evaluering:**

Mulighetene i programvaren og metoden med mobil veiledning, dekker godt behovet for veiledning i forhold til veiledning på datasal. Problemet med mangelfull støtte for hardware er et problem som med tid vil løse seg selv, og som man kan være oppmerksom på ved innkjøp.

Problemet med mangelfull bruk, ligger i vane og kunnskap hos både veilederene og studentene, først og fremst sistnevnte, som frivillig må bruke tid på å lære seg dette. Obligatorisk oppmøte med innføring, og oppgaver som inkluderer bruk av dette, er en mulig, men tid- og ressurskrevende løsning, som vil ta tid fra selve faget.

Antagelig er mange av studentene som meldte seg på kurset, av de som uansett ikke drar på skolen for å få veiledning. Enten fordi de ikke trenger det, eller fordi de ikke følger opp faget så mye. Oppmøtet har vært skuffende dårlig, selv med gjentatte oppfordringer til å benytte veiledningstimene. Skillet ligger gjerne mellom to grupper av studenter; Det er de som kan ting godt fra før, og setter seg lett inn i programvaren, men rett og slett ikke trenger veiledning. Og så er det de som ikke kan så mye fra før, og derfor ikke orker å slite med å sette seg inn i programvaren, i tillegg til øvingene.

Av 18 studenter, var det 9 stk som fullførte øvingsopplegget, og kanskje 2 som ikke var på noen av veiledningstimene. Dette var studenter som slet en del med øvingene, og som delvis fikk hjelp andre steder, bekjente o.l. 2-3 studenter brukte opplegget og var online relativt ofte i veiledningstiden, mens resten var innom noen ganger.

#### **Forslag til forbedringer:**

Mer info til studentene i forkant av valg av veiledningen, der de må gå gjennom en introduksjon (gjerne skriftlig eller elektronisk på datasal) av systemet, og skrive under på at de har vært gjennom denne.

Obligatorisk oppmøte på minst 2 av veiledningstimene i løpet av semesteret (valgfritt når). Èn øving der grupper på minst 3 personer SKAL samarbeide vha. videokonferanse, og dokumentere arbeidet.

### **Appendiks A3 Oppsummering studentassistent 3 (Espen)**

Hei

Her kommer en liten oppsummering, men lite bruk av systemet fra studentenes side gjør det vanskelig og vurdere nytten av systemet.

Selve systemet i seg selv tilbyr mange nyttige muligheter og er forholdsvis enkelt å bruke når man har prøvd det litt. Lab'en som er satt opp i IT-bygget var meget godt strukturert og gjorde at man kunne utnytte alle muligheter som systemet tilbyr. Problemet er at jeg ikke har fått testet mulighetene i praksis da så godt som ingen studenter logget seg på mens jeg hadde veilednings timer. Det som er bra med systemet er selvfølgelig at man kan få veiledning hvor enn man befinner seg så lenge man er i nærheten av en internett forbindelse og det samme gjelder jo også for å gi veiledning. Syntes også brukergrensesnittet på systemet er oversiktelig og greit og det at man kan også velge ett mer avansert grensesnitt hvor flere konfigurasjoner er mulig er ett stort pluss, særlig for de som skal veilede. Vet ikke særlig mye om hvorfor systemet ikke har blitt flittigere brukt av studentene, men det kan ha noe med at største delen av øvingene var rene teori spørsmål hvor det da kanskje er mindre behov for veiledning totalt sett (de finner svarene selv).Det å logge seg på ett slikt mobilt veiledning system til en bestemt tid for å få veiledning til teori spørsmål virker kanskje som unødvendig, i mangel av ett bedre ord, for studentene.

Det var vel det jeg har å si om prosjektet, beklager at jeg ikke har mer fornuftig å komme med, men mangelen på erfaring med bruk av systemet i en reell veiledningssituasjon gjør det vanskelig og utdype mer.

Lykke til med avslutningen av prosjektet.

mvh.

Anonym

## **Appendiks A4**

#### **Oppsummering fra en deltager som har deltatt på videokonferanser på Marratech i tilknytning til et EU-finansiert forskningsprosjekt**

Bruk av marratech

Jeg har delt dette inn i tre små avsnitt. Først hvor intuitivt og enkelt det var å ta i bruk programmet. Dernest hva jeg har brukt av programmets funksjoner. Til slutt en vurdering av min erfaring ved bruk av programmet.

Oppstart og pålogging er som det bør være, nemlig helt intuitivt. Jeg har ved et par anledninger opplevd at funksjonalitet for å sende lyd og bilde ikke har vært slått på i det jeg logger inn. Etter å ha brukt programmet noen ganger er dette selvsagt ikke noe problem, men det var litt forvirrende til å begynne med.

Det jeg har benyttet av programmets funksjonalitet utover lyd og bilde er å legge inn egne sider som andre ser og kommenterer, samt legge inn kommentarer i andres dokumenter. Jeg har ikke lest gjennom noen manual for å få oversikt over hva annet som kan gjøres via marratech.

Min opplevelse av Marratech er at det i alle fall fungerer mer tilfredsstillende enn tilsvarende kommunikasjon via for eksempel messenger. Jeg har imidlertid ved flere anledninger opplevd at det har vært forsinkelser på linja som har gjort at både mitt og andres bilder og lyd har blitt forsinket eller helt fraværende. Spesielt gjaldt dette for deltakerne fra Roma. Skulle tro at det var mulig å overføre en såpass beskjeden streaming fra Roma til Trondheim. Men linjekapasitet er vel noe som vanskelig kan garanteres. Av positive ting kan sies at jeg setter pris på funksjonaliteten som gjør at den som snakker får sin video i det store vinduet. Dette gir en slags autoritet som klargjør hvem som snakker og forhindrer folk å snakke i munnen på hverandre. De enkle funksjonene som å sende egne og redigere andres dokumenter, som jeg nevnte i avsnittet over, gikk knirkefritt. Ellers kan nevnes at jeg synes videoformatet burde vært slik at opptak kan spilles av ved hjelp at VLC, WMP eller andre standard avspillere.

Alt i alt kan jeg vel si at marratech har vært en positiv opplevelse som jeg skal anbefale til mine venner ;)

## **Appendiks B**

# **Resultater fra spørreundersøkelse1**

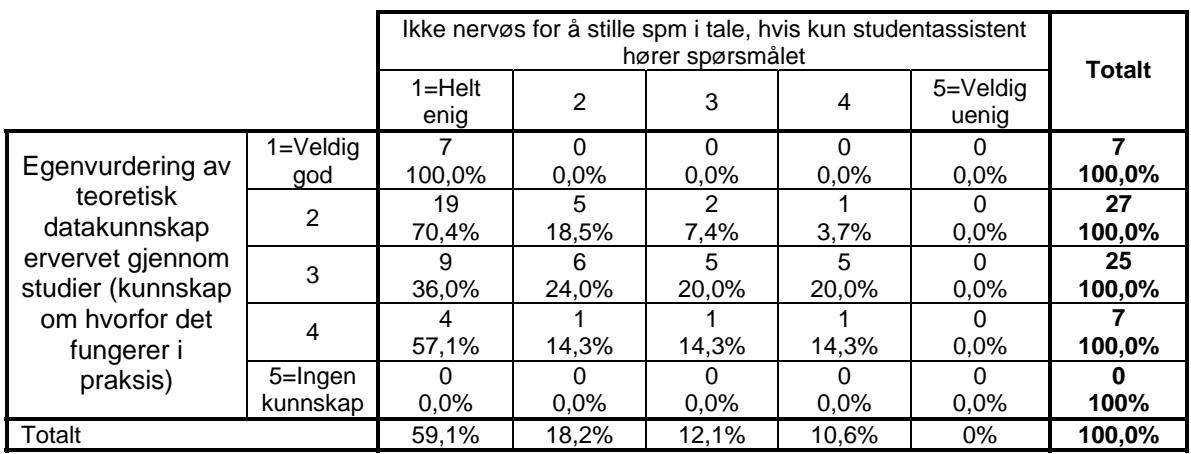

Tabell 1 Krysstabell over studentenes nervøsitet og deres egenvurdering av teoretisk datakunnskap (Prosentene viser fordelingen av grad av nervøsitet blant studenter med lik egenvurdering av teoretisk datakunnskap)

Vi ser av tabell1 en tendens til at studentene føler seg mer usikre jo datakunnskap de har i forhold til spørsmål i tale, når kun studentassistent hører spørsmålet.

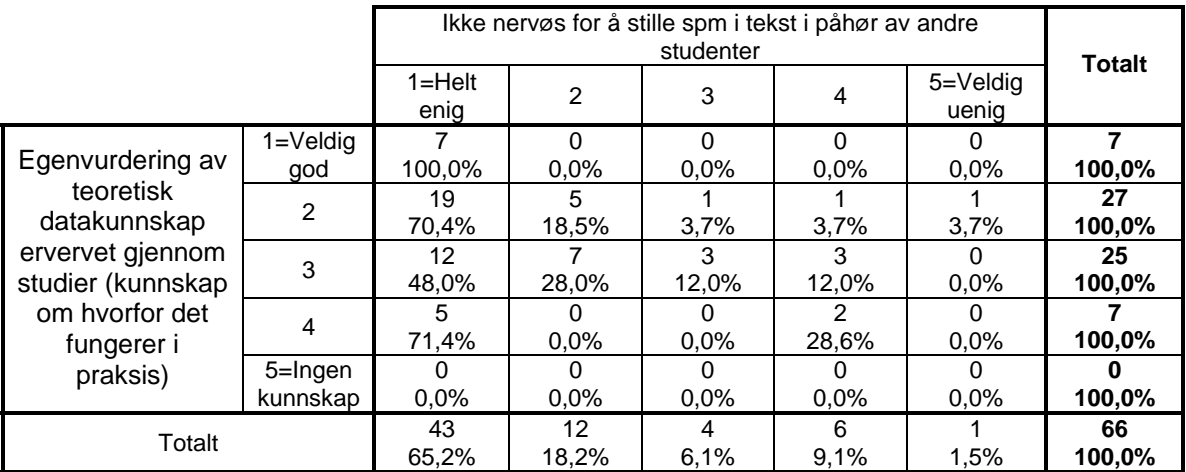

Tabell 2 Krysstabell over studentenes nervøsitet og deres egenvurdering av teoretisk datakunnskap (Prosentene viser fordelingen av grad av nervøsitet blant studenter med lik egenvurdering av teoretisk datakunnskap)

Vi ser av tabell2 en tendens til at studentene føler seg mer usikre jo datakunnskap de har i forhold til spørsmål i tekst i påhør av andre studenter.

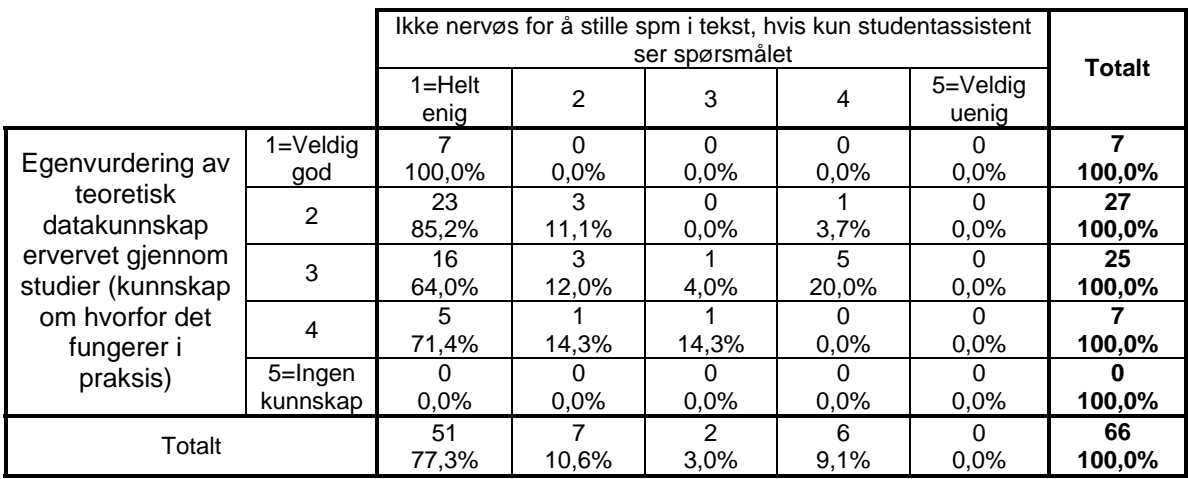

Tabell3 Krysstabell over studentenes nervøsitet og deres egenvurdering av teoretisk datakunnskap (Prosentene viser fordelingen av grad av nervøsitet blant studenter med lik egenvurdering av teoretisk datakunnskap)

Vi ser av tabell3 en tendens til at studentene føler seg mer usikre jo datakunnskap de har i forhold til spørsmål i tekst, når kun studentassistent hører spørsmålet.

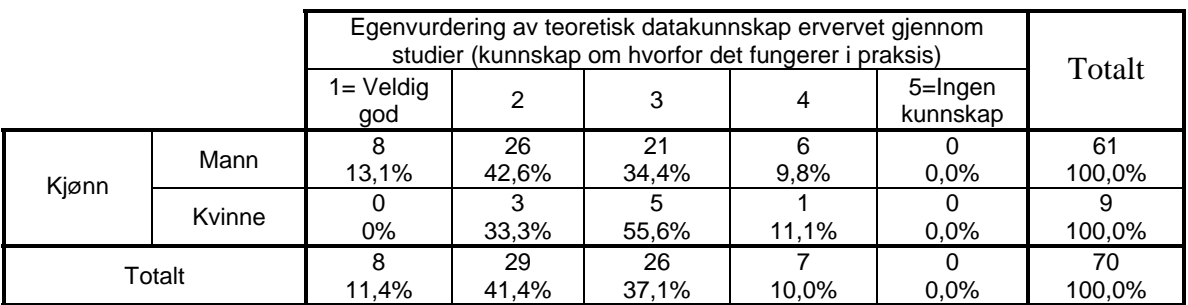

Tabell4 Kjønn og egenvurdering av teoretisk datakunnskap

Tabell4 viser at 13,1% av mennene anser seg selv for å ha veldig god teoretisk ITkunnskap. Ingen av kvinnene gjør det samme. 42,6% av mennene gir seg selv nest best karakter, mens 33,3% av kvinnene gjør det samme. Selv om antallet kvinner i undersøkelsen er lav, så indikerer dette at mennene anser seg selv for å ha bedre ITkunnskap enn kvinnene.

|       |                                | Egenvurdering av teoretisk datakunnskap ervervet gjennom<br>studier (kunnskap om hvorfor det fungerer i praksis) |             |             |            |                     | Totalt       |
|-------|--------------------------------|----------------------------------------------------------------------------------------------------|-------------|-------------|------------|---------------------|--------------|
|       |                                | $1 =$ Veldig<br>god                                                                                              | 2           | 3           | 4          | 5=Ingen<br>kunnskap |              |
| Alder | Født før<br>1982               | з<br>13,6%                                                                                                    | 12<br>54,5% | 22,7%       | 2<br>9.1%  | $0.0\%$             | 22<br>100,0% |
|       | Født i 1982<br>eller<br>senere | 5<br>10,4%                                                                                                    | 17<br>35,4% | 21<br>43,8% | 5<br>10.4% | $0.0\%$             | 48<br>100,0% |
| Total |                                | 8<br>11,4%                                                                                                    | 29<br>1,4%  | 26<br>37,1% | 10,0%      | O<br>$0.0\%$        | 70<br>100,0% |

Tabell5 Alder og egenvurdering av teoretisk datakunnskap

Tabell5 viser at 13,6% av de som er født før 1982 anser seg selv for å ha veldig god ITkunnskap. 10,4% av de som er født i 1982 eller senere mener det samme. 54,5% av de som er født før 1982 gir seg selv nest best karakter, mens 35,4% av de som er født i 1982 eller senere gjør det samme. Dette indikerer at de eldste anser seg selv for å ha best ITkunnskap.

## **Appendiks C**

# **Resultater fra spørreundersøkelse2**

### **Appendiks C0: Deltakelse**

Vi fikk inn 22 besvarelser, men ikke alle studentene som har besvart har benyttet seg av Marratech:

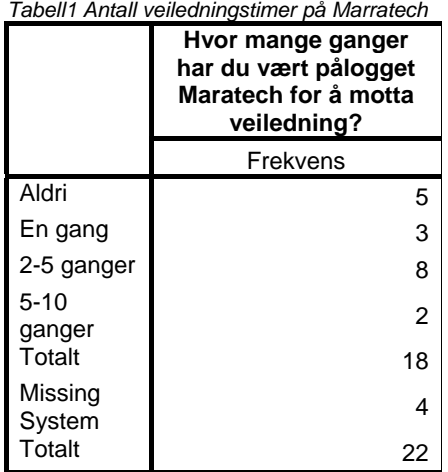

Fra tabell1 ser vi at av 22 respondenter er det 5 som aldri har vært pålogget Marratech. 3 personer har vært pålogget en gang, 8 personer 2-5 ganger, og 2 personer 5-10 ganger. Ingen har vært pålogget mer enn 10 ganger i løpet av pilotperioden. 4 personer har ikke besvart dette spørsmålet som markeres som missing system i tabellen. For at vår presentasjon skal vise erfaringene til de studentene som har benyttet mobil veiledning, så har vi utelatt de 5 som aldri har benyttet seg av mobil veiledning i oppsummeringen. Videre er det 5 studenter som har utelatt å fylle ut mesteparten av spørreskjemaet. Vi har derfor valgt å også ekskludere disse, da de ellers ville kommet opp som missing system i de fleste tabellene nedenfor. Vi står således igjen med 12 respondenter som har fylt ut spørreskjemaet og benyttet seg av Marratech. De tallene vi presenterer i denne delen er således ikke representative for hele den gruppen av 70 personer vi hadde fra spørreskjema1. Resultatene som fremkommer her kan også være påvirket av faktorer som medførte at akkurat disse valgte å delta i prosjektet i forhold til de som ikke gjorde det. De oppsummeringer som er presentert her er derfor kun ment som et supplement til de erfaringene som er innhentet fra de to studentene vi har intervjuet om deres erfaringer med bruk av Marratech.

### **Appendiks C1: Motivasjon**

Tabell2 viser studentenes motivasjon for å delta i pilotprosjektet mobil veiledning. Her kunne studentene krysse av flere motivasjonsfaktorer:

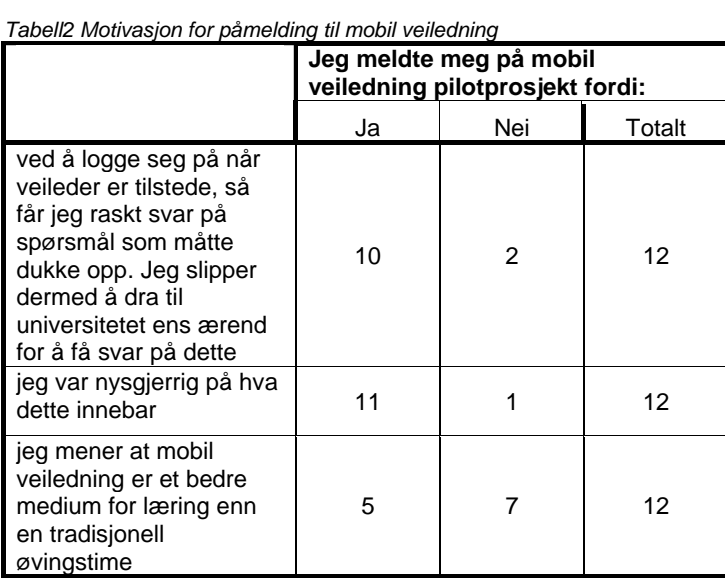

10 av 12 svarer at en motivasjonsfaktor er at de ikke behøver å dra til universitetet for å motta veiledning. 11 av 12 svarer at en motivasjonfaktor er at de var nysgjerrig på mobil veiledning. 5 av 12, nesten halvparten av våre 12 respondenter, mener mobil veiledning er et bedre medium for læring enn tradisjonell veiledning.

Studentenes behov for assistanse på øvingene fordeler seg slik:

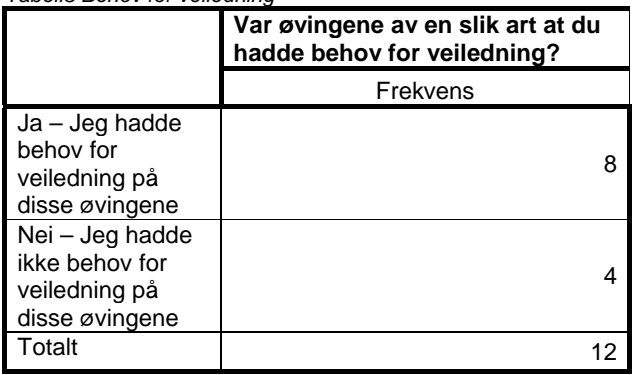

Tabell3 viser at 8 personer hadde behov for veiledning på øvingene. 4 personer hadde ikke behov for veiledning på øvingene.

#### *Tabell3 Behov for veiledning*

## **Appendiks C2: Læringsutbytte**

Læringsutbytte av mobil veiledning:

*Tabell4 Læringsutbyttet fra mobil veiledning* 

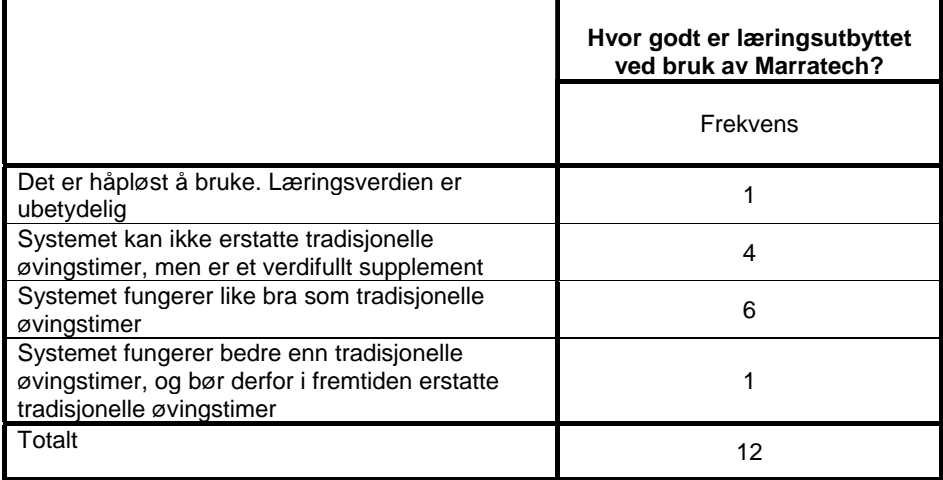

Tabell4 viser at en person ser på Marratech som håpløst til læring. 4 personer mener det er et verdifullt supplement til tradisjonelle øvingstimer. 6 personer mener det fungerer like bra som tradisjonelle øvingstimer, og 1 person mener det også kan erstatte tradisjonelle øvingstimer. Tabell5 viser likevel at noen studenter ble skuffet over læringsutbytte:

*Tabell5 Læringsutbyttet i forhold til forventningene* 

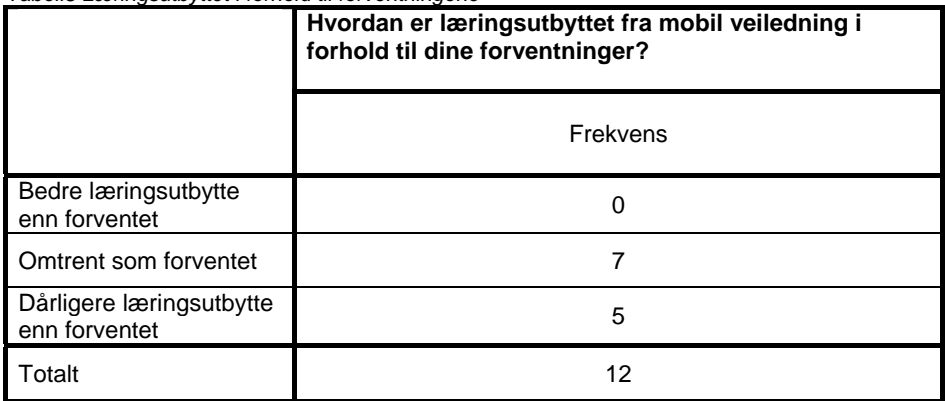

Tabell5 viser at ingen mener læringsutbyttet fra Marratech var bedre enn forventet. 7 mener læringsutbyttet var omtrent som forventet, og 5 personer mener læringsutbyttet ikke svarte til forventningene. Resultatene i tabell4 ville sannsynligvis vært mer i favør av Marratech hvis læringsutbyttet hadde svart til forventningene.

Vi fikk skriftlige tilbakemeldinger på hva studentene var misfornøyd med. Tilbakemeldingene gikk i hovedsak på tilgjengeligheten:

*Boks1 Læringsutbyttet i forhold til forventningene* 

" *Kun to timer hver uke hvor undass var tilgjengelig, og i de to timene hadde jeg forelesning. I fremtiden burde undass være tilgjengelig gjennom Marratech på flere forskjellige tidspunkt i uka.",* 

" *visste ikkje korti øvingstimane var. Prøvde å logge på maratech på fastsatte tidspunkt, men var heilt alleine... burde vært en epost varsling..."* 

 " *Alle logger seg på Marratech samtidig når øvingstimen starter, og det blir for mye å gjøre for en studass*"

"*Ettersom interaksjonen er i samtid vil spørsmål dukke opp med en gang og ettersom hvert spørsmål krever et svar blir det mye å holde styr på for studass og ikke alltid hjelpen når til, pga forskjellig kunnskap mellom de forskjellige studenter*"

" *Trodde det var mer oppfølging da jeg meldte meg på*"

" *Fordi veiledning ikke var tilgjengelig når som helst.*"

Vi ser at studentene ikke kritiserer mobil veiledning som konsept, men de kritiserer måten Marratech ble tatt ibruk.

På spørsmål om hva som er Marratechs sterkeste side av læringsutbytte og enkel tilgang til læringsarenaen, fikk vi følgende svar:

*Tabell6 Hvorfor ta ibruk Marratech* 

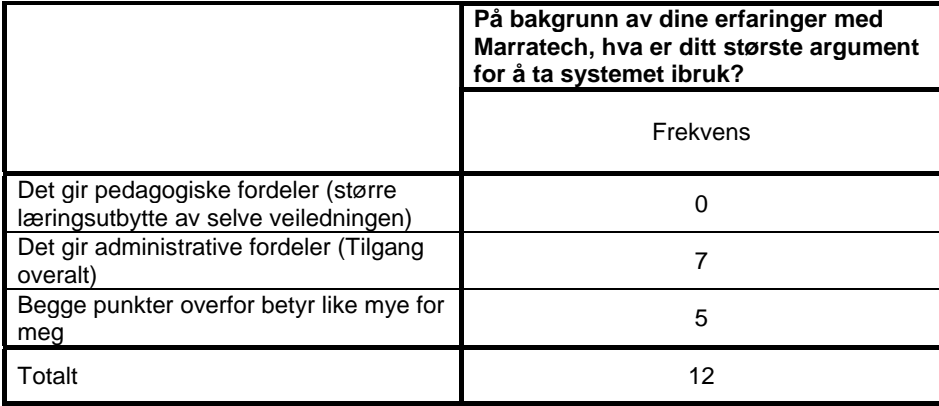

Tabell6 viser at 7 personer mener applikasjonens sterkeste side er mobiliteten den gir. 5 personer mener læringseffekten er et like stort argument for å ta ibruk systemet som mobiliteten. Vi fikk to kommentarer fra studentene på dette spørsmålet:

*Boks2 Hvorfor ta ibruk Marratech* 

*" Om man kunne hatt et slikt system i alle fag ville man ha kunnet utnytte tiden bedre ved å kunne jobbe mere hjemmefra."* 

*" Tja, det er langt til skolen.."*
Tabell7 viser hvor mye studentene mener det betyr for læringsutbyttet at de kan se studentassistenten sin:

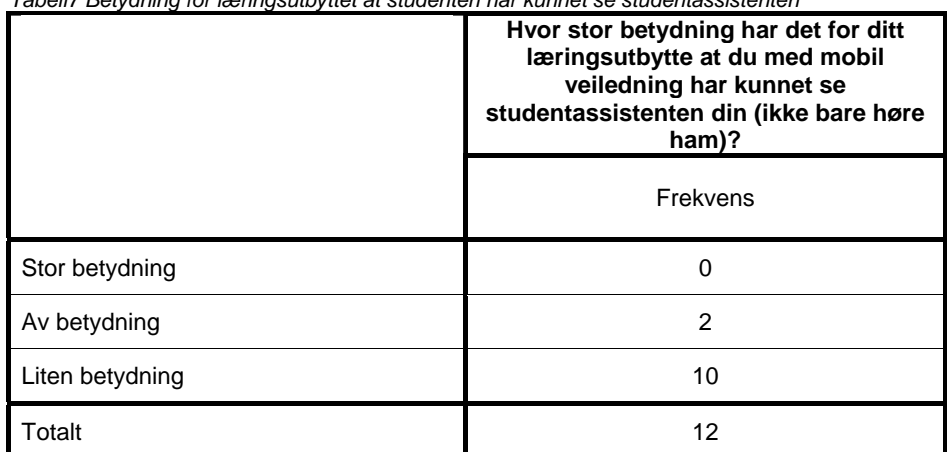

*Tabell7 Betydning for læringsutbyttet at studenten har kunnet se studentassistenten* 

Tabell7 viser at 2 personer mener det har betydning for læringen at de kan se sin studentassistent. 10 personer mener det har mindre betydning.

## **Appendiks C3: Kommunikasjon**

Tabell8 er en oversikt over hvor mange studenter som har stilt studentassistenten spørsmål i Marratech:

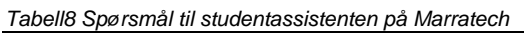

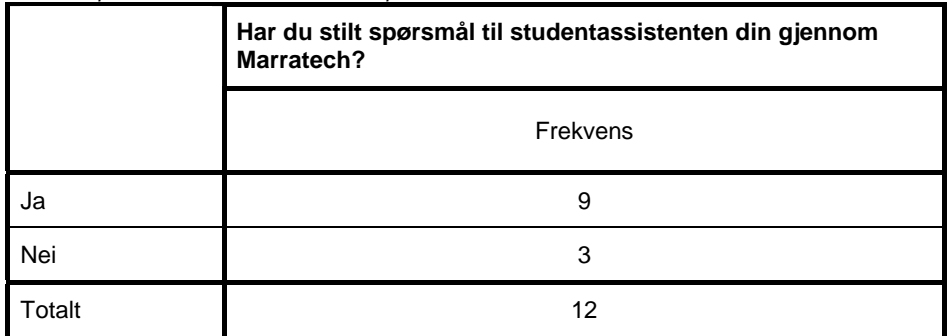

Tabell8 viser at 9 av studentene har forsøkt å stille spørsmål til studentassistent gjennom Marratech. De som ikke har forsøkt gav følgende svar:

*Boks3 Hvorfor studenten ikke stilte spørsmål til studentassistent på Marratech*  "*fordi jeg aldri har sett stud.ass.en på marratech*..."

"*Fordi jeg har spurt andre som har vært logget på*."

"*Fordi jeg ikke lurte på noe den ene gangen jeg brukte det*."

Tabell9 viser hvilket utbytte studentene har av spørsmålene andre studenter stiller til studentassistent:

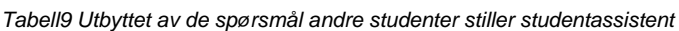

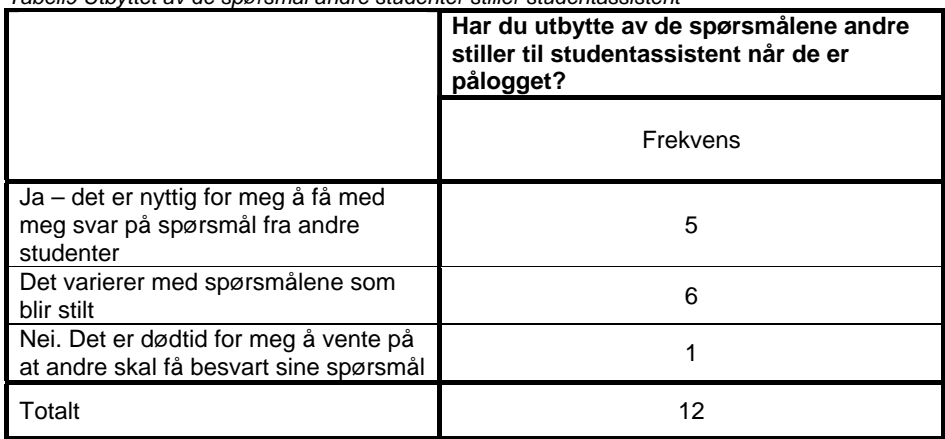

Tabell9 viser at 5 av 12 sier de har utbytte av de spørsmål andre stiller studentassistent, mens 6 av 12 sier det kommer an på spørsmålene som blir stilt. En person synes ikke han har noe utbytte av de spørsmål som andre studenter stiller til sin studentassistent.

Tabell10 viser hvor mange av studentene som har kommunisert med andre studenter gjennom Marratech:

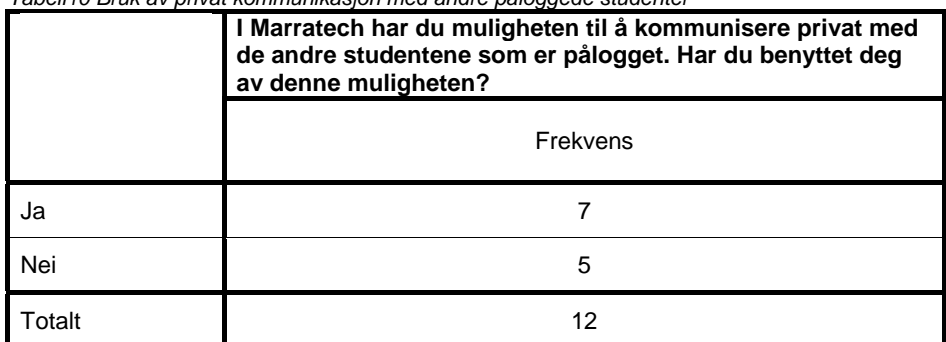

*Tabell10 Bruk av privat kommunikasjon med andre påloggede studenter* 

Tabell 10 viser at 7 personer har kommunisert med andre studenter via Marratech, 5 har ikke benyttet seg av denne muligheten. Denne kommunikasjonen mellom studentene kan også ha skjedd utenom de oppsatte veiledningstimene. Tabell11 viser studentenes bruk av Marratech utenom de oppsatte veiledningstimene:

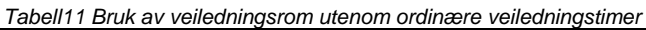

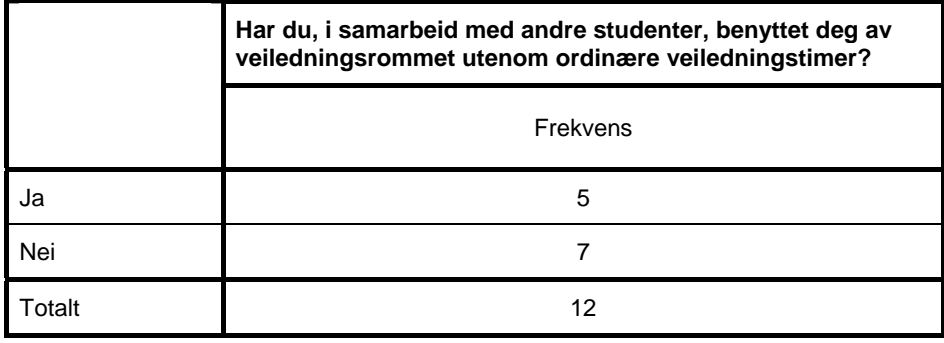

5 studenter har benyttet seg av veiledningsrommet uetenom ordinære veiledningstimer.

Vi fikk følgende kommentarer til dette spørsmålet:

*Boks4 Bruk av veiledningsrom utenom ordinære veiledningstimer* 

*" Gjorde forsøk på deling av program."* 

- *" For å teste ut systemet "*
- *" Bedre program enn MSN Messenger, greit når man har spørsmål til folk i gruppa"*
- *" Jobbe med oppgaver utenom fastsatte tidspunkt i samarbeid med andre studenter"*

*" samarbeide uten å være på samme sted"* 

Generelle kommentarer fra studentene på Marratech som en arena for samarbeid er:

*Boks5 Marratech som arena for samarbeid* 

*" Bra men ikke like bra som om personene hadde fysisk vært i samme rom. Det kommer det aldri til å bli tror jeg"*

*" Det kan fungere bedre som samarbeidsmedium fremfor læringsmedium. Jeg kan se for meg at for eksempel matteoppgaver kan illustreres enklere ved hjelp av diskusjon og piltegning enn ved "semesteroppgave" skriving som det i IT2202"* 

*" Et generelt bra system..."* 

*" finfint"* 

*" fint, enkelt å kommunisere, bra kvalitet på det"* 

*"Ikke konstruktiv tilbakemelding: Hmm, et bedre navn er vel Merratech. Konstruktiv tilbakemelding: Som sagt tidligere kritiserer jeg selve brogramvaren, men ikke konseptet om mobil veiledning."* 

## **Appendiks C4: Brukervennlighet**

Tabell12a er en oversikt over opplæringen studentene fikk i Marratech før de tok det ibruk:

*Tabell12a Opplæringen i Marratech* 

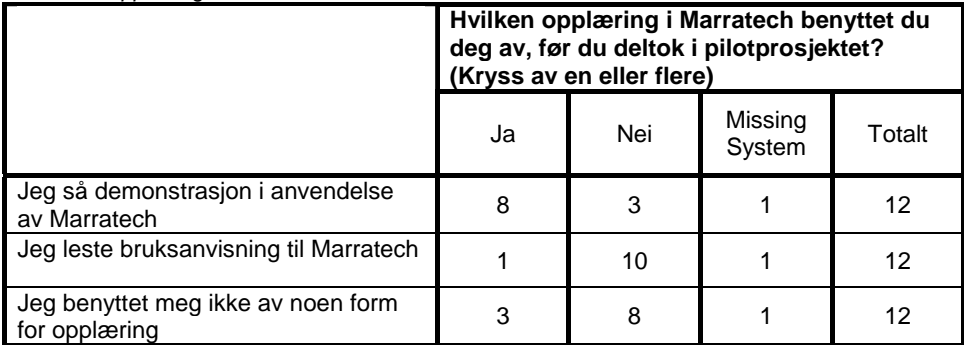

Tabell12a viser at 8 Studenter fikk med seg en demonstrasjon i bruk av Marratech. En person las manualen til Marratech, og 3 personer benyttet seg ikke av noen form for opplæring i det hele. En person har ikke besvart noen av de tre spørsmålene i tabell 12a.

Tabell 12b viser om studentene mener opplæringen de gjennomgikk var tilstrekkelig:

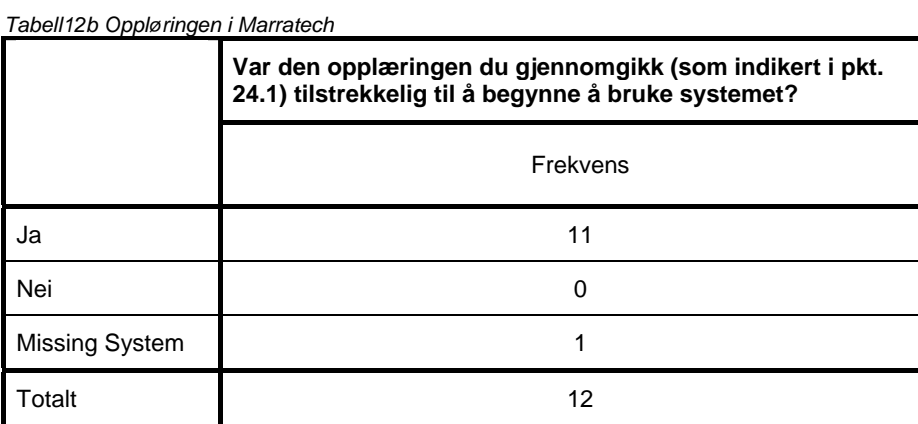

Alle som besvarte, 11 studenter, mente de hadde gjennomgått tilstrekkelig opplæring i bruk av Marratech før de tok det ibruk. En person har ikke besvart dette spørsmålet.

Oversikten i tabell13 nedenfor viser hvor enkelt studentene syntes det var å ta ibruk Marratech:

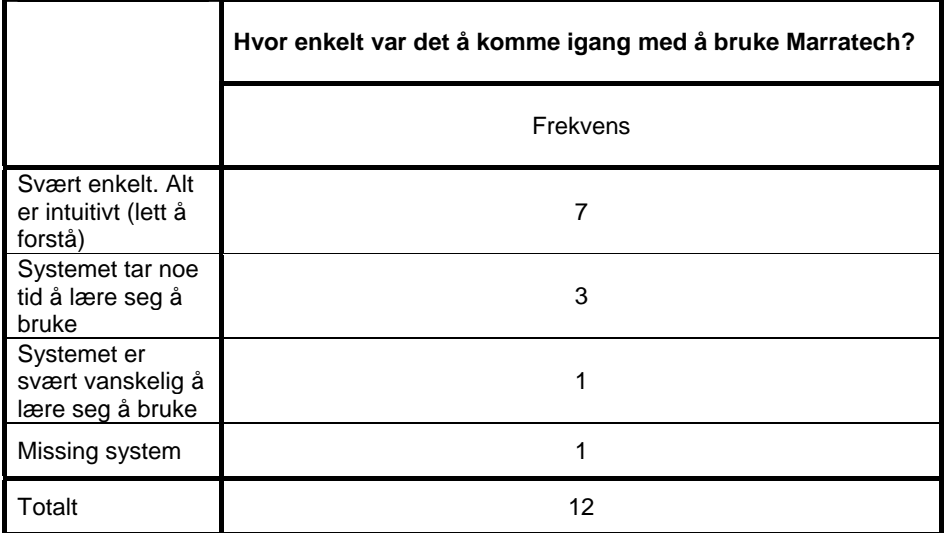

*Tabell13 Bruk av Marratech* 

*Tabell14 Brukergrensesnittet* 

Tabell13 viser at 7 av studentene syntes det var svært enkelt å komme igang med å bruke Marratech. 3 personer mener systemet tar noe tid å lære, mens 1 person mener det er veldig vanskelig å lære. 1 person har ikke besvart dette spørsmålet.

På spørsmål om brukergrensesnittet var godt utformet for mobil veiledning fikk vi følgende svar (tabell14):

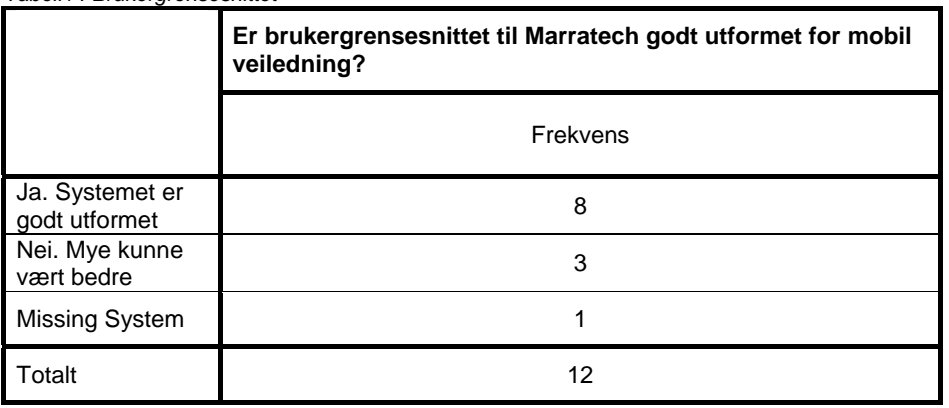

Tabell14 viser at 8 av de spurte mener at brukergrensesnittet er godt. 3 av de spurte mener mye kunne vært bedre. En student har ikke besvart dette spørsmålet.

Kommentarene fra studentene på brukergrensesnittet:

#### *Boks6 Brukergrenesnittet*

" *1. Fjern forskjellige modus. 2. ET VINDU!!! 3. Mye feil (bug), tilbake melding stemmer ikke overens med det som skjer, programmet låser seg ved spesielle tilfeller. 4. Maratechs "home page" blir ikke fjernet når man forteller programmet at dette skal gjøres. 5. Lite intuitivt grensesnitt, lær av msn, yahoo, Aol. 6. Dårlig lydoverføring, brudstykker av lyd kommer frem, lær av skype (kanskje ta i bruk mp3 komprimering). 7. Tregt program*."

"*Om man har problemer med å bruke dette, er vel kanskje ikke Informatikk en fornuftig ting å holde på med. Programmet er ryddig og greit. Synes forøvrig det var alt for mye mas før vi begynte å bruke det, for eksempel hvor spesielt "ekspertmodus" skulle være. Det er et helt greit program som fungerer bra, men ikke noe revolusjonerende*."

"*kutt ut hele marratech og benytt et vanlig forum istedenfor!... På marratech er du avhengig av at alle er påloggget på samme tidspunkt, og det skjedde jo aldri*..."

## **Appendiks C5: Tilgjengelighet**

Når studentene fikk spørsmål om hvor det passer dem best å bruke mobil veiledning, så fikk vi følgende svar:

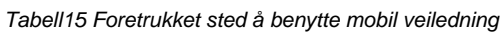

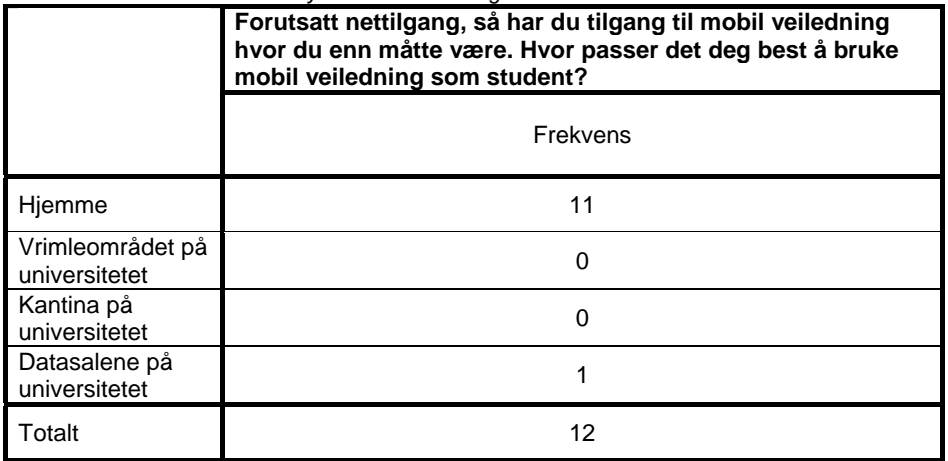

Tabell15 viser at 11 av brukerne foretrekker å bruke mobil veiledning hjemme. En student foretrekker å bruke verktøyet på skolen. De fleste studentene ønsker altså å benytte Marratech hjemme. Kommentarer fra studentene på dette spørsmålet er:

*Boks7 Foretrukket sted å benytte mobil veiledning* 

"*Jobber gjerne hjemmfra, så lenge jeg kan få tak i folk når jeg vil.*"

"*i de tilfeller jeg trenger øvingsveiledning uten å ha ander ærender på universitetsområdet*" (Studenten med denne kommentaren svarte at han foretrekker å bruke mobil veiledning hjemme, (red. anm.))

"*Raskere nettlinje. Ettersom interaksjonen forutsetter lyd og bilde som overføres via nett er dette en god forutsetning for å sitte der*" (Denne studenten indikerte at han foretrekker å bruke mobil veiledning på skolen (red. anm.))

Tabell16 er en oversikt over om studentene ville ha brukt Marratech mer hvis det hadde vært tilgjengelig på offentlige datarom:

*Tabell16 Marratech på datasalene* 

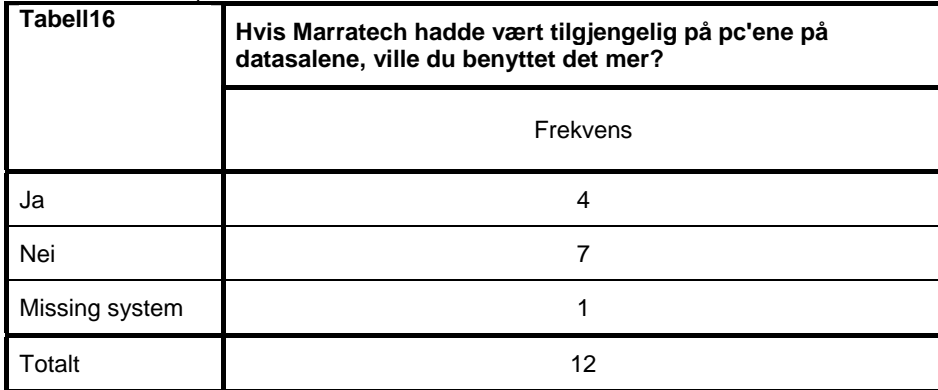

Tabell16 viser at 4 personer ville brukt Marratech mer hvis det ble tilgjengelig på et offentlig datarom, 7 personer ville ikke brukt det mer om dette hadde vært tilfelle. 1 person har ikke besvart dette spørsmålet.

Tabell17 er en oversikt over hvor mange veiledningstimer på 45 minutter studentene ønsker seg i løpet av en uke:

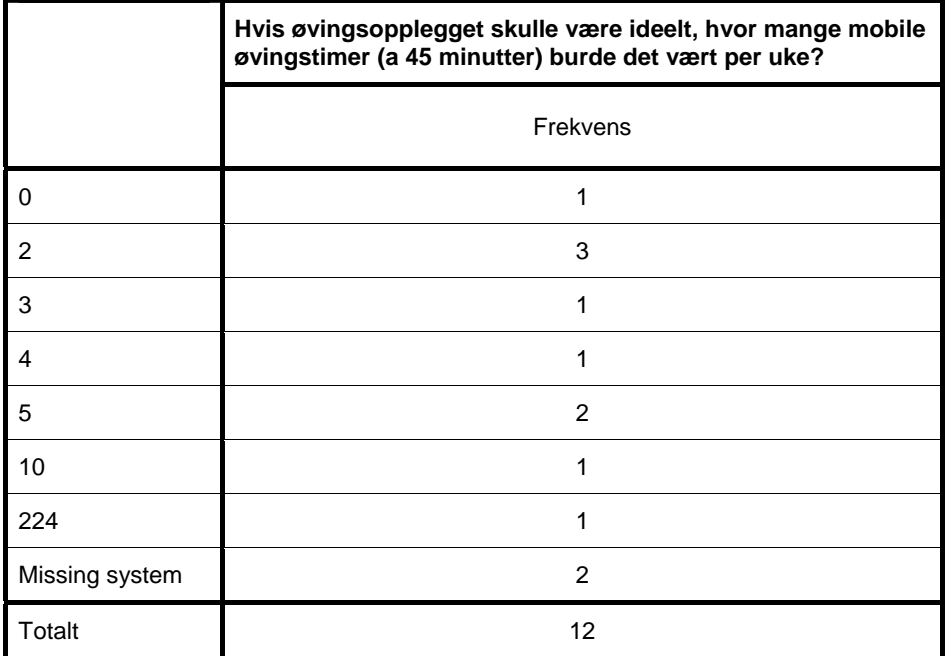

*Tabell17 Antall øvingstimer per uke* 

Ifølge tabell17 er en student tydeligvis ikke tilhenger av mobil veiledning, han har svart 0 skoletimer per uke. Et sted mellom 2 og 5 skoletimer er det som er ønsket av de fleste. En student ønsker 10 timer, og en student ønsker 224 skoletimer, hvilket tilsvarer veiledning 24 timer i døgnet hele uken.

Med spørsmål om når på dagen det passet studentene best å benytte mobil veiledning fikk vi disse kommentarene:

*Boks8 Ønsket tidspunkt for mobil veiledning* 

*"16.00 og utover eller tidlig på dagen 10.00 til 11.00 f.eks"* 

*"4"* 

*"Alle tidspunkt, særlig ettermiddag kveld."* 

*"Det burde blitt tilgjengelig 3 ganger i uken! Heller flere ganger i uken enn 3 sammenhengende timer."* 

*"fordelt 2 timer på to dager, gjerne midt på dagen"* 

*"Mellom 10 og 18 en gang"* 

*" på kveldstid, da har man ikke andre forelesninger og man sitter somregel og jobber."* 

*"tidlig ettermiddag er alltid bra, fra 11 - 17 kanskje det beste tidspunktet?"* 

*"Varierer fra dag til dag, alt etter gjøremål og forelesninger."* 

Utfra kommentarene ser vi at studentene er litt uenige, men kl. 16-18 er et tidspunkt som ser ut til å sammenfalle best med ønskene ovenfor.

Vi fikk også et par kommentarer på hva som må til for at Marratech skulle bli ideelt å bruke:

*Boks9 Hva skal til for at Marratech skal bli ideelt å bruke "Få svar på minuttet, uansett tidspunkt på døgnet."* 

*" ikkje faste tidspunkt. Benytt et vanlig forum istedenfor marratech som var mer irriterende enn til hjelp.."* 

## **Appendiks C6: Teknologien**

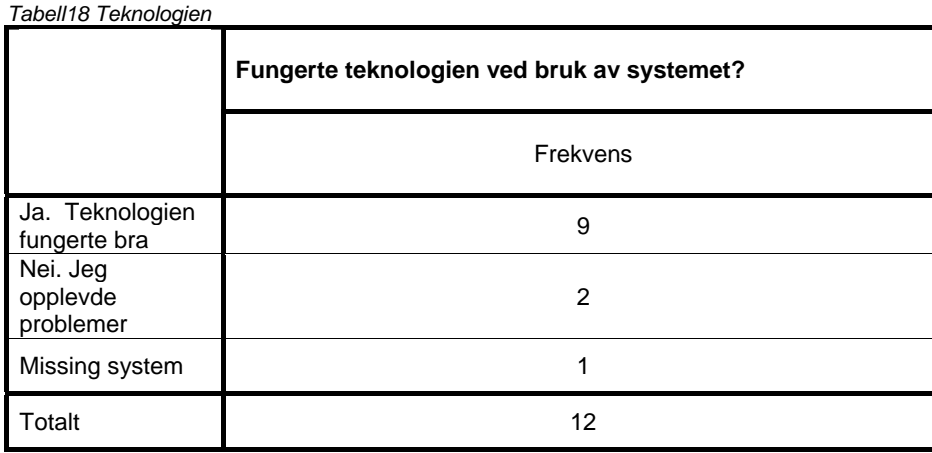

9 av de spurte mente teknologien fungerte som den skulle, 2 oppga at de hadde problemer. Kommentarene fra disse er som følger:

*Boks10 Teknologien* 

*" Problemer med lyden i linux"* 

*" Teknologien vet jeg at den fungerer, men Maratech har ikke klart det. Bruker heller andre programmer for kommunikasjon mellom mine partnere. Har f.eks brukt en kombinasjon av msn messenger (video overføring) og skype som fungerer mye bedre en dette."* 

## **Appendiks C7: Nervøsitet**

Tabell19 nedenfor viser hvilke holdninger de studentene som har benyttet Marratech har til å stille spørsmål i en ordinær forelesing:

*Tabell19 Spørsmål og nervøsitet* 

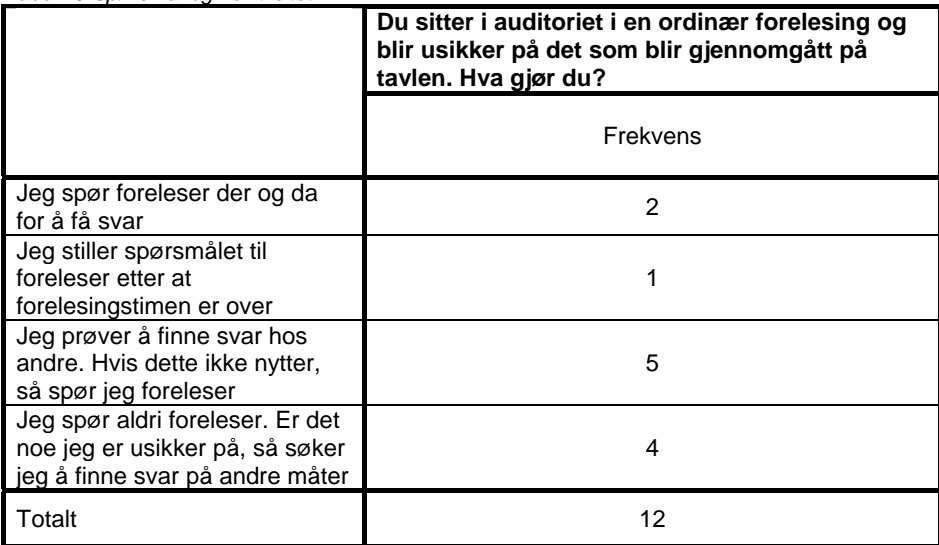

Tabellen19 viser at 3 studenter spør foreleser under eller rett etter en forelesing, 5 studenter spør foreleser etter å ha søkt svar hos andre, mens 4 studenter aldri spør foreleser.

Tabell20 viser hvor stor betydning antall påloggede har for studentenes nervøsitet til å stille spørsmål i henholdsvis en vanlig forelesning og mobil veiledning:

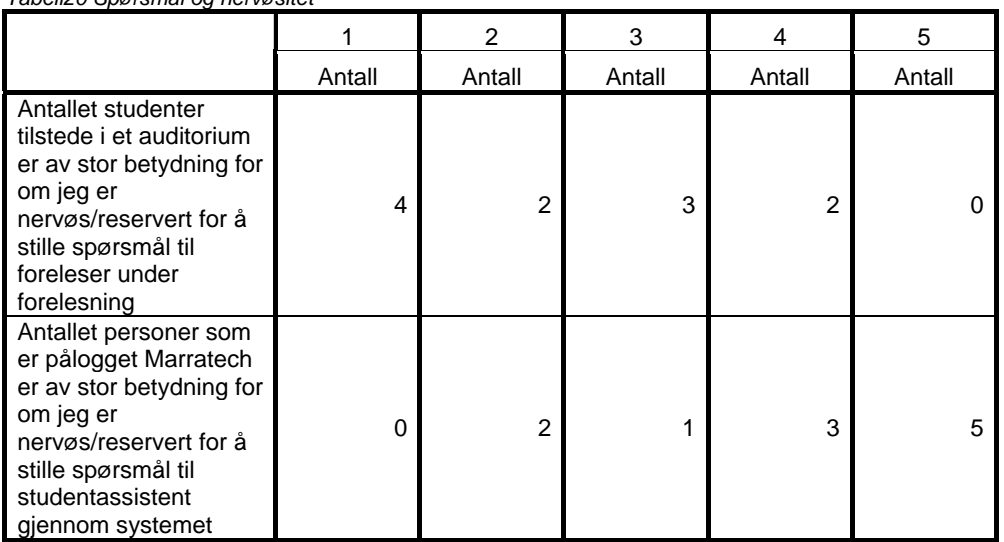

*Tabell20 Spørsmål og nervøsitet* 

Tabell20 viser at studentene i mindre grad affiseres av om det er mange pålogget i Marratech enn om de sitter i en vanlig forelesning. Dette kan ha sammenheng med de fordeler mobil veiledning gir; muligheter til å stille spørsmål privat direkte til studentassistent og andre måter å stille spørsmål på. Tabell21 viser dette:

*Tabell21 Spørsmål og nervøsitet* 

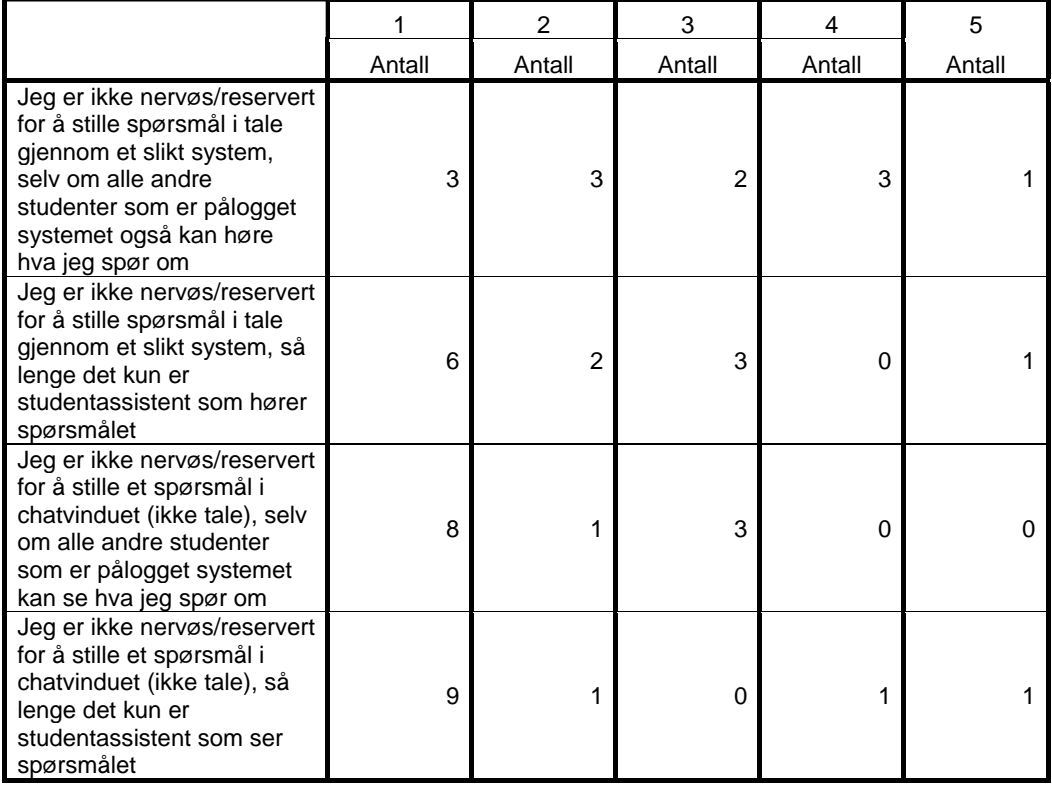

Tabell21 viser at både anonymitet og måten spørsmålet blir stilt på betyr mye for studentene. 9 studenter er ikke er nervøs for å stille spørsmål direkte til studentassistent så lenge det er skriftlig og ingen andre hører spørsmålet. 3 studenter er ikke nervøs for å stille spørsmål i tale når både studentassistent og andre påloggede kan høre spørsmålet. Sosiale faktorer spiller også inn:

*Tabell22 Spørsmål og bekjentskap* 

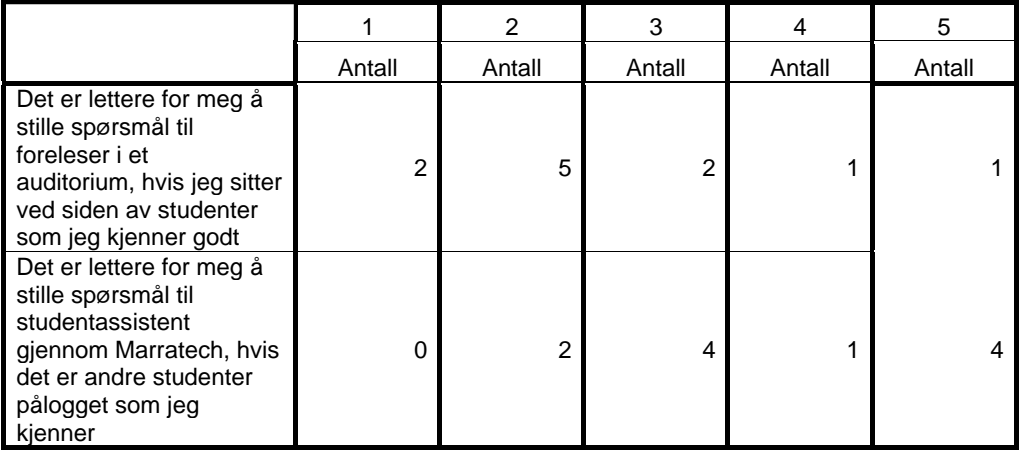

Når det er studenter pålogget mobil veiledning som en student kjenner, så viser tabell22 at dette påvirker studentens trygghet på seg selv til å stille spørsmål, men denne effekten er enda større når studenten sitter sammen med noen han/hun kjenner i et auditorium. Dette tyder på at muligheten til å bli kjent med de andre teltakerne har betydning for potensialet til mobil verktøy som et mediuim for samarbeid.

Tabell23 viser hvor mye det betyr at studenten kjenner foreleser eller studentassistent når han/hun ønsker å stille spørsmål:

*Tabell23 Spørsmål og bekjentskap* 

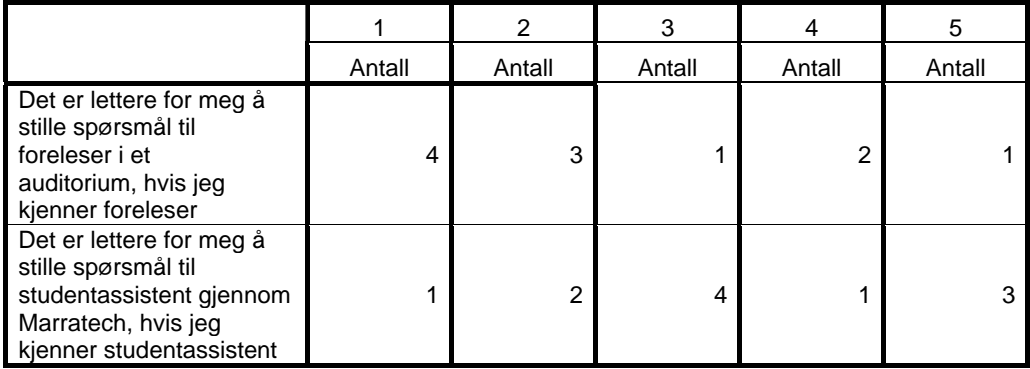

Tabell23 viser at det har mindre betydning for en student om han kjenner studentassistent enn om han kjenner foreleser.

Tabell24 viser hva studentene synes om at det er få andre pålogget:

*Tabell24 Kommunikasjon og antall påloggede* 

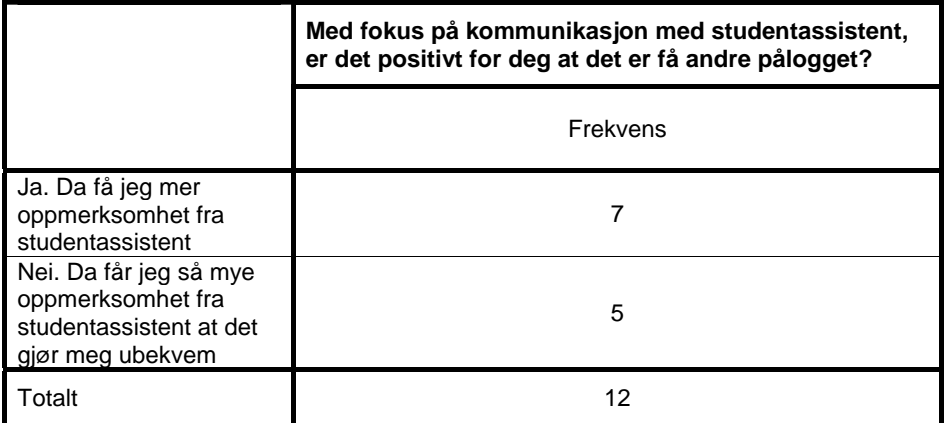

Tabell24 viser at 5 studenter er bekymret for å få for mye oppmerksomhet fra studentassistenten. Et par studenter har likevel kommentert dette spørsmålet som vanskelig å svare på, fordi de savner et svaralternativ. De ønsker seg et svaralternativ med hverken for få eller for mange pålogget, men noe midt imellom.

## **Appendiks D**

# **Spørreundersøkelse1**

*Sett ring rundt ditt alternativ, hvis ikke noe annet er oppgitt, eller avkrysningsboks eksisterer* 

### **Bakgrunnsinformasjon**

#### **1. Egendefinert ID**

Velg deg ut et firesifret tall som du forsøker å huske til du skal besvare en ny versjon av denne spørreundersøkelsen. Det kan for eksempel være lurt å ta 4 siste siffer av et telefonnummer som du kan utenat. Dette tallet blir din egendefinerte ID. Formålet med dette er å søke å gi hver enkelt student en unik kode som gjør oss i stand til å sammenligne evt. meningsendringer hos den enkelte student i fremtidige versjoner av dette spørreskjemaet, samtidig som studentens anonymitet er bevart.

Skriv inn ditt firesifrede tall her: **2. Kjønn:** Mann  $\Box$  Kvinne  $\Box$ **3. Fødselsår: 19 4. Studieinformasjon:**  •Bachelorstudier •Masterstudier •Sivilingeniørstudier •Annet: **5. Hvilket fakultet tilhører du?**  •IME •NT •IVT  $\bullet$ AB  $\bullet$ DMF  $\bullet$ HF •SVT

#### **Egenvurdering av kunnskap**

**6. Egenvurdering av teoretisk datakunnskap ervervet gjennom studier (kunnskap om hvorfor det fungerer i praksis):**  Veldig Ingen God kunnskap

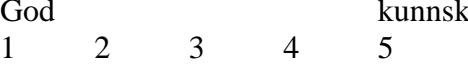

#### **7. Egenvurdering av praktisk datakunnskapsnivå ervervet gjennom studier (kunnskap om hvordan sette teori ut i praksis):**

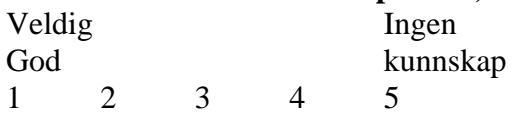

## **8.1. Har du hatt jobb relevant for dine informatikkunnskaper?**

JaNei **(hvis Nei, gå til spørsmål 9)** 

#### **8.2 Hvor stor andel av din datakunnskap er er ervervet gjennom studier, og hvor stor del av din datakunnskap er ervervet gjennom jobb (Kryss av en)?**

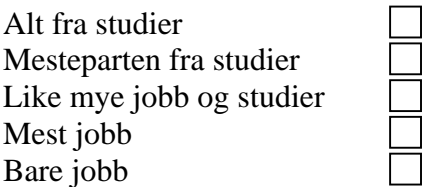

## **Tilgjengelighet**

### **9. Har du tilgang til internett hjemmefra?**

JaNei **(hvis Nei, gå til spørsmål 11)** 

**10. Hvilken kapasitet har du på internettilkoblingen hjemmefra?**  Modem ISDN ADSL T1 eller raskere

**11. Eier du eller har du tilgang på en bærbar PC?**  JaNei **(hvis Nei, gå til spørsmål 13)** 

**12. Hvilken tilgang til nett benytter du på din bærbare PC?**  TrådløstAnnet(beskrivelse):

### **Læringsutbytte**

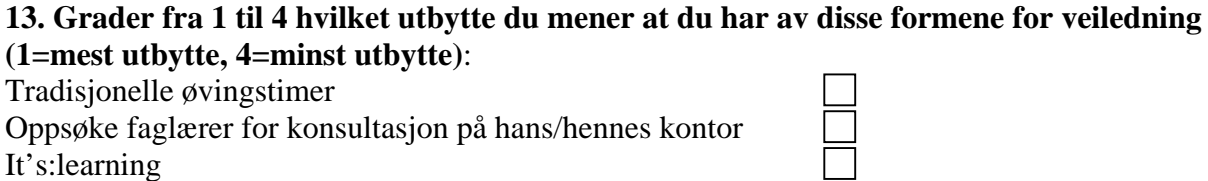

Ħ

Mobil veiledning(video/audio)

#### **14. Hvor jobber du vanligvis med IT-øvinger?**

•Hjemme •Skole(i øvingstimer)

•Skole(ikke i øvingstimer) •Annet(angi):

#### **15. Når du jobber med øvinger som er lagt opp til samarbeid – hvordan foretrekker du å jobbe?**

- Fordeler oppgavene mellom gruppemedlemmene, og gruppemedlemmene jobber separat med sitt ansvarsområde. Produktene blir samlet til ett i etterkant
- Fordeler oppgavene mellom gruppemedlemmene, men det er diskutert og koordinert på forhånd hvordan hvert enkelt gruppemedlem skal gjennomføre sin del av oppgaven. Produktene blir samlet til ett i etterkant
- Gruppemedlemmene fordeler oppgavene mellom seg, men hver enkelt gruppemedlems arbeid blir kontinuerlig diskutert og koordinert med det de andre gruppemedlemmene gjør. Produktene blir samlet til ett i etterkant
- Gruppemedlemmen fordeler ikke oppgavene mellom seg. Gruppemedlemmene jobber kollektivt for et fellesprodukt

#### **16. Forutsatt nettilgang har du tilgang til mobil veiledning hvor du enn måtte være. Hvor hadde det passet deg best å bruke mobil veiledning som student?**

•Hjemme •Skole

•Annet(angi):

#### **17. Hvor mye erfaring har du med mobil veiledning?**

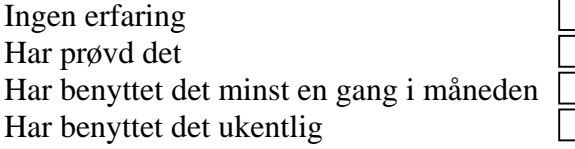

#### **18. Hvis bruk av distribuert veiledning blir like tilgjengelig som tradisjonell veiledning, ville du da anvendt dette verktøyet mer?**

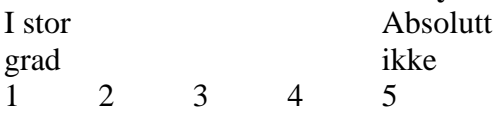

Evt. utdypende kommentarer:

**19. Et system med mobil veiledning har gjerne mulighet for å stille spørsmål til studentassistent. Skriv inn tall som illustrerer din holdning til følgende påstander (1=Helt enig, 2=Enig, 3=Vet ikke, 4=Uenig, 5=Veldig uenig):** 

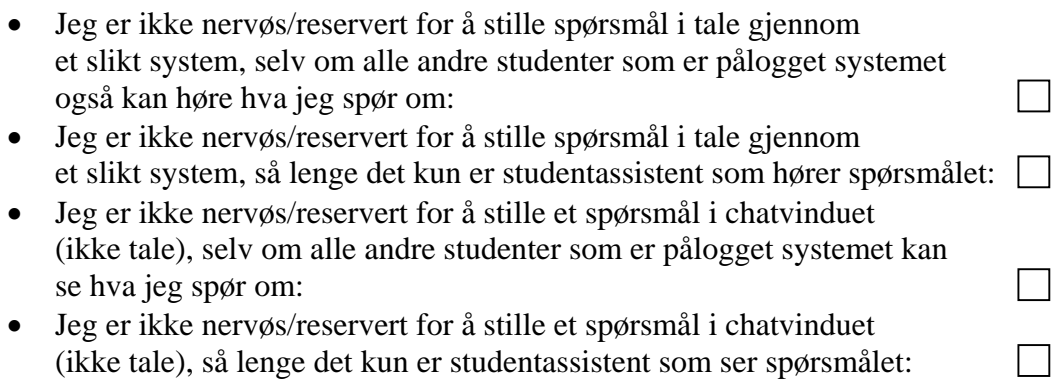

Evt. utdypende kommentarer:

Tusen takk for ditt bidrag!!

## **Appendiks E**

# **Spørreundersøkelse2**

### **Mobil veiledning spørreundersøkelse 2**  Formål: Undersøke effekten av ulike arenaer for læring

Noen av spørsmålene i dette spørreskjemaet vil du kjenne igjen fra forrige spørreundersøkelse. Årsaken til at disse er med enda en gang, er for å se om du har endret din mening på disse spørsmålene gjennom bruk av Marratech.

### **Bakgrunnsinformasjon**

#### **1. Egendefinert ID**

Skriv inn din egendefinerte ID som du brukte ved forrige spørreundersøkelse:

**2. Kjønn:** Mann  $\Box$  Kvinne  $\Box$ 

#### **3. Fødselsår: 19**

#### **4. Var øvingene av en slik art at du hadde behov for veiledning? (Kryss av kun en)**

- Ja Jeg hadde behov for veiledning på disse øvingene  $\Box$
- Nei Jeg hadde ikke behov for veiledning på disse øvingene

#### **5. Kryss av på følgende utsagn**

#### **(Kryss av kun en for hvert punkt)**

Jeg meldte meg på mobil veiledning pilotprosjekt fordi

- Ved å logge seg på når veileder er tilstede, så får jeg raskt svar på spørsmål som måtte dukke opp. Jeg slipper dermed å dra ti universitetet ens ærend for å få svar på dette
- Jeg var nysgjerrig på hva dette innebar
- Jeg mener at mobil veiledning er et bedre medium for læring enn en tradisjonell øvingstime Ja  $\Box$  Nei

Evt. kommentarer:

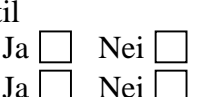

 $\Box$ 

### **Nytte og bruk av mobil veiledning**

**h6. Føler du at studentassistenten blir mer tilgjengelig ved bruk av mobil veiledning, kontra om det hadde vært en tradisjonell øvingstime?** Ja  $\Box$  Nei  $\Box$ 

**7. Hvor mange ganger har du vært pålogget Maratech for å motta veiledning?** 

- Aldri
- En gang
- $2 5$  ganger
- $\bullet$  6 10 ganger
- Mer enn 10

**8.1 Hvor mange ganger har du logget deg på øvingstimer som ikke tilhører din gruppe?**  Antall:

**8.2 Har du, i samarbeid med andre studenter, benyttet deg av veiledningsrommet utenom ordinære veiledningstimer?** Ja  $\Box$  Nei  $\Box$ 

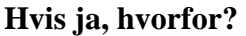

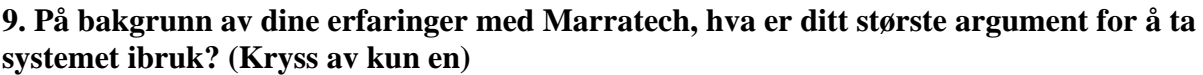

- Det gir pedagogiske fordeler (større læringsutbytte av selve veiledningen)
- Det gir administrative fordeler (Tilgang overalt)
- Begge punkter overfor betyr like mye for meg

**10. Forutsatt nettilgang, så har du tilgang til mobil veiledning hvor du enn måtte være. Hvor passer det deg best å bruke mobil veiledning som student? (Kryss av kun en)**

•Hjemme

- 
- •Skole
	- Vrimleområde
	- Kantina
	- Datasal

Noen ord om hvorfor du foretrekker det ene fremfor det andre:

#### **11. Grader fra 1 til 4 hvilket læringsutbytte du mener at du har av disse læringsressursene (1=mest utbytte, 4=minst utbytte)**: **(Grader slik at alle tallene fra 1-4 benyttes)** Tradisjonelle øvingstimer

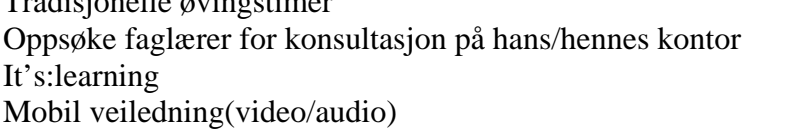

#### **12. Hvordan er læringsutbyttet fra mobil veiledning i forhold til dine forventninger? (Kryss av kun en)**

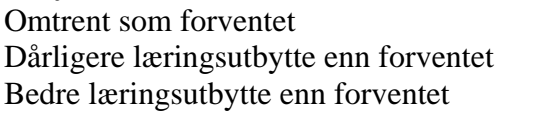

Hvorfor?

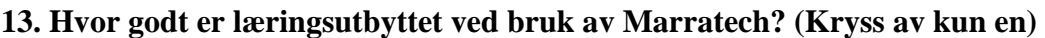

- Det er håpløst å bruke. Læringsverdien er ubetydelig
- Systemet kan ikke erstatte tradisjonelle øvingstimer, men er et verdifullt supplement
- Systemet fungerer like bra som tradisjonelle øvingstimer
- Systemet fungerer bedre enn tradisjonelle øvingstimer, og bør derfor i fremtiden erstatte tradisjonelle øvingstimer

#### **14. Hvor stor betydning har det for ditt læringsutbytte at du med mobil veiledning har kunnet se studentassistenten din (ikke bare høre ham)?**

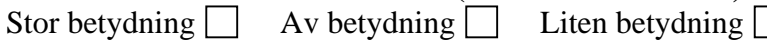

#### **15. Har du stilt spørsmål til studentassistenten din gjennom Marratech?** Ja  $\Box$  Nei  $\Box$  **Hvis ja** – hvor mye har det betydd for ditt læringsutbytte at du har hatt denne muligheten? Stor betydning  $\Box$  Av betydning  $\Box$  Liten betydning  $\Box$

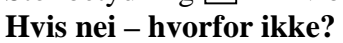

#### **16. Har du utbytte av de spørsmålene andre stiller til studentassistent når de er pålogget? (Kryss av kun en)**

- Ja det er nyttig for meg å få med meg svar på spørsmål fra andre studenter:
- Det varierer med spørsmålene som blir stilt:
- Nei. Det er dødtid for meg å vente på at andre skal få besvart sine spørsmål:

#### **17. I Marratech har du muligheten til å kommunisere privat med de andre studentene som er pålogget. Har du benyttet deg av denne muligheten?** Ja  $\Box$  Nei  $\Box$

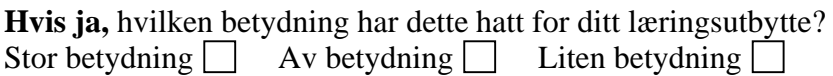

#### **18. Med fokus på kommunikasjon med studentassistent, er det positivt for deg at det er få andre pålogget?**

 $\Box$ 

- Ja. Da få jeg mer oppmerksomhet fra studentassistent
- Nei. Da får jeg så mye oppmerksomhet fra studentassistent at det gjør meg ubekvem

Evt kommentarer:

**19. Ved mobil veiledning har en gjerne mulighet for å stille spørsmål til studentassistent. Skriv inn tall som illustrerer din holdning til følgende påstander (1=Helt enig, 2=Enig, 3=Vet ikke, 4=Uenig, 5=Veldig uenig): (Besvar alle)** 

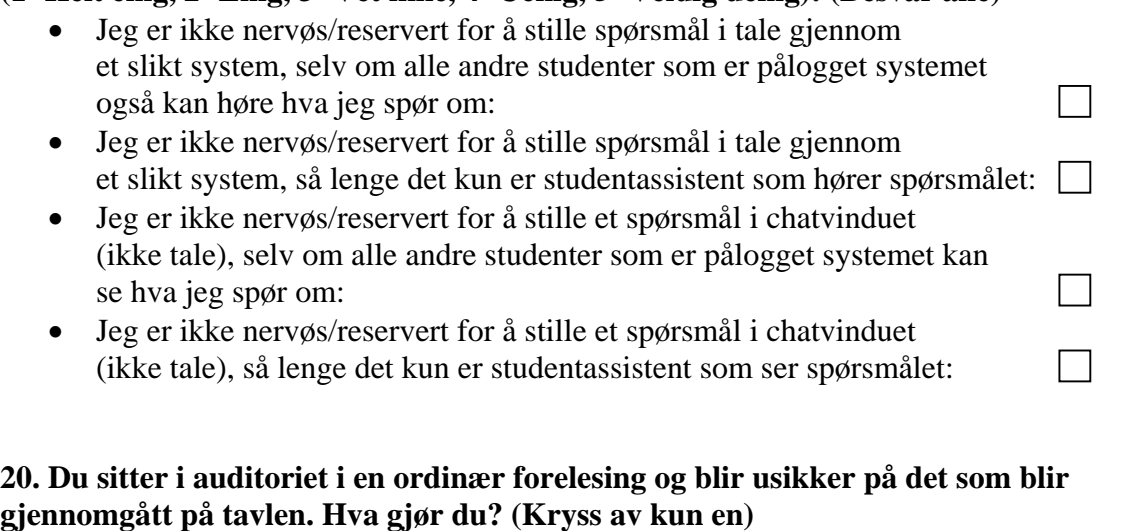

- Jeg spør foreleser der og da for å få svar: • Jeg stiller spørsmålet til foreleser etter at forelesingstimen er over: • Jeg prøver å finne svar hos andre. Hvis dette ikke nytter, så spør jeg foreleser:
- $\Box$ • Jeg spør aldri foreleser. Er det noe jeg er usikker på, så søker jeg  $\Box$ å finne svar på andre måter:

#### **21. Ta stilling til følgende påstander:**

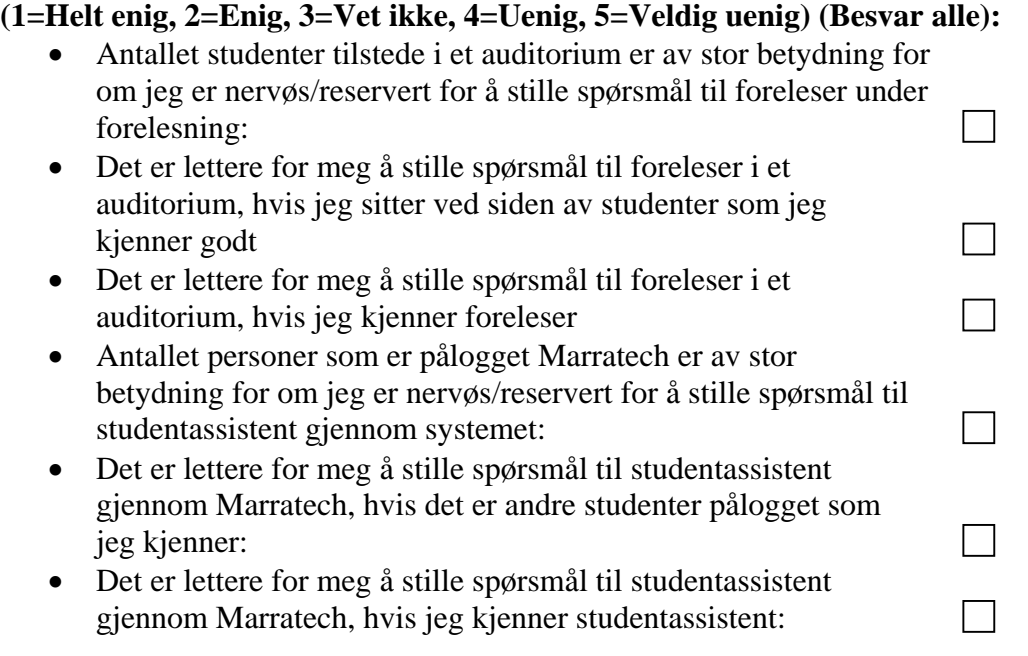

#### **22. Hvor enkelt var det å komme igang med å bruke Marratech? (Kryss av kun en)**

- Svært enkelt. Alt er intuitivt å forstå
- Systemet tar noe tid å lære
- Systemet er svært vanskelig å lære

#### **23. Hvilken opplæring i Marratech benyttet du deg av, før du deltok i pilotprosjektet? (Kryss av en eller flere)**

- Jeg så demonstrasjon i anvendelse av Marratech
- Jeg leste bruksanvisning til Marratech
- Jeg benyttet meg ikke av noen form for opplæring

#### **24. Følte du at opplæringen som nevnt i pkt. 23 var tilstrekkelig?**   $Ja \bigsqcup$  Nei  $\bigsqcup$

*Hvis Nei, besvar spørsmål 25. Hvis Ja, gå til spørsmål 26* 

#### **25. Har det påvirket din bruk av Marratech at du ikke hadde tilstrekkelig opplæring i systemet på forhånd?**

 $\Box$ 

 $\mathcal{L}^{\mathcal{L}}$ 

- Nei. Jeg tilegnet meg informasjon om bruk av systemet på egenhånd
- Ja. Jeg var tilbakeholdende med å bruke systemet pga mangelfull kunnskap om systemet

#### **26. Er brukergrensesnittet til Marratech godt utformet for mobil veiledning?**

- Ja. Systemet er godt utformet
- Nei. Mye kunne vært bedre Skriv evt. kommentarer til hva som evt. kunne vært bedre i boksen under:

#### **27. Fungerte teknologien ved bruk av systemet?**

- Ja. Teknologien fungerte bra
- Nei. Jeg opplevde problemer.  $\Box$

Skriv evt. kommentarer på hva som ikke fungerte i boksen under:

**28. Hvis Marratech hadde vært tilgjengelig på pcene på en datasal, ville du benyttet det mer?** 

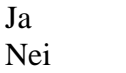

**29. Hvis bruk av distribuert veiledning blir like tilgjengelig som tradisjonell veiledning, ville du da anvendt dette verktøyet mer?** (**Sett ring rundt ditt alternativ)** 

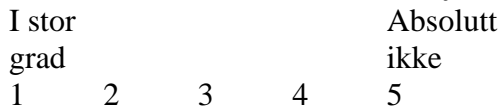

Evt. utdypende kommentarer:

**30. Hvis øvingsopplegget skulle være ideelt, hvor ofte burde det være mobile øvingstimer?** 

Antall:\_\_\_\_\_\_\_\_\_\_

**Evt tidspunkt som er foretrukket:** 

**Evt. andre kommentarer om hva som må til for at øvingsopplegg via mobil veiledning skal være ideelt for deg:** 

Tusen takk for ditt bidrag!!

#### **Samarbeid i Marratech**

Besvares kun av studenter som tar IT2202 Operativsystemer

#### **31. Har du benyttet deg av grupperomsfunksjonaliteten i Marratech?**

Ja Nei

#### **Hvorfor / hvorfor ikke?**

#### **32. Fikk du kommunisert det du ville si gjennom Marratech?**

Ja **D** Nei **D** 

#### **Hvorfor / hvorfor ikke?**

#### **33. Hva synes du om Marratech som medium for samarbeid?**

## **Appendiks F**

# **Manual for bruk av Marratech**

Grunnlag for manualen er utarbeidet av Vegard Hage.

## Manual for installasjon og bruk av Marratech Pro 4.1

Sist oppdatert: 01.12.2005

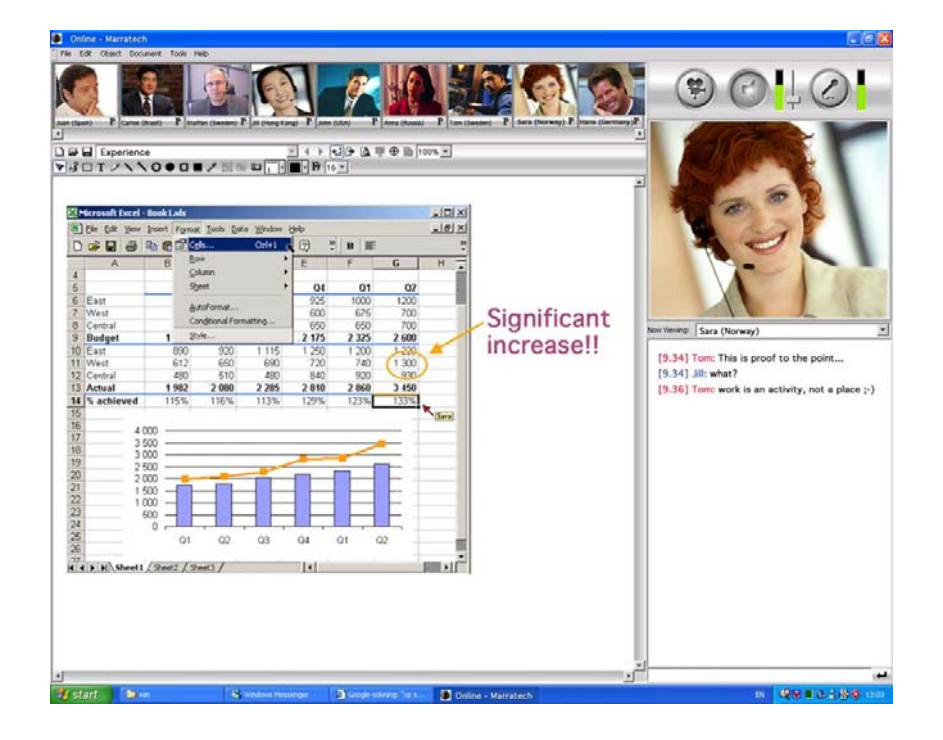

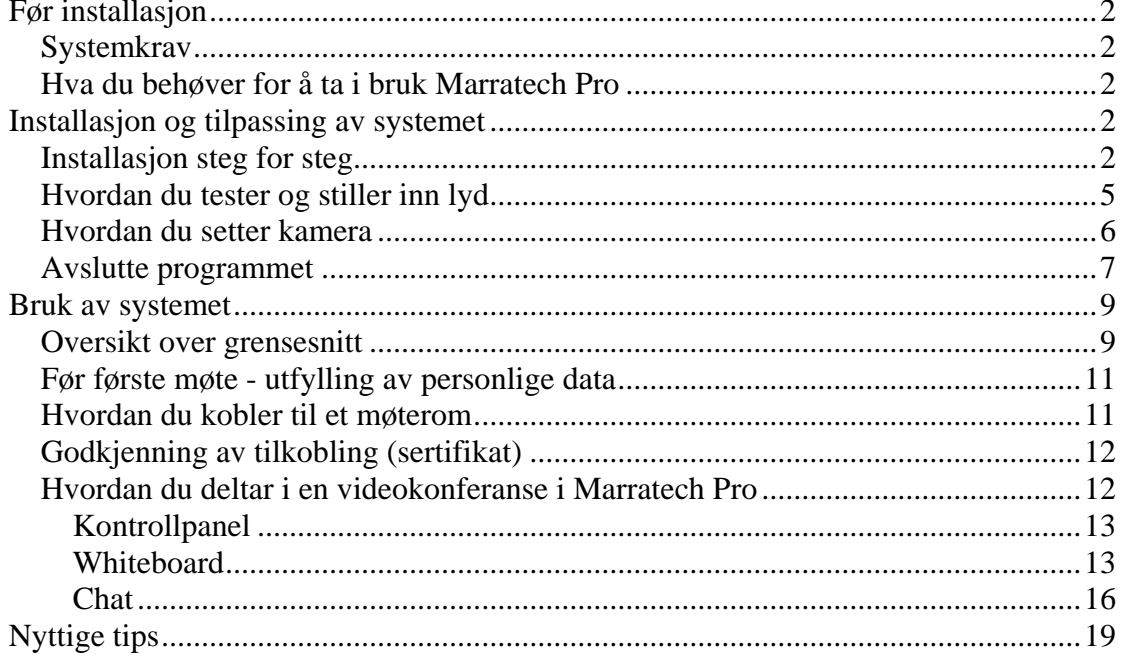

### <span id="page-141-0"></span>*Før installasjon*

#### **Systemkrav**

Marratech Pro krever at du har minimum Pentium III prosessor med 256 MB minne(RAM). Anbefalte operativsystem(OS) for Windows er 2000 og XP, men systemet fungerer også godt på Windows 98, ME og NT. Foruten støtte for Windows OS, er Marratech også utviklet for Macintosh og Linux. Denne manualen er utviklet med utgangspunkt i Windows-versjonen, da denne er mest brukt.

#### **Hva du behøver for å ta i bruk Marratech Pro**

For å få mest mulig utbytte av dette systemet, behøver du et Webkamera som i dag er oftest tilsluttet USB-porten. Marratech anbefaler merket Logitech Quickcam som en god løsning, med god støtte for drivere og programvare. Det anbefales det på det sterkeste å bruke et headset(hodetelefon m/innebygd mikrofon) framfor kombinasjonen mikrofon og høyttalere. Bruken av et headset gjør at en unngår problemer som ekko og feedback som er ganske ubehagelig.

Alternativet til bruk av headset er hvis man går til anskaffelse av en ekkoreduserende mikrofon, til eksempel ClearOne Accumic  $II^1$  $II^1$ . Denne mikrofonen er relativt kostbar, men gir svært gode resultater.

### *Installasjon og tilpassing av systemet*

#### **Installasjon steg for steg**

Etter å ha lastet ned siste versjon av Marratech Pro, er programmet klart for installasjon. Vi skal nå gå gjennom denne prosessen steg for steg:

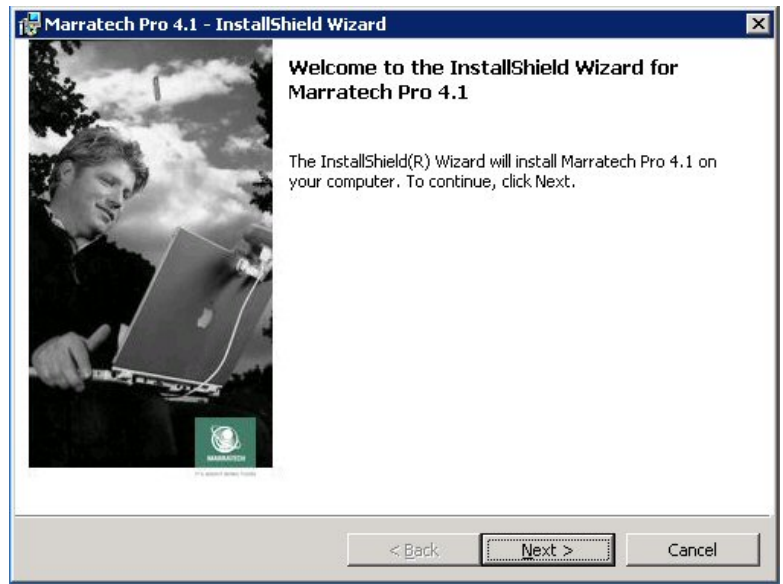

Den første dialogboksen du vil få opp, ser slik ut.

Trykk "Next".

1

<span id="page-141-1"></span><sup>&</sup>lt;sup>1</sup> Anbefalt av Marratech

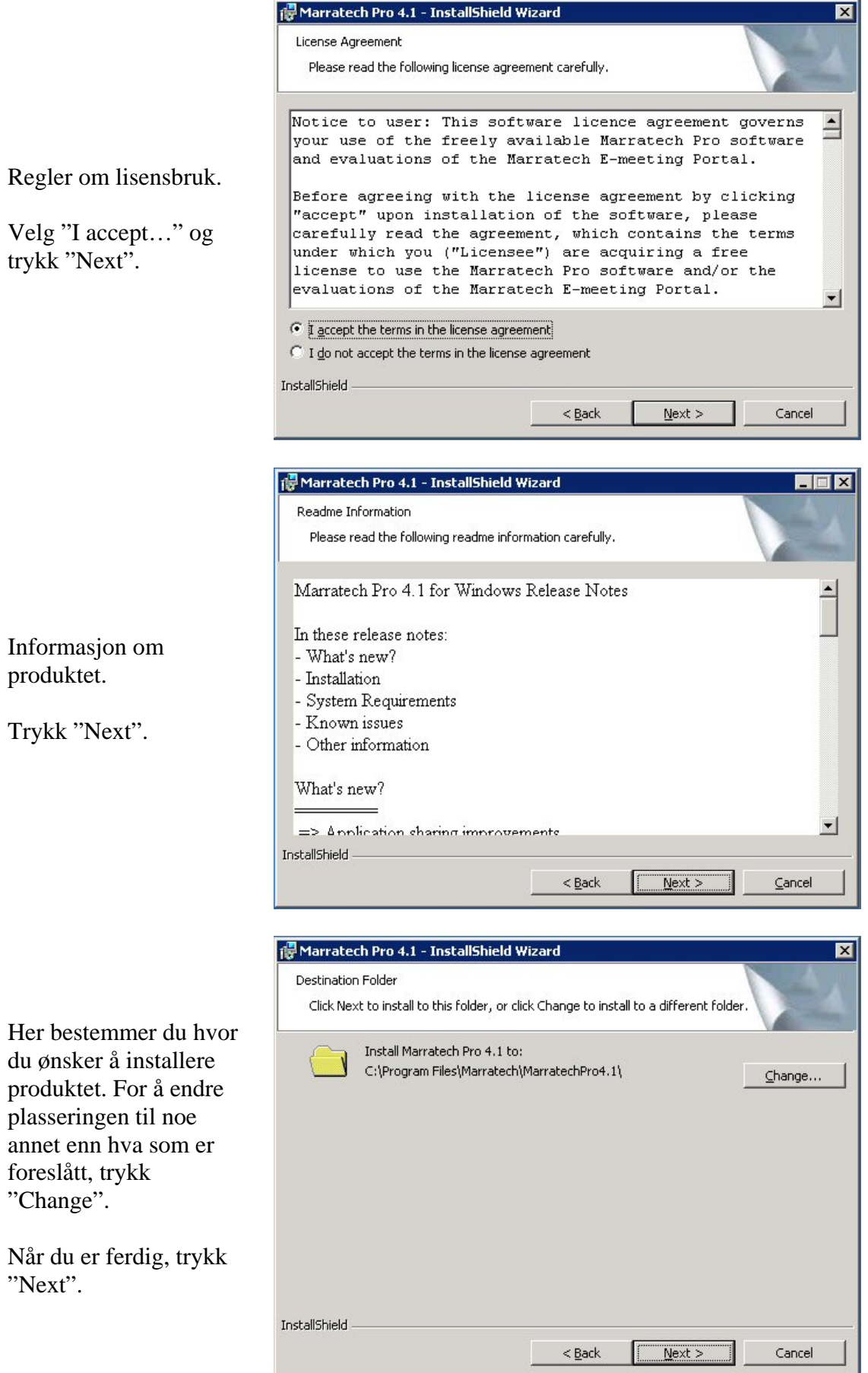

Programmet er nå klart til å installeres.

Trykk "Install" for å starte installasjonen. Dette kan ta noe tid, avhengig av hvor rask maskin du har.

Installasjonen er nå ferdig og du kan ta i bruk programmet.

Vi ønsker å gjøre noen

programmet og merker derfor av i boksen som vist til høyre og trykker

tilpasninger av

"Finish".

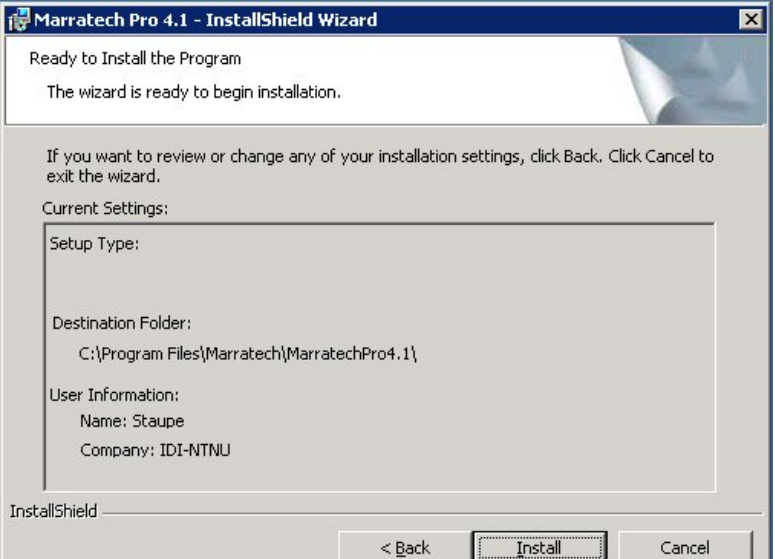

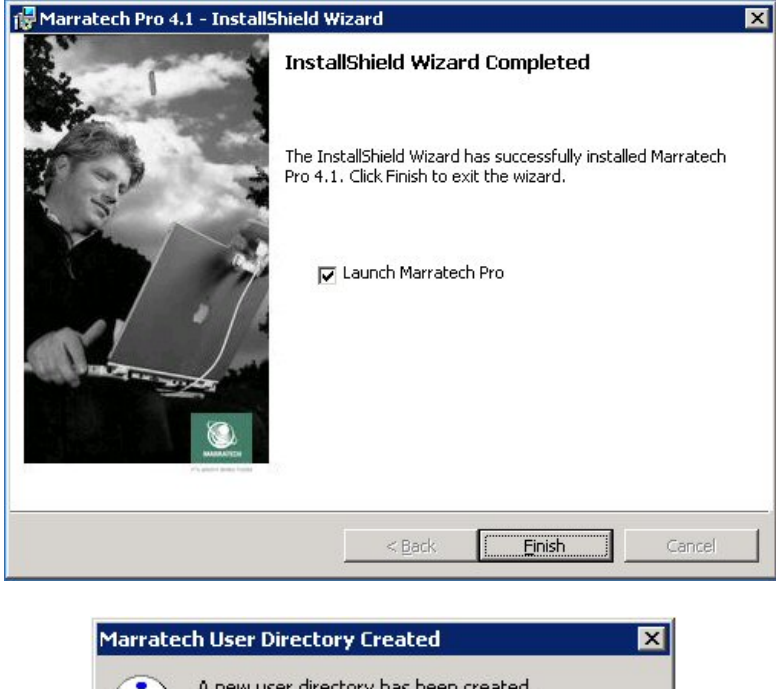

En dialogboks vises med info om hvor dine brukerdata vil lagres. Trykk "OK".

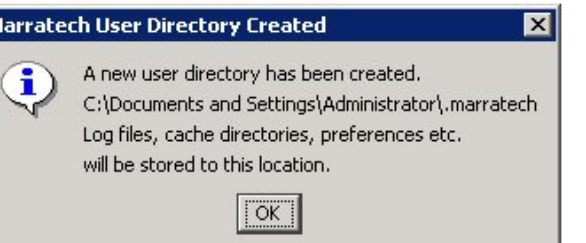
#### **Hvordan du tester og stiller inn lyd**

Noe av det viktigste når det gjelder bruk av videokonferanser er at lydvolum er riktig innstilt, både når det gjelder mikrofon og hodetelefon (/høyttaler). Vi vil derfor gå gjennom dette før ditt første møte, slik at du har dette klart. Du stiller inn riktig volum på følgende måte:

**Options** 

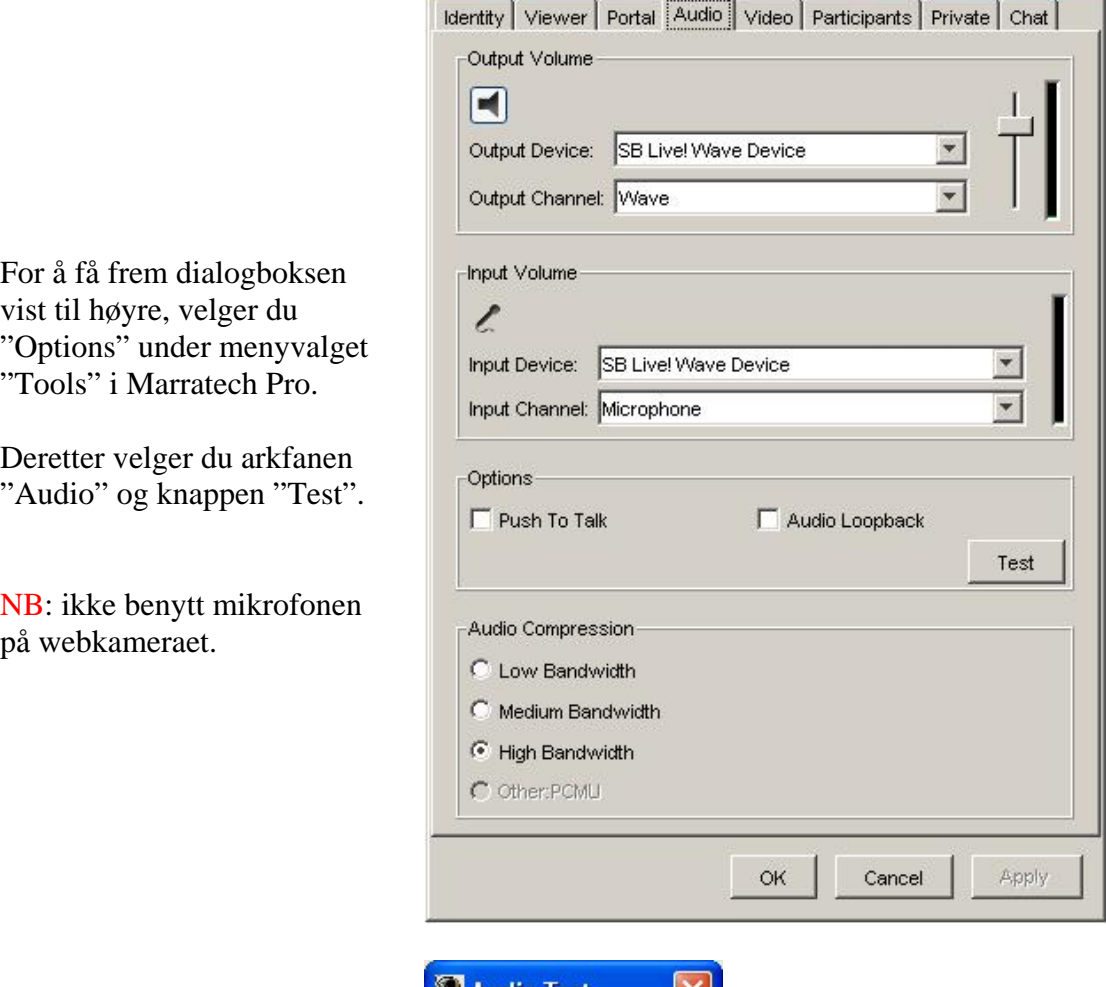

Denne dialogboksen er satt opp for å justere volum på din mikrofon og hodetelefon (/høyttaler). Det er satt opp fire knapper som er til hjelp for å gjøre dette. Det du nå skal gjøre, er å teste din mikrofon, og det gjør du ved å trykke på knappen for *opptak*. (nummer tre fra venstre)

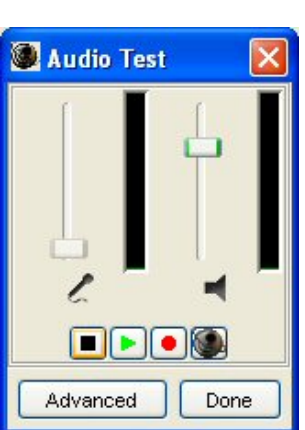

 $\Box$   $x$ 

Nå skal du prate i mikrofonen med samme lydvolum som du ville brukt i møtesammenheng. Du vil se at rullefeltet til venstre justeres automatisk til volumet på din stemme. Etter å ha pratet i 5-10 sekunder, trykker du på knappen for *stopp*. (helt til venstre)

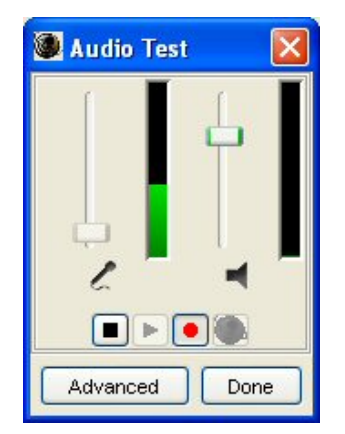

Med dette har du nå justert ditt mikrofonvolum. Du kan nå justere volum ut(høyttalervolum) ved å høre på det du nettopp tok opp. Dette gjør du ved å trykke på knappen for *play* (nummer to fra venstre). Du justerer volum ved å dra rullefeltet til høyre opp/ned. Trykk *stopp* når du er ferdig. Når har du justert volum og du er klar for første møte. Trykk "Done" og lukk dialogen "Options".

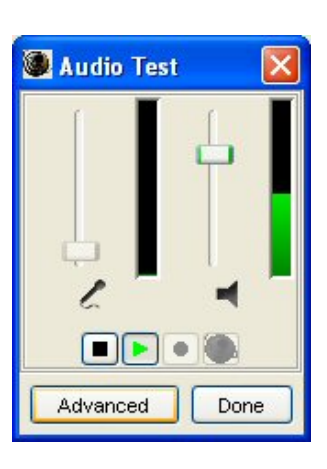

#### **Hvordan du setter kamera**

Når du skal sette kamera er det viktig at du benytter riktig driv rutine. Har du flere kamera du bytter mellom er det viktig at en er konsekvent i bruken av drivrutiner, ellers kan det oppstå driverkonflikter.

Du setter kamera på følgende måte:

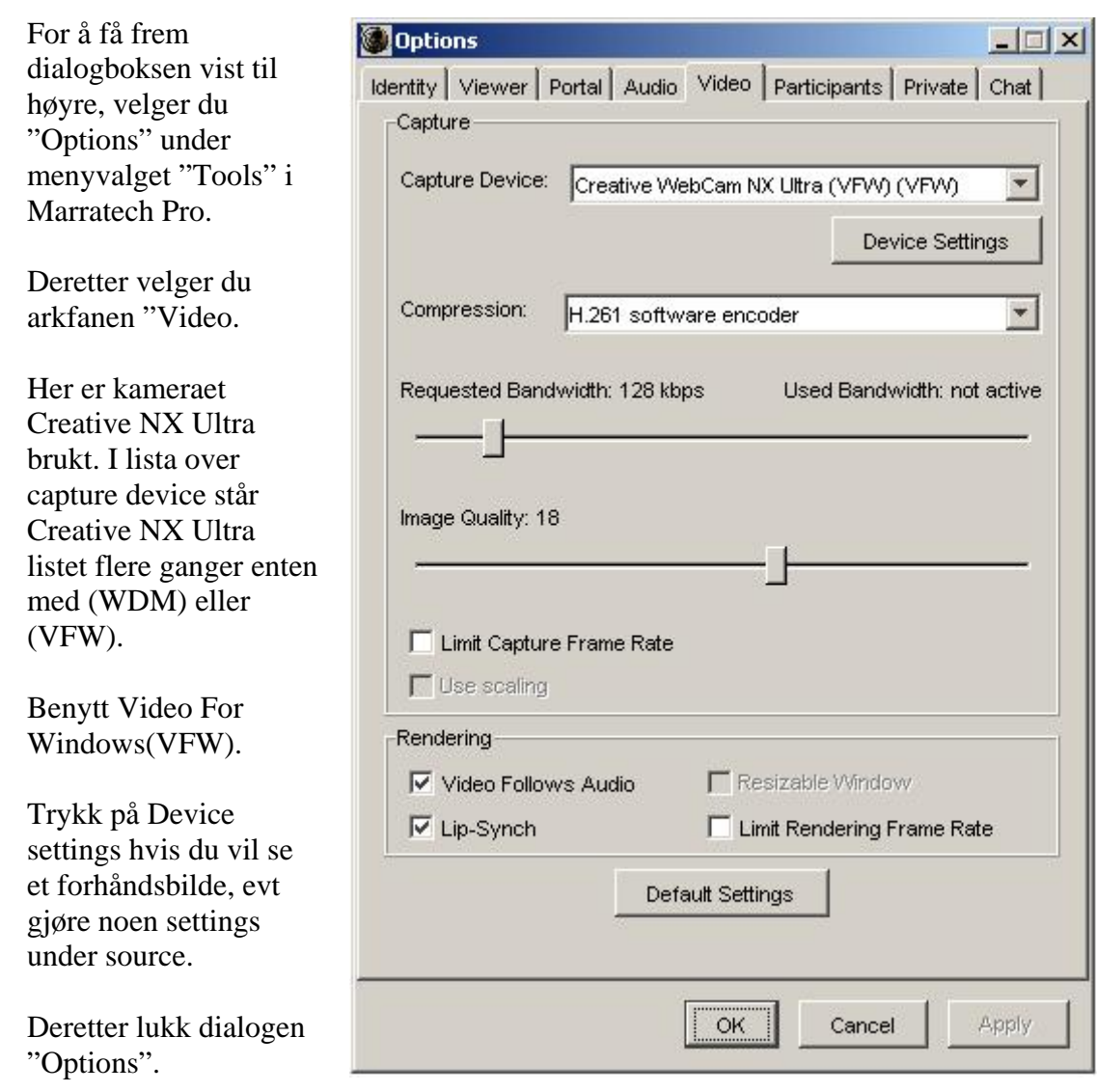

#### **Avslutte programmet**

Det er flere måter å avslutte programmet, og vi nevner to av disse her. Den mest vanlige metoden er ved å bruke menyen. Det du da gjør, er å velge "Exit" under menyen "File", og bekrefte avslutning ved å klikke "Yes" i dialogboksen som deretter kommer opp. (se under)

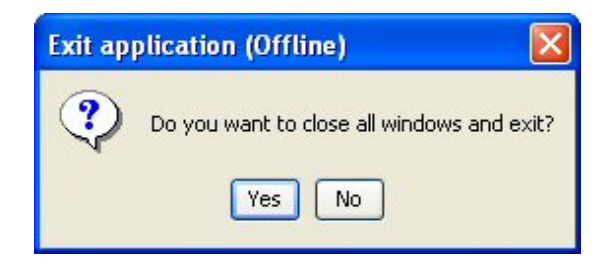

En annen måte å avslutte på, er ved å klikke tastene "CTRL" og "Q" samtidig og bekrefte avslutning ved å klikke "Yes" (samme dialogboks som over).

### *Bruk av systemet*

#### **Oversikt over grensesnitt**

Under ser vi en oversikt over en typisk videokonferanse i Marratech, med en kort beskrivelse til hver enkelt hoveddel:

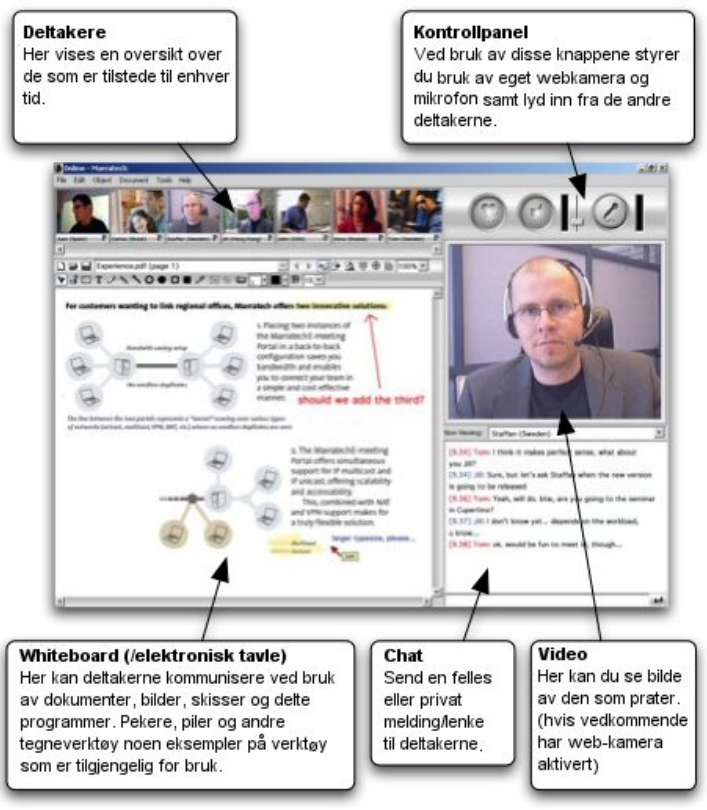

Disse ulike delene er tilgjengelig hele tiden i Marratech Pro. Marratech opererer videre med tre ulike modus, som i hovedsak innebærer forskjeller i hvordan disse ulike delene er satt sammen. Selv om det som oftest kun er bruk for normalvisningen (som vist over), viser vi for ordens skyld likevel en oversikt over de som er tilgjengelig:

**Normal** (som vist over)

Mest aktuell til vanlig bruk. Har relativt få tilpasningsmuligheter, men gir til gjengjeld et veldig stabilt grensesnitt.

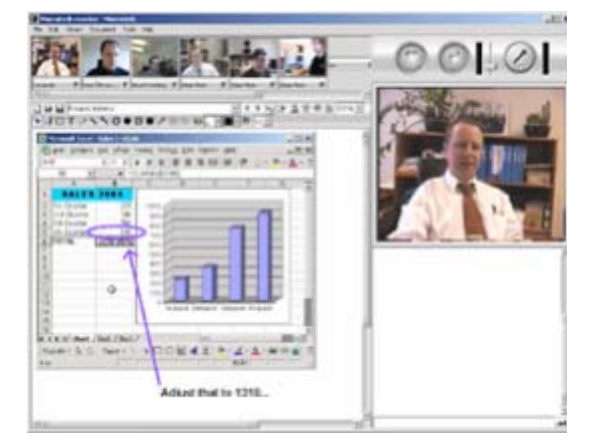

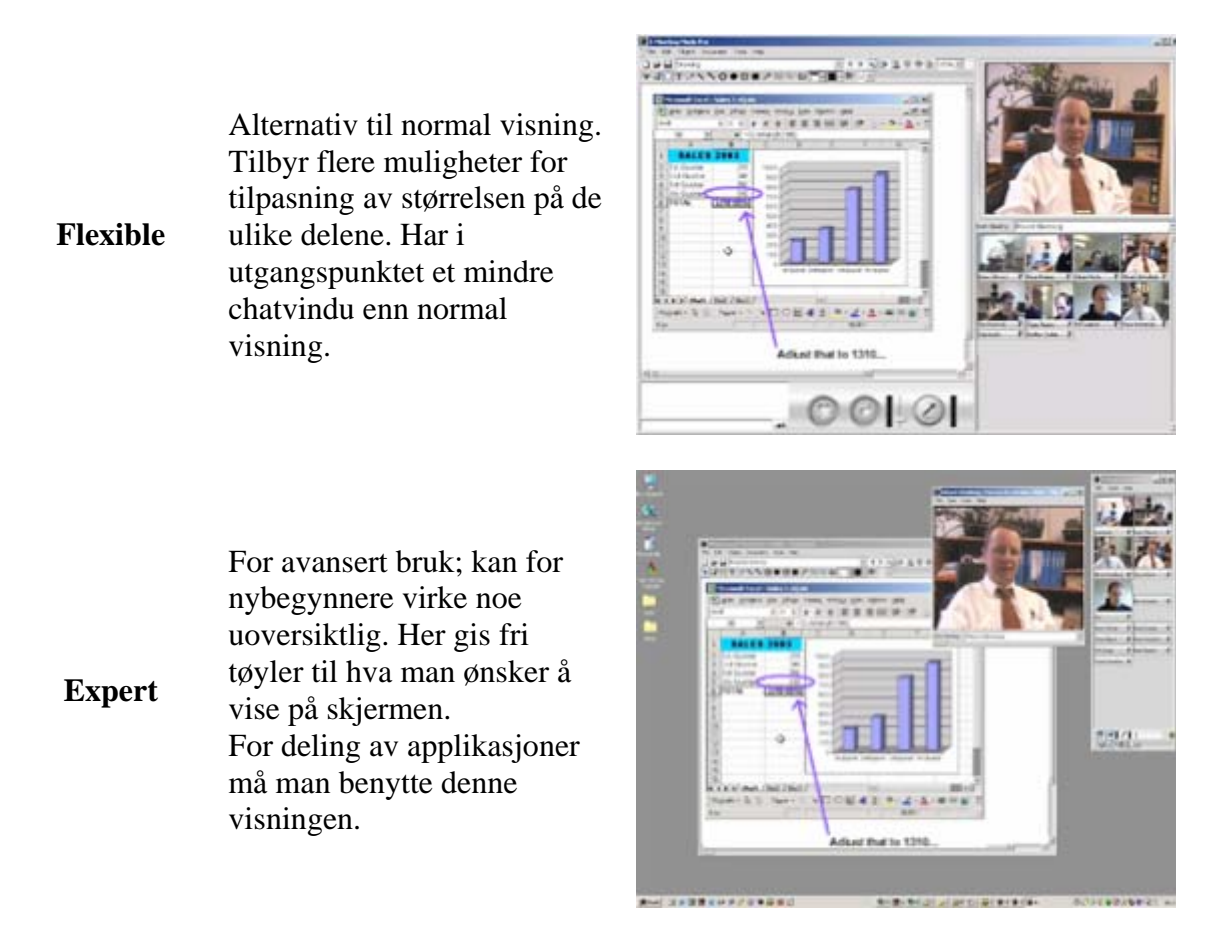

Du kan veksle mellom disse ulike visningene til enhver tid – også under et møte. En endrer visning ved å gå til Tools->Option og arkfane viewer. Nederst er det mulig å velge mellom de forskjellige visningene. Trykk Apply og Ok når du har valgt visningsform.

#### **Før første møte - utfylling av personlige data**

I møtesituasjon vil de ulike deltakerne være presentert med et kallenavn og ytterligere info som er valgfritt om man vil dele. Du fyller inn dine personlige data på følgende måte:

Først velger du "Options" under menyvalget "Tools" i Marratech Pro.

Her vises info som foreløpig er fylt om din bruker, og her står du fritt til å endre hver av disse 5 feltene.

De to viktigste feltene her er ditt navn og det kalt "Nickname"(=kallenavn), som er det navnet som beskriver deg i møtesituasjon. Her bør du derfor velge et navn som er entydig med deg og f.eks ikke velge "Ola" hvis det finnes fire andre personer du jobber med som heter det samme.

De øvrige feltene kan du også fylle ut, noe som gjør det enklere for de øvrige deltakerne å få tak i deg utenom møtene.

Når du er ferdig, trykker du "OK".

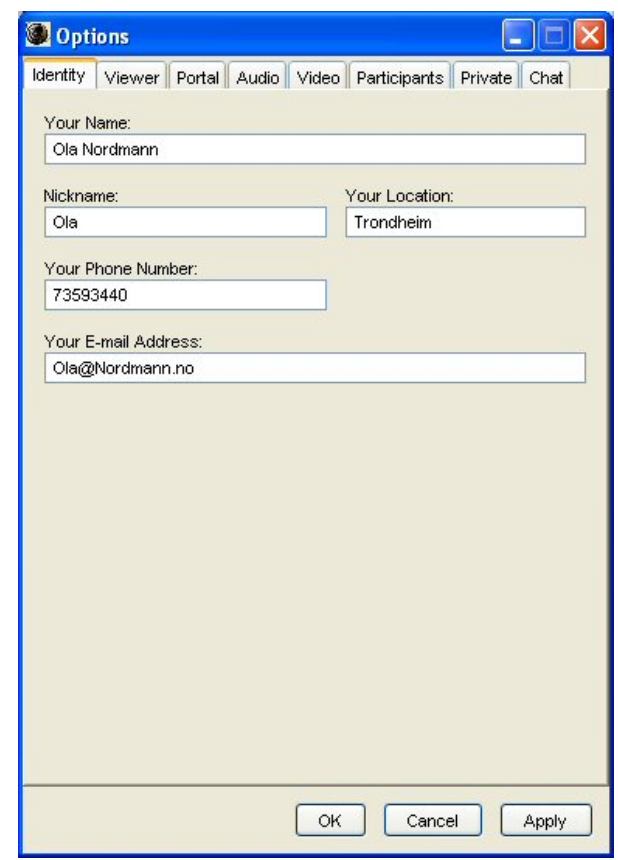

#### **Hvordan du kobler til et møterom**

Du kan koble deg til et møterom på to måter. Den enkleste måten er å klikke på lenken til det aktuelle rommet (hvis du har denne tilgjengelig), og du kobles til automatisk. Denne lenken kan f.eks ligge tilgjengelig på et intranett eller du kan ha fått den tilsendt på e-post.

Du kan også koble til rommet manuelt, så lenge du kjenner til adressen. Du gjør da følgende:

- 1. Start Marratech Pro
- 2. I vinduet kalt "Viewer" velg "File" og "Open Location" (dersom dette vinduet ikke er tilgjengelig, trykk tastene "CTRL" og "1" samtidig, så får du fram dette vinduet)
- 3. Deretter fyller du inn adressen til det rommet du ønsker å koble til, f. eks ["http://emeetingportal.com/room1](http://emeetingportal.com/room1)"
- 4. Dersom den adressen du har fått viser til flere rom, velger du den du ønsker å koble til ved å trykke på "Join" ved siden av romtittelen.

I noen tilfeller kan det være nødvendig å adgangsbegrense tilgang til et rom, og du vil da måtte logge inn ved bruk av et gitt brukernavn/passord.

#### **Godkjenning av tilkobling (sertifikat)**

Marratech har lagt stor vekt på sikre tilkoblinger, og en av metodene som brukes er et krav om sertifikat, som hver enkelt bruker må godkjenne for å kunne koble til en gitt maskin. Du vil da få opp en eller flere dialogbokser som kan ha forskjellig utseende, avhengig av hvordan du kobler til et rom (direkte eller via et annet program). Under ser vi hvordan disse boksene vil se ut dersom vi kobler til direkte i Marratech Pro.

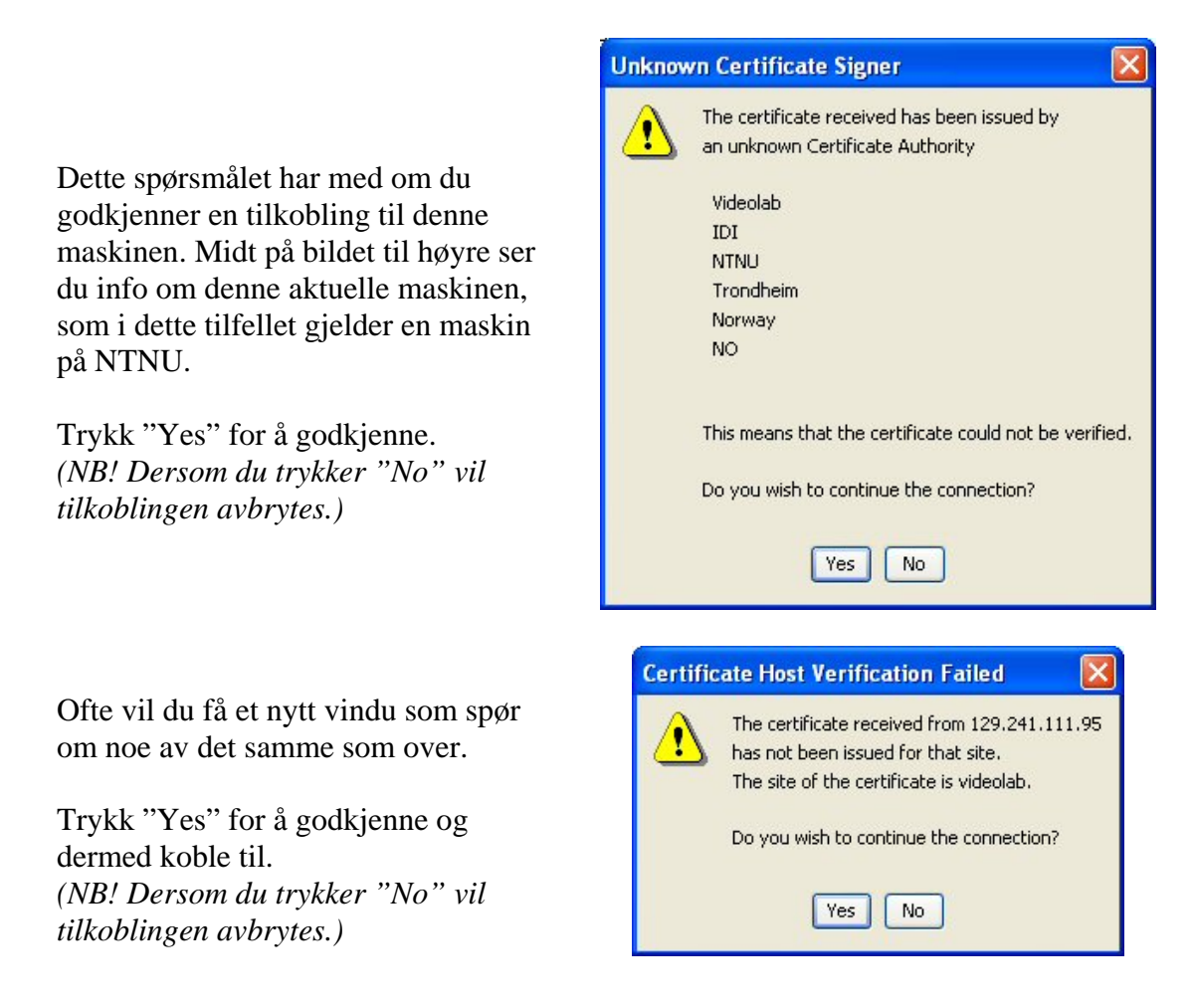

#### **Hvordan du deltar i en videokonferanse i Marratech Pro**

I denne delen vil vi gå gjennom de mest sentrale delene av systemet, og se på hvordan de virker. Foruten de delene som nevnes under, har vi også delen med videobildene fra de ulike deltakerne, samt vinduet som viser et større videobilde av den som snakker. Disse to har ikke så mye funksjonalitet når det gjelder kommunikasjon, annet enn at de viser videobilde av de ulike deltakerne (med unntak av mulighet for privat samtale, som vi vil se nærmere på senere, under chat).

#### *Kontrollpanel*

Som nevnt tidligere, er bruk av kontrollpanelet en sentral del av din deltakelse i en videokonferanse. Kontrollpanelet består av tre knapper:

Denne knappen styrer om bildet fra ditt webkamera skal sendes ut til de andre deltakerne eller ikke. Dersom knappen ikke er aktivert (som vist), vises heller ikke noe bilde av deg til de andre.

I tilfeller med forsinkelser i bilde som følge av overbelastning av enten PC eller nettverkstrafikk, kan du bedre flyten ved å deaktivere denne knappen. Ellers bør denne være aktiv.

Denne knappen styrer lyd inn fra videokonferansen, dvs om du ønsker å høre hva som blir sagt av de andre deltakerne og volumet på dette. Når knappen er aktivert (som vist), sendes lyden på den styrken som er anvist ved den styrespaken til høyre for knappen.

Denne knappen gjelder kun din lyd – dersom den er avslått vil ikke dette ha noen innvirkning på de andre, annet enn at du ikke hører hva som blir sagt. Du vil legge merke til at du ikke hører det du sier selv – dette er for å forhindre lydproblemer.

Denne knappen styrer om du ønsker å si noe til din andre ved bruk av din mikrofon. Riktig bruk av denne knappen kan ha mye å si for flyten av en diskusjon. En god regel kan være å ha denne avslått dersom du ikke ønsker å si noe, og heller slå den på når du ønsker å bidra. Dette gjelder spesielt dersom møtet har lengre innlegg istedenfor korte debatter.

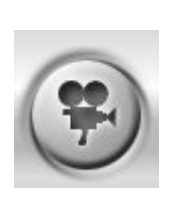

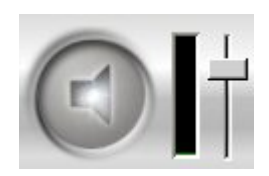

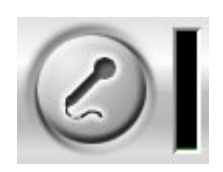

#### *Whiteboard*

Den elektroniske tavlen – Whiteboard, består av en verktøylinje og et større vindu der disse verktøyene kan benyttes. Denne delen har fått tildelt størst plass i systemet, og er et viktig hjelpemiddel. Alle deltakere kan til enhver tid bruke dette verktøyet aktivt, og alle streker, figurer, tekst osv., kan sees av samtlige. Så om du f.eks fjerner en figur eller tekstboks, så vil denne også fjernes for de øvrige deltakerne. Du har til rådighet en rekke ulike verktøy som skal hjelpe deg å illustrere dine ideer, og det kan derfor være nyttig å få en oversikt over hvilken funksjonalitet disse har.

Verktøylinjen består av følgende verktøy:

#### **De mest brukte Whiteboard-verktøy**

Peker: Pekeverktøy som benyttes når du vil peke på noe som alle skal se. Markørtusj: Gjør at du kan markere tekst eller objekt i en spesiell farge.

#### **Vanlige filoperasjoner**

Ny: Opprett en ny Whiteboard-side.

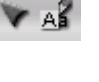

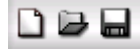

Åpne: Åpne en eksisterende Whiteboardside.

Lagre: Tar vare på gjeldende side.

#### **Automatisk navigering mellom ulike sider**

Følg sideendringer: Hvis aktiv, skifter ditt Whiteboard side i takt med andre deltakere.

稻田

Lede sideendringer: Hvis aktiv, gjør at andre deltakere kan følge med når du skifter side (f.eks under en presentasjon).

#### **Deling av applikasjon**

(*NB! Krever ekspertmodus*) Applikasjonsdeling: Gjør at du kan f.eks presentere et program til andre. Velg: Velg vindu som skal deles. Oppdater: Oppdater vindu som deles.

甲伞的

For å dele applikasjon må en endre til ekspertmodus. Når du har endret vil vieweren være det eneste Marratechvinduet oppe. Trykk Tools og deretter whiteboard. Trykk så på skjermikonet som vist over som heter application sharing. Vieweren vil endre seg til bildet vist til høyre.

Trykk så på kikkertsikte-ikonet og velg hvilken applikasjon du vil dele.

#### **Visningsverktøy**

Minivisning: Viser en forminsket utgave av Whiteboard-innholdet. Kan være nyttig for å få oversikt. Zoom: Forstørr deler av innholdet. Nyttig for f.eks å se på detaljer av et bilde.

#### **Tegneverktøy**

Velg: Markere et eller flere objekter. Tekst: Skrive tekst. Tegning: Frihåndstegning. Linje: Tegne rette linjer. Piler: Tegne rette piler.

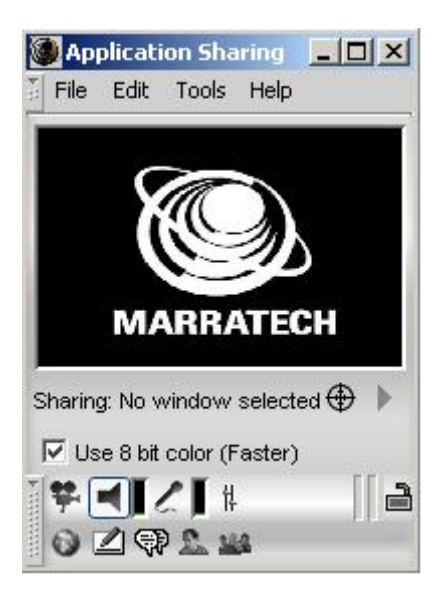

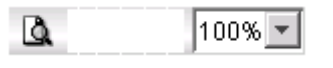

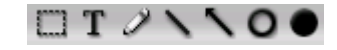

Sirkel, hul: Tegne hule sirkler/ovale former. Sirkel, fylt: Tegne fylte sirkler/ovale former.

#### **Font**

Velge font: Dette verktøyet åpner et nytt vindu der du kan justere fonttype, fontstil og fontstørrelse. Du ser en forhåndsvisning av dine innstillinger i feltet i midten av dette vinduet.

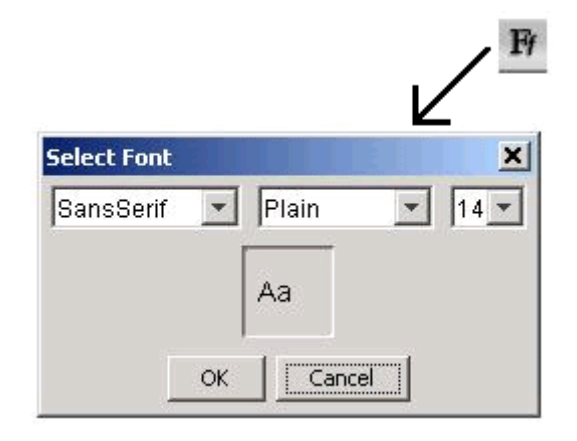

Font-størrelse: Størrelsen på fonten kan også velges direkte ved bruk av dette rullefeltet.

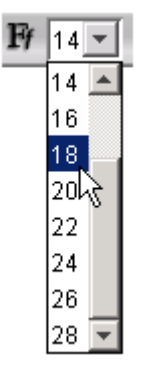

#### **Navigering**

Sidenavigering: Hvis flere sider er åpnet for dette rommet, vil du kunne navigere mellom disse ved bruk av knappene vist til høyre. Du ser en oversikt over de tilgjengelige sidene ved å trykke på rullefeltet, og kan gå direkte til ønsket side ved å velge en av disse. Du kan også velge neste/forrige side vba pilene.

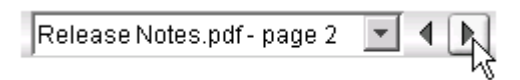

#### **Farger**

Fargepalett: Her kan du velge ulike farger på tekst eller tegnede objekter. Foruten å velge en av de forhåndslagrede fargene øverst, kan du også lage egne farger ved å justere feltene under.

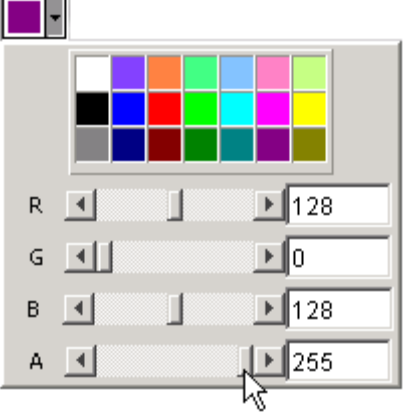

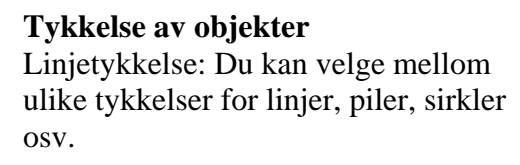

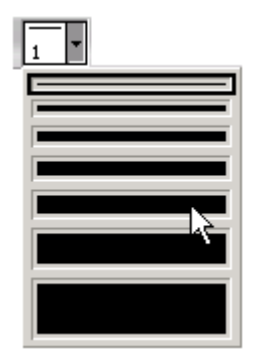

#### *Chat*

Den siste delen av videokonferansemiljøet som vi ennå ikke har gått gjennom, er delen for meldingsutveksling – chat. Chatvinduet består av to deler – en for å skrive inn tekst, og en som viser samtlige meldinger som er sendt inn. En kan velge å chatte privat med kun en person eller felles med alle. Sistnevnte er mest er mest vanlig i denne sammenheng, og vi ser derfor på den først.

#### **Felles chat**

Alt du skriver i denne chatten sees av alle. Hver enkelt melding beskrives av tidspunktet for innsending, bruker som har sendt melding samt selve meldingsteksten. Øverst i bildet til høyre ser du en melding som er sendt av bruker "Administrator" kl. 21.06. Under ser du en melding som skal sendes ut. Dette gjøres ved å enten trykke på pilen nederst i høyre hjørne, eller ved å trykke på tasten "ENTER".

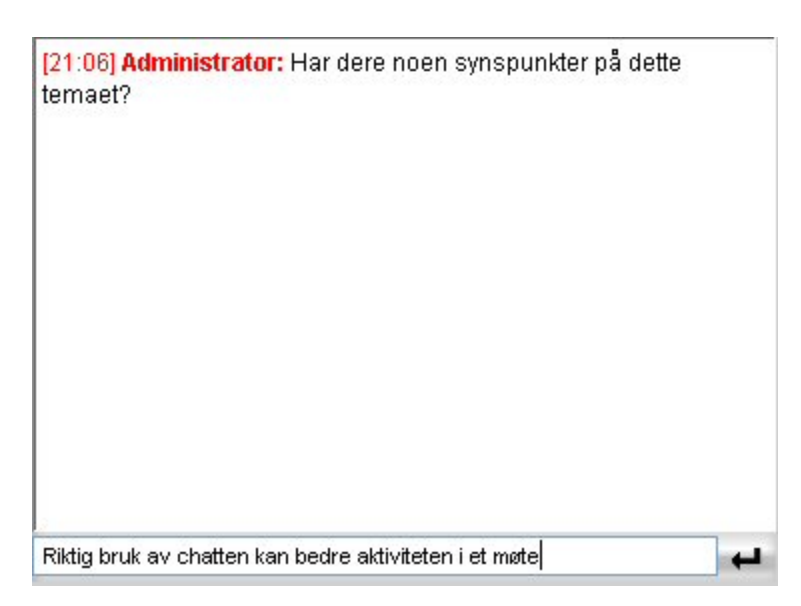

<span id="page-156-0"></span>Her ser du begge meldingene samlet. Hvis vinduet blir *fullt* med meldinger, ruller vinduet nedover slik at de nyeste meldingene hele tiden vises. Du kan likevel se på tidligere meldinger ved å benytte rullefeltet til høyre i dette vinduet (vises ikke her).

[21:06] Administrator: Har dere noen synspunkter på dette temaet?

[21:08] Administrator: Riktig bruk av chatten kan bedre aktiviteten i et møte

÷

#### **Privat chat**

1

Dersom du ønsker å si noe privat til en av deltakerne, gjør du dette ved å *høyreklikke* på det lille videobildet<sup>[2](#page-156-0)</sup> til den aktuelle personen (i den delen av skjermen der bildene av alle deltakerne er samlet). Da vil du få opp et vindu som kan se ut som følger:

Her kan du diskutere det du ønsker privat med vedkommende, enten via chat, eller ved å prate. Dersom du ønsker å prate privat, trykker du på knappen nederst til høyre, mens du demper lyden fra fellesrommet med knappen til venstre.

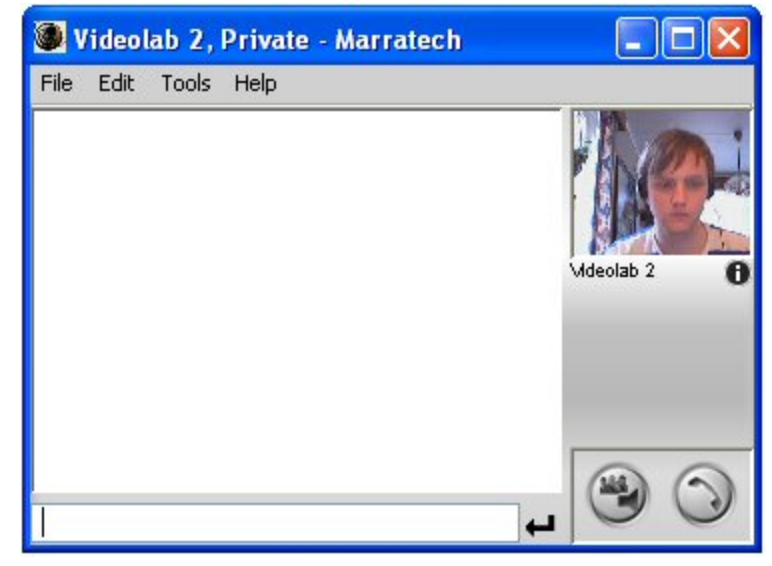

 $2$  Av ulike årsaker kan det kan hende at en person ikke har aktivert sitt videobilde. Du har likevel mulighet til å chatte privat med denne personen. Trykk da på brukernavnet til den aktuelle personen med *høyre musknapp*.

## *Nyttige tips*

Til slutt vil vi nevne noen punkter som kan være greit å ha i bakhodet ved bruk av Marratech Pro.

#### **Oppstart før møte**

Det kan ofte være en stor fordel å ha noen minutter ekstra før møtestart for å teste at du får koblet riktig opp og at alt fungerer. Dersom alle er godt forberedt og får løst evt oppståtte problemer *før* et møte skal starte, slipper en å kaste bort mye tid på problemløsing underveis. Dette gjelder spesielt dersom du ikke kjenner så godt til dette systemet fra før.

#### **Mikrofonoppsett(!)**

Det er veldig viktig at hver enkelt deltaker justerer sitt mikrofonvolum for best mulig resultat. Et for lavt justert volum gjør det vanskelig for andre å følge med, mens et for høyt volum gjør det ubehagelig for andre å høre på (stemmen vrenges). Dersom du ikke er fornøyd med ditt oppsett kan dette gjøres senere med samme fremgangsmåte som vist tidligere.

#### **Bildekvalitet**

Du kan justere kvaliteten på ditt eget videobilde, ved å gå inn på "Options" og "Video" under menyen "Tools". Dersom du ønsker bedre kvalitet på bildet og det ikke er mulighet for å justere det noe bedre, kan det være lagt en begrensning på dette i det aktuelle rommet. Dette har med prioritering av ressurser – dersom det blir satt av for store ressurser til video, vil dette gå utover lyden og føre til forsinkelser i de andre delene av konferansemiljøet.

Dersom du opplever en forsinkelse i ditt videobilde, kan du justere ned kvaliteten på bildet, eller velge å ikke sende ut ditt videobilde. Her kan du prøve deg litt fram for å finne fram til tilfredsstillende resultat.

#### **Bruk systemet aktivt!**

De ulike delene av systemet er til for å brukes, og effektiviteten av et møte i en slik sammenheng avhenger ofte av at de involverte er aktiv. Dette gjelder for eksempel det å delta i samtaler, spørre om ting via chat, skissere ideer i Whiteboard, sende private spørsmål osv.

#### **Til slutt…**

Dersom du ønsker ytterligere informasjon om Marratech Pro, gå til supportsiden for systemet:<http://www.marratech.com/support.html>Her vil du finne mer detaljert og oppdatert informasjon om systemet.

Det er også opprettet et diskusjonsforum for Marratech der du kan få svar på evt spørsmål: [http://www.marratech.com/forum/.](http://www.marratech.com/forum/)

## **Appendiks G**

# **Manual for bruk av veiledningslab**

## **Veiledning for bruk av Videolaben(Rom 306, 3.etg, IT-vest)**

*Sist oppdatert:01.12.2005* 

#### **Videolab'en inneholder følgende komponenter:**

- 1 elektronisk tavle(Tool-Tribe)
- 1 lerret
- 3 pan/tilt/zoom kamera m/ fjernkontroll(Sony)
- 2 prosiektører m/fiernkontroll(Acer)
- 1 Accumic bordmikrofon med tilhørende høyttaler(Clearone)
- 11 switcher(derav 5 VGA-switcher og 6 USB-switcher)
- 3 laptop'er(Zepto)

Det er tre faste arbeidsstasjoner på videolaben. Nummeret på arbeidsstasjonen er påklistret ved Windows XP merket. Det er tilkoblet to switcher på hver arbeidsstasjon(merket med samme arbeidsstasjonsnummer). Den ene velger kamera og den andre velger prosjektor.

Høyttaler og mikrofon er tilkoblet arbeidsstasjon 2.

Elektronisk tavle er koblet til arbeidsstasjon 1, men USB- kabelen kan strekkes til en av de andre arbeidsstasjonene.

Belkin switchene, som er plassert bak arbeidsstasjon 2, bestemmer hvilket kamera som går til hvilken arbeidsstasjon. Den øverste Belkin switchen bestemmer hvilken arbeidsstasjon som har kontroll over kamera 1, nummer 2 bestemmer for kamera 2 og den nederste bestemmer kamera 3. En benytter knappen midt foran på switchen for å sette arbeidsstasjon(lys indikerer hvilken arbeidsstasjon som er valgt).

Denne manualen tar for seg det følgende; oppsettet av kamera, hvordan en bytter mellom kamera, oppsettet for audio-utstyret, prosjektoroppsettet, hvordan en bytter mellom prosjektører, tilkobling av den elektroniske tavlen.

#### **Kameraoppsett**

I video-lab'en er det installert 3 pan/tilt/zoom kamera(Sony EVI-D70) som vist til høyre.

Ett er plassert foran(kamera 3), et bak (kamera 2)og et i taket (kamera 1)over skrivebordet. Disse kan det byttes i mellom etter behov(omtalt senere i manualen).

Disse 3 kameraene styres med 1 fjernkontroll. Hvis en trykker på 1-tallet under camera select på fjernkontrollen styrer man kameraet bak skrivebordet, 2 styrer en det som er i taket, og trykker en tallet 3 styrer en kameraet som er foran pulten altså hovedkamera.

Hvert av kameraene har sin funksjon. Kameraet i taket er ment brukt til å vise detaljer; en kan for eksempel vise frem en bok og peke på teksten. Kameraet kan zoome slik at skrift vises bra. Kameraet bak brukes hvis en ønsker å benytte seg av den elektroniske tavlen. Kameraet foran skal brukes som default.

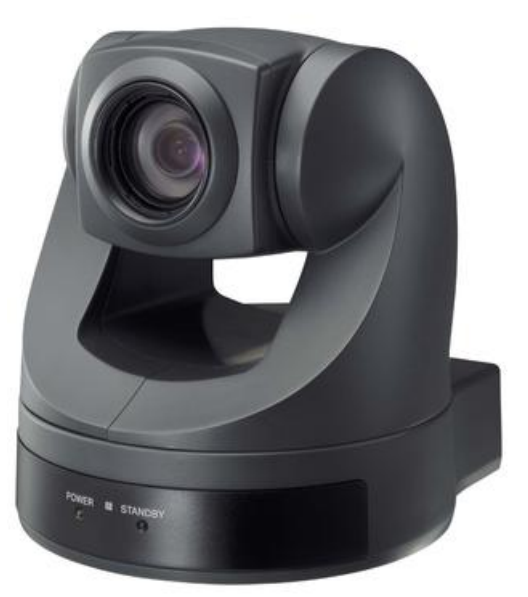

For å sette kamera: Gå til **Tools**->**Option**. Gå deretter til arkfanen **Video**.

Sjekk at det står Cameo Grabster 200(WDM) i device capture. Alle tre kamera benytter samme driver; Cameo Grabster 200(WDM).

Hvis du vil ha et forhåndsbilde-> trykk på **device settings**.

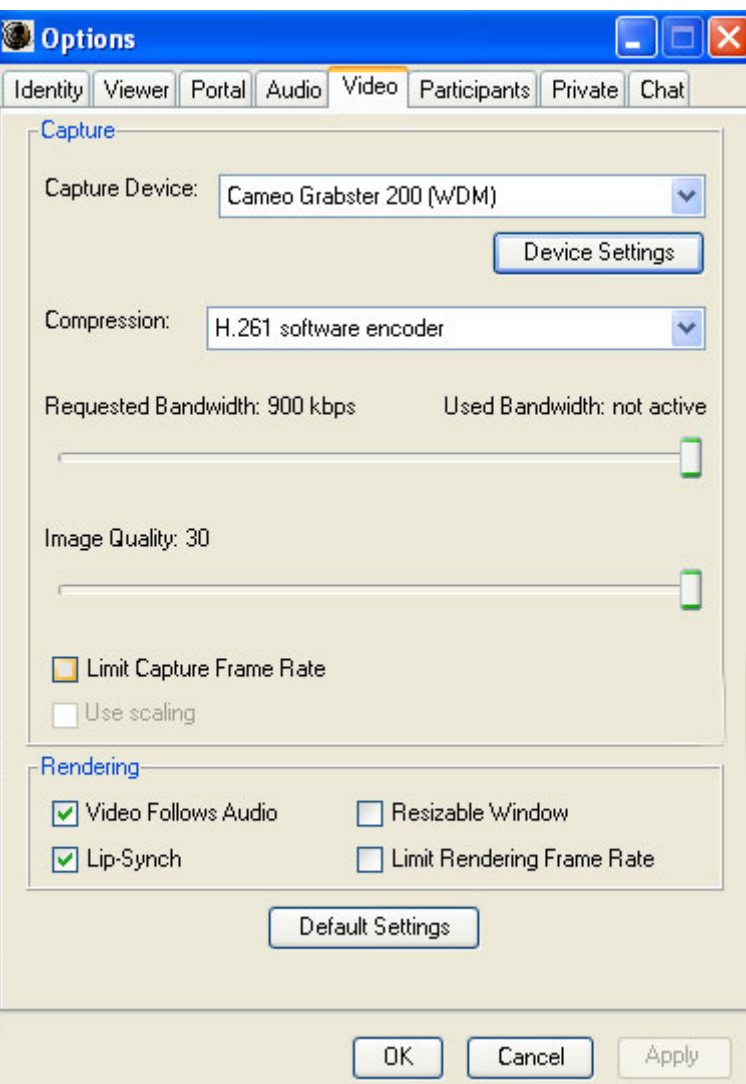

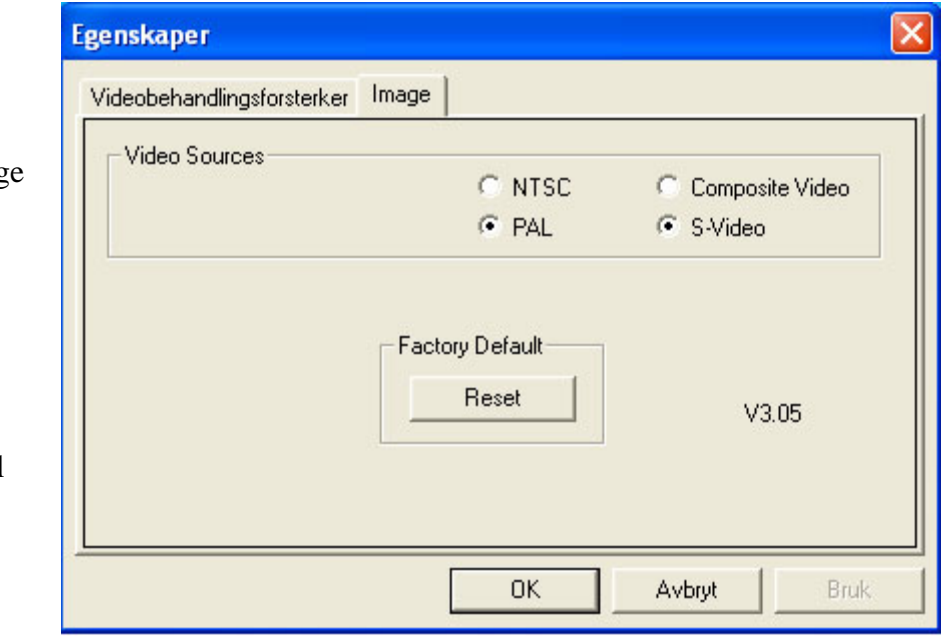

Hvis du får et svart bilde, trykk source. Gå til arkfanene Imag som vist til høyre.

PAL og S-Video skal være merket.

#### **Bytte mellom kameraene**

Når en skal bytte kamera må en bruke først stoppe kringkastingen av video. D.v.s deaktiver kameraknappen nederst til høyre i Marratech.(Hvis en ikke stopper kringkastingen kan applikasjonen låse seg).

Deretter velger en hvilket kamera en ønsker på kameravelgeren tilkoblet arbeidstasjonen. Finn så ut hvilken Belkin switch som tilhører det kameraet en ønsker å disponere. Trykk på knappen til ønsket arbeidsstasjonsnummer lyser.

Trykk deretter på videokringkastingsknappen i Marratech for å kringkaste video fra det nye kameraet.

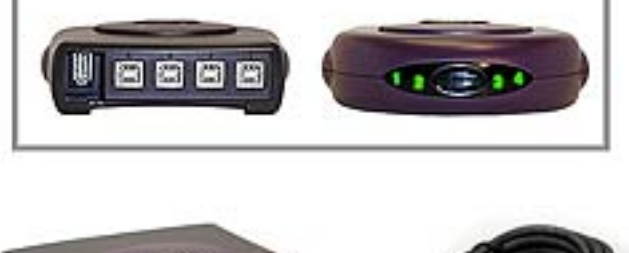

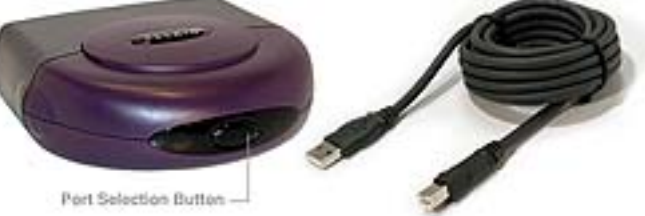

## **Lyd oppsett for Accumic PC**

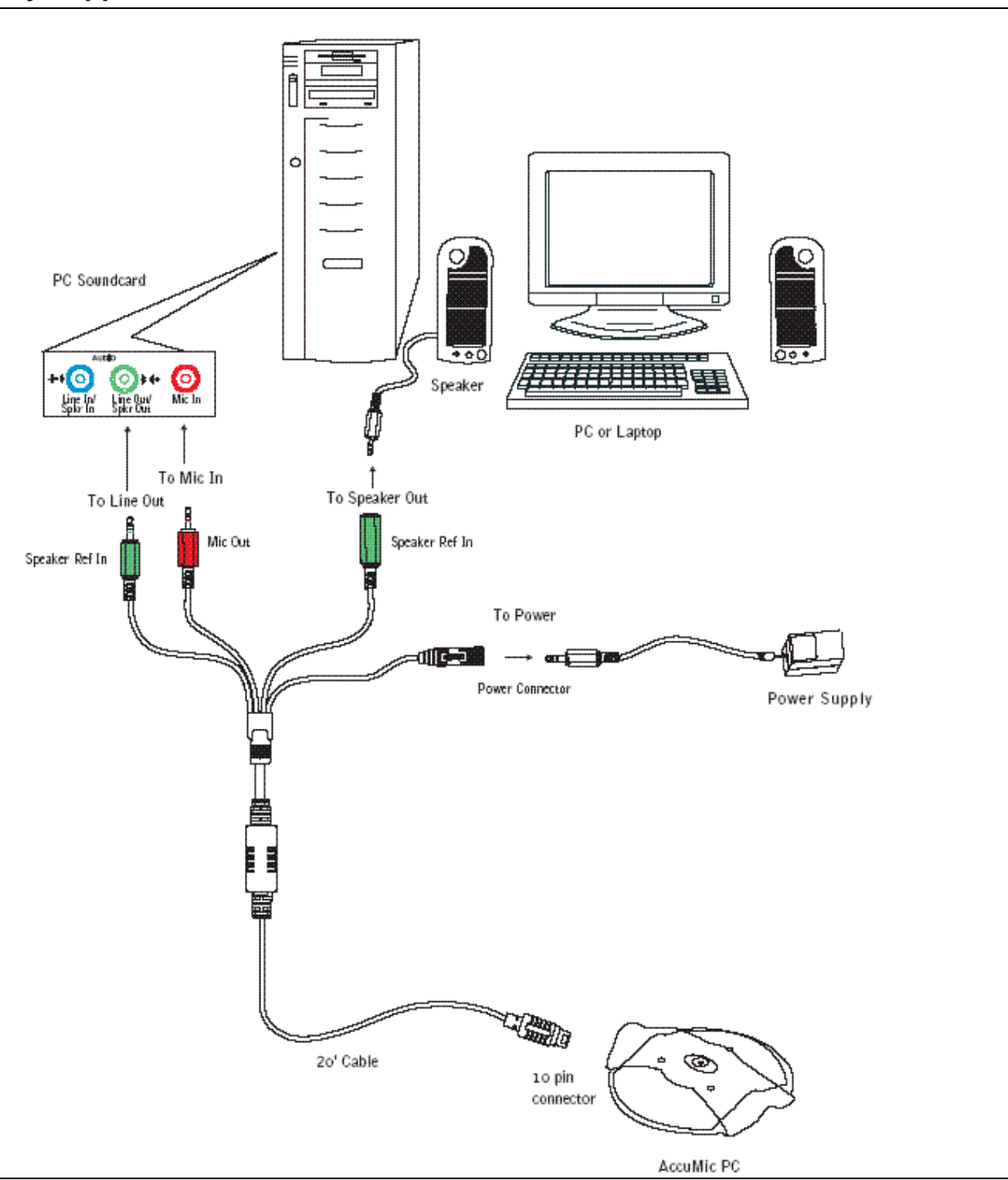

Illustasjonen over viser oppsettet for tilkobling av audioutstyret.

Siden Accumic høyttaleren har toveis lyd, må vi mute mikrofonen som følger:

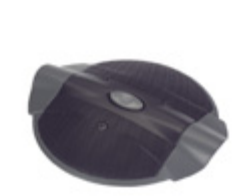

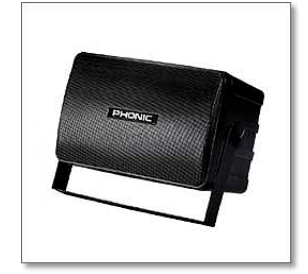

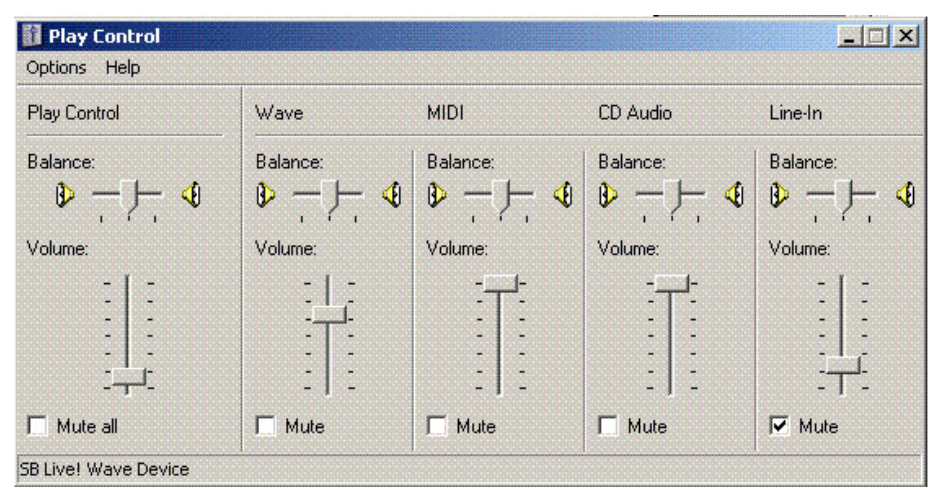

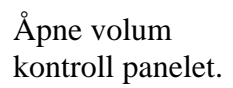

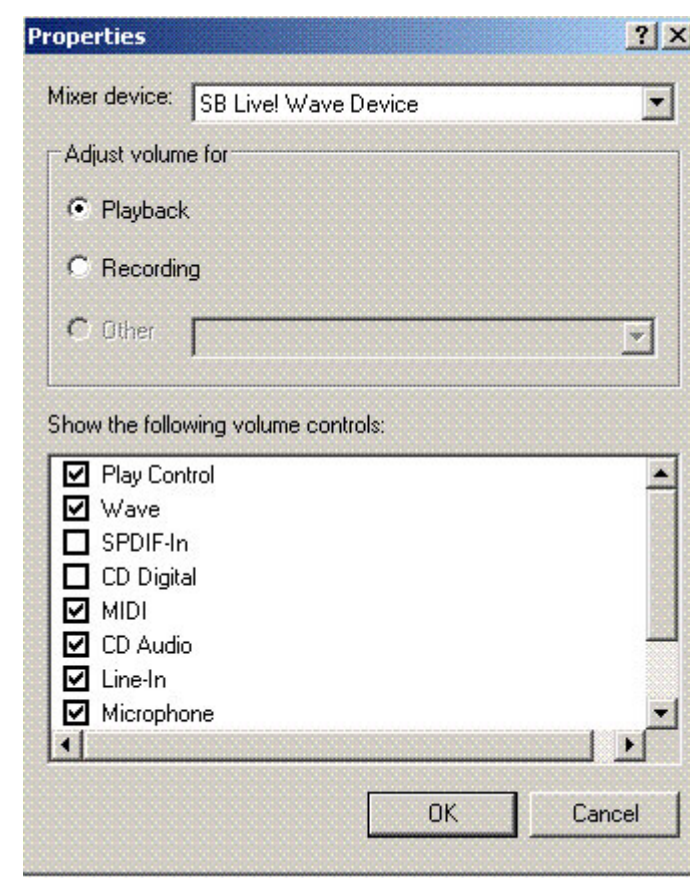

Mikrofonen skal være mutet.

Trykk options og properties, merk

Hak av Microphone

playback.

og trykk OK.

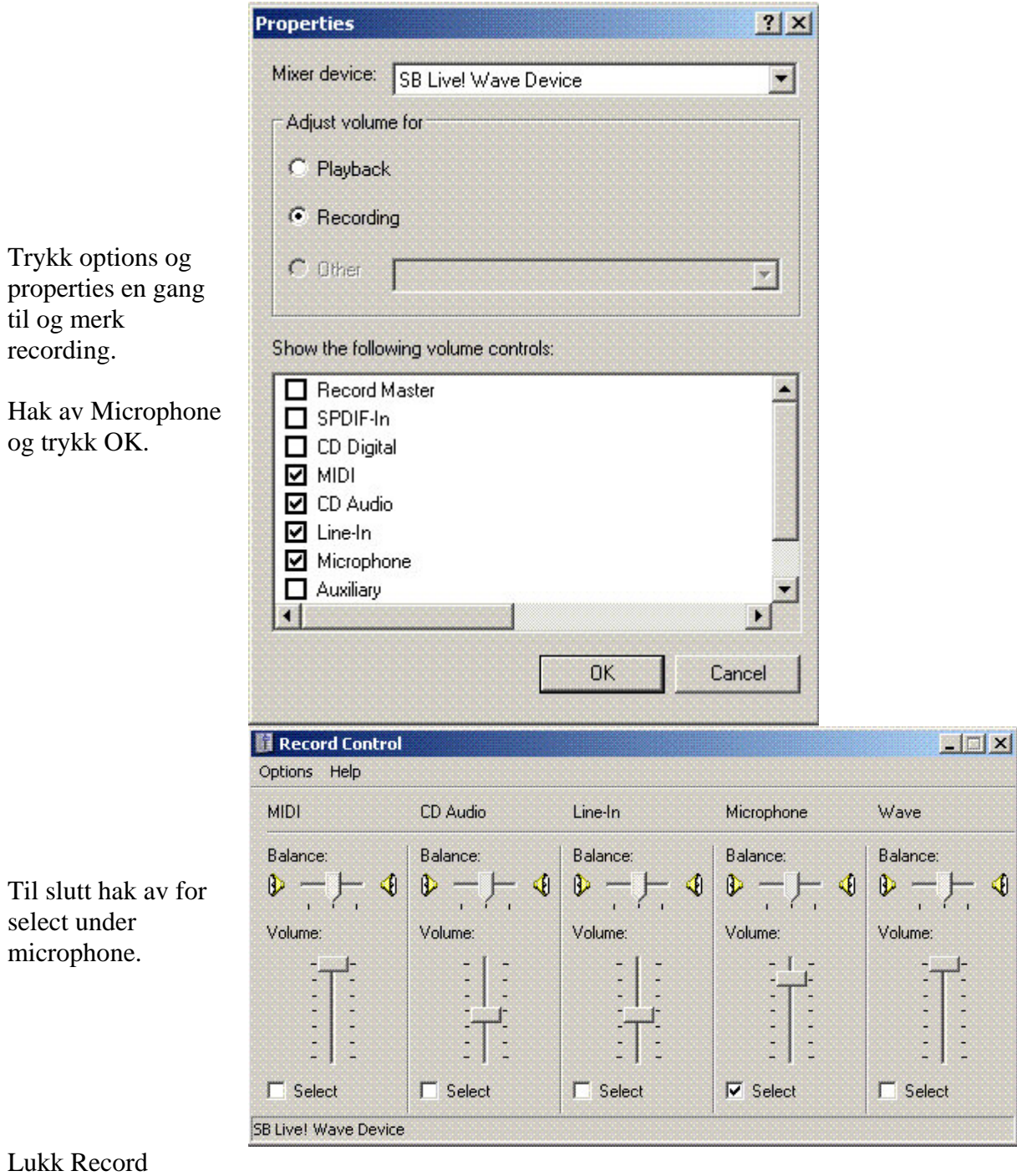

Control.

### **Projektoroppsett**

Begge prosjektørene er tilkoblet hver sin VGA-switch. Prosjektor 1 er for eksempel tilkoblet VGA-switch 1.

For å velge prosjektor setter en først prosjektorens VGAswitch til den ønskede arbeidsstasjon. Deretter velger en lokalt ved arbeidsstasjonen hvilken prosjektor en ønsker på prosjektorvelger.

Hvis skjermbildet ikke kommer opp ved første forsøk, trykk et par ganger på Fn+F5 på arbeidsstasjonen.

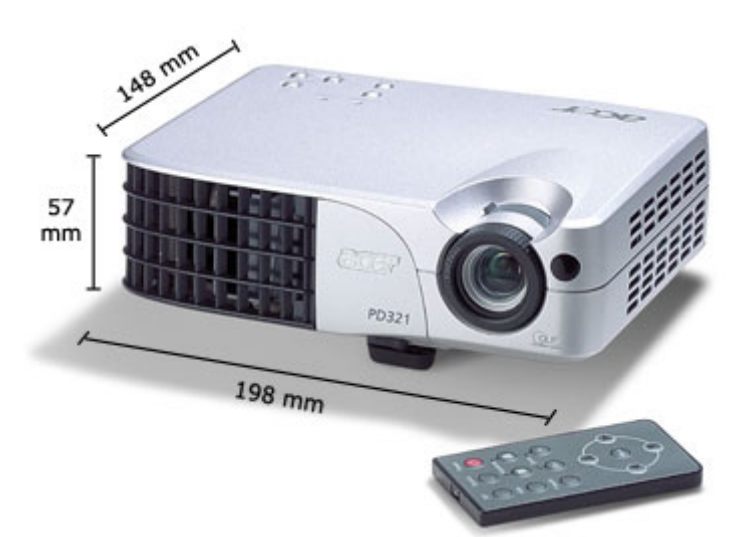

#### **Tilkobling av elektronisk tavle**

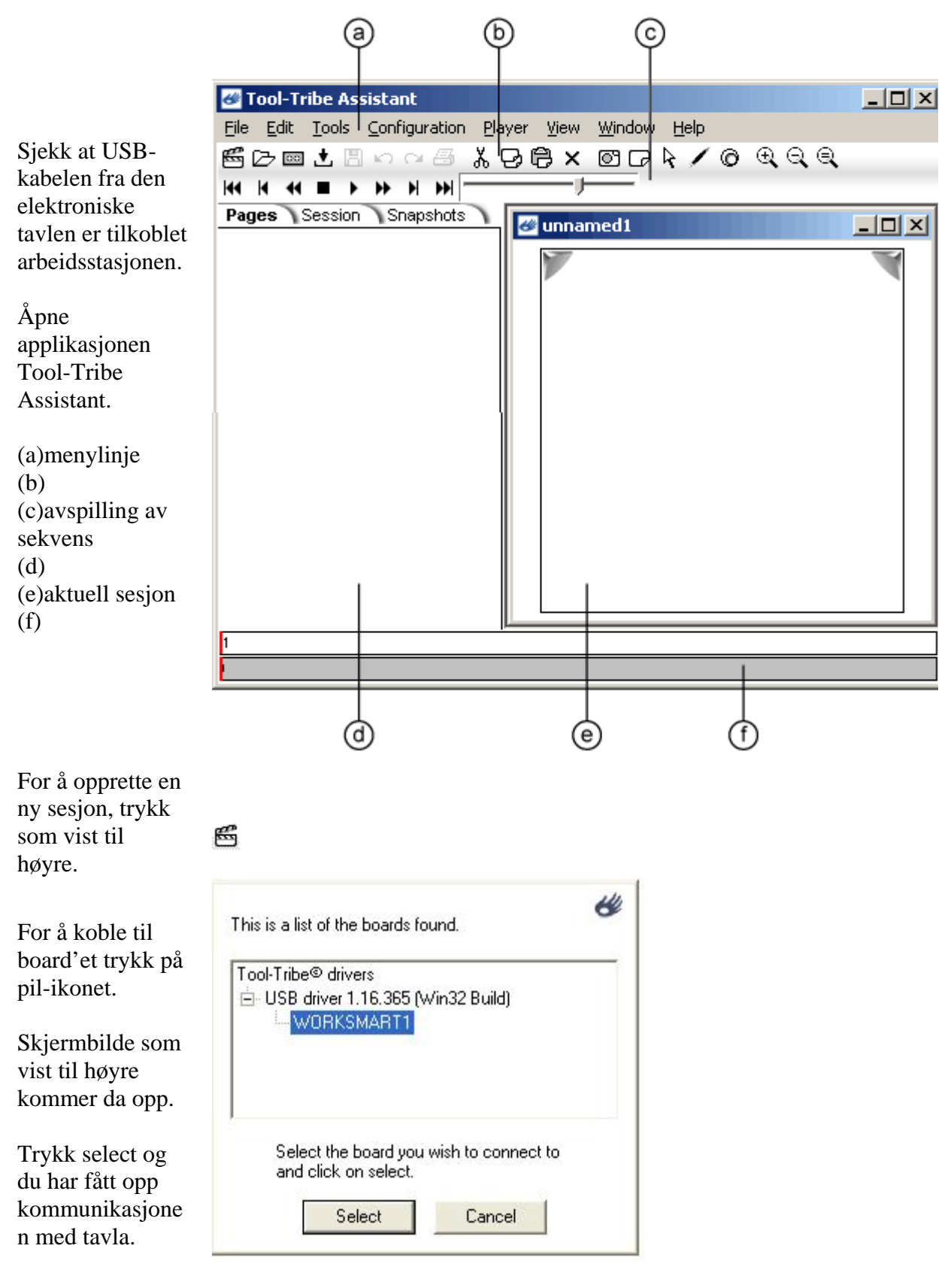

Hvis du ønsker å gjøre opptak

 $\overline{\infty}$ 

(record) av det du skriver/tegner på den elektroniske tavlen, trykk på record. Ikonet endrer seg dermed som vist til høyre.

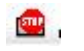

Hvis du ønsker å avslutte opptaket trykker du på ikonet igjen.

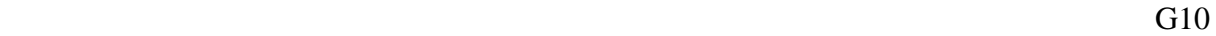

**Appendiks H**

## **AMEE paper**

## **Synchronous video communication over the internet in Problem-Based Learning (PBL)**

#### **Author: Berit Vennes**

#### **MSc student at Norwegian University of Science & Technology**

#### **Arvid Staupe (NTNU) Per Eirik Hæreid (NTNU) Torstein Vik (NTNU)**

#### **Background**

The background for starting up this project is to use it within the fields of distant cooperation, learning and postgraduate training. Video conferencing systems are mainly used both for postgraduate training of candidates in pediatrics in Mid-Norway as well as a general video conferencing system.

The reason for using video conference systems in postgraduate training is to eliminate the need for *one* geographical location. All the participants can be geographically dispersed and yet receive the same training as if they were co-located. Through this system the students obtain face to face contact, and they can feel their fellow students' presence. Students from five different hospitals have been active in this form of postgraduate training. Problem Based Learning (PBL) is the learning method employed. The students are given assignments which are published in the Learning Management System (LMS) previous to the conference. The video conference is then used to discuss the issues in the assignments and the solutions to them.

The video conference systems can also be applied in general meeting activity.

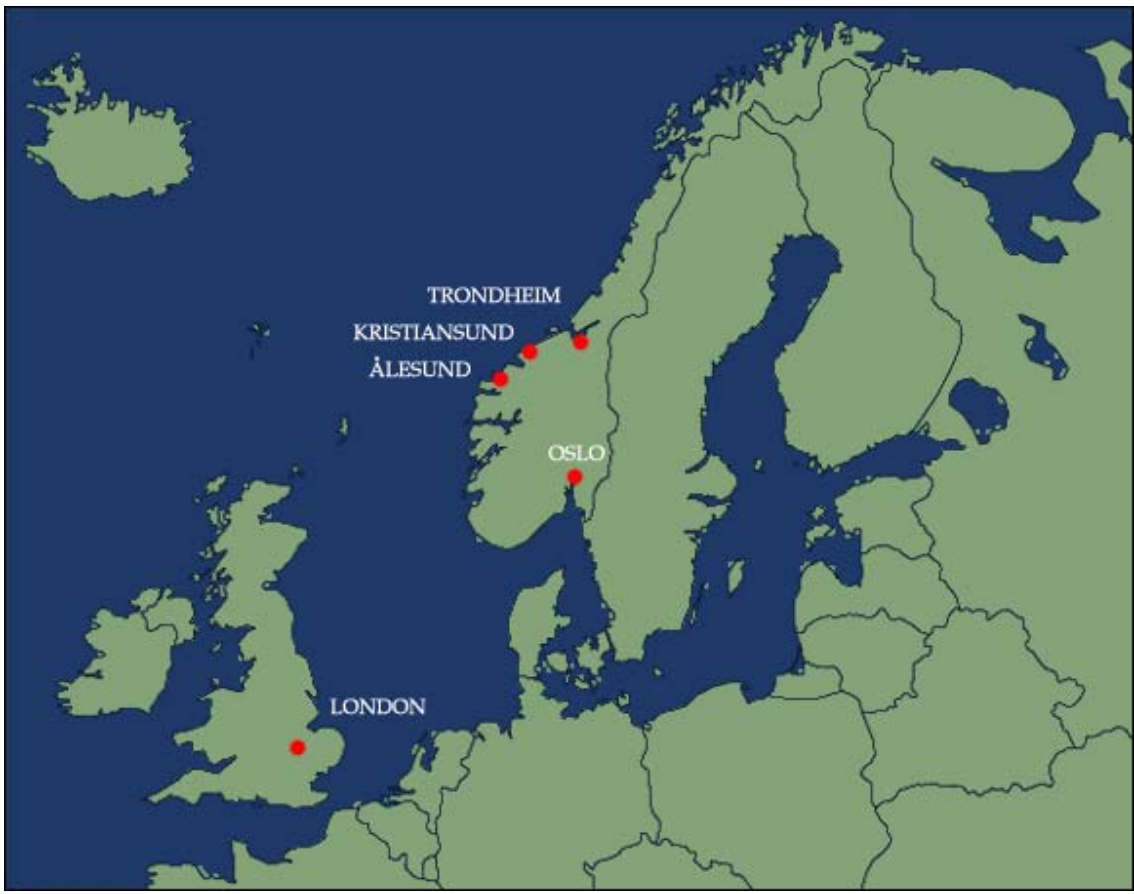

**Figure1:** This map shows the locations of the five hospitals that were involved in the project.

## **Alternative 1: Standard Software**

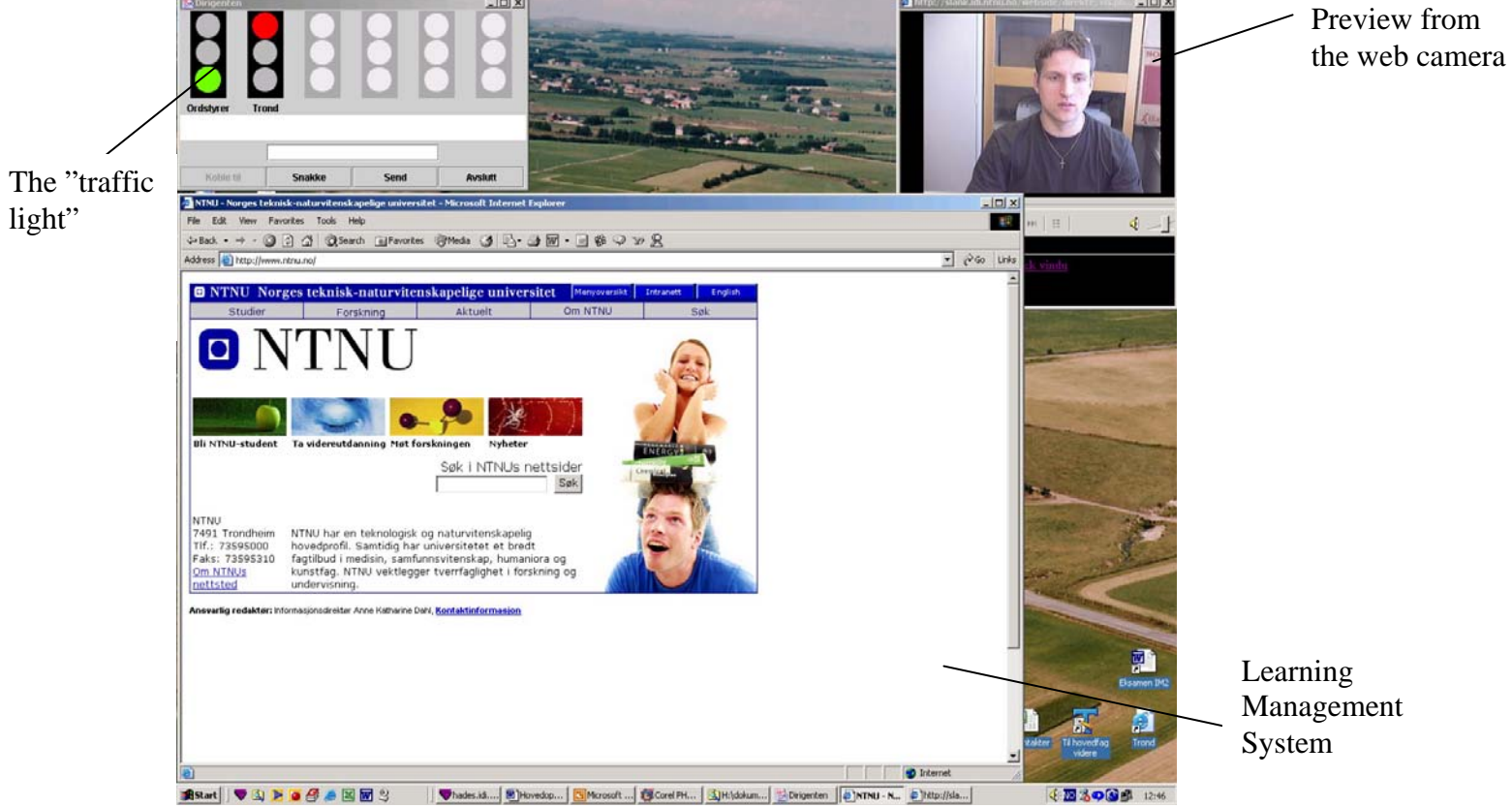

**Figure 2:** A screen dump taken from the system: Standard Software.

This first alternative consists of a central side and a distributed side. On the central side there is a chairman who arranges the entire video conference. This function controls the meeting, granting the students' requests for comments and arranges the speech order. This is an important function for the meeting to go fluently.

The reason why this alternative is called "standard software" is because the software used is locally at the University(this will be discussed shortly). Since we make use of free software, downloadable from the internet, free of charge. It is called Windows Media Services 9 Series and delivered by Microsoft. This series includes the Windows Media Encoder which we use to broadcast. In addition to this we use software("The traffic light") which is developed the only expenditure is the equipment needed. Under you can see the design of the system at the central:

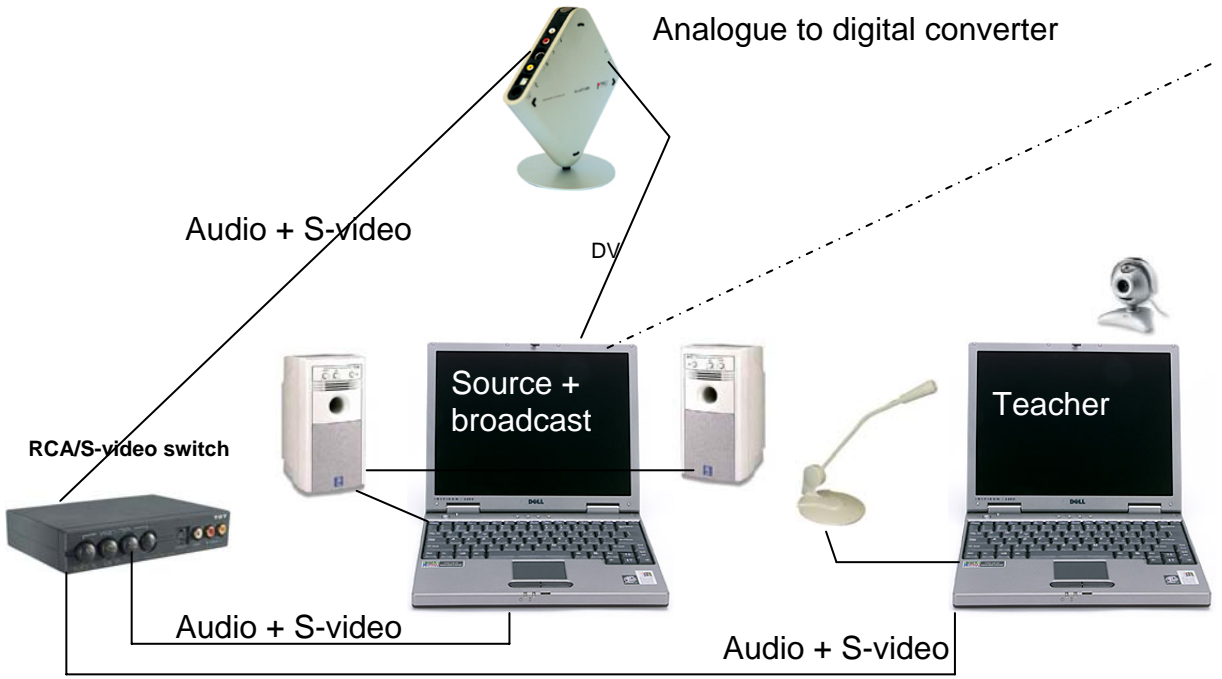

**Figure 3:** The layout of the system at the central side.

At the central side the following equipment is necessary:

- 2 laptops
- $\bullet$  1 set of speakers
- 1 microphone
- 1 web camera
- $\bullet$  1 RCA/S-video switch
- Analogue to digital converter(i.e. MovieBox from Pinnacle Systems)
- Audio cables
- DV cable
- S-video cables

The chairman operates on the "teacher-laptop". On that laptop there is attached a microphone System. The broadcast is based on screen capture, so everything that happens (move of cursor and a web camera. On the screen the chairman has a preview from the webcamera present as well as "traffic light - server"(will be addressed presently) and the Learning Management etc) is broadcasted.

On the "source"-laptop a list of the participants (distributed students) with video images are present.

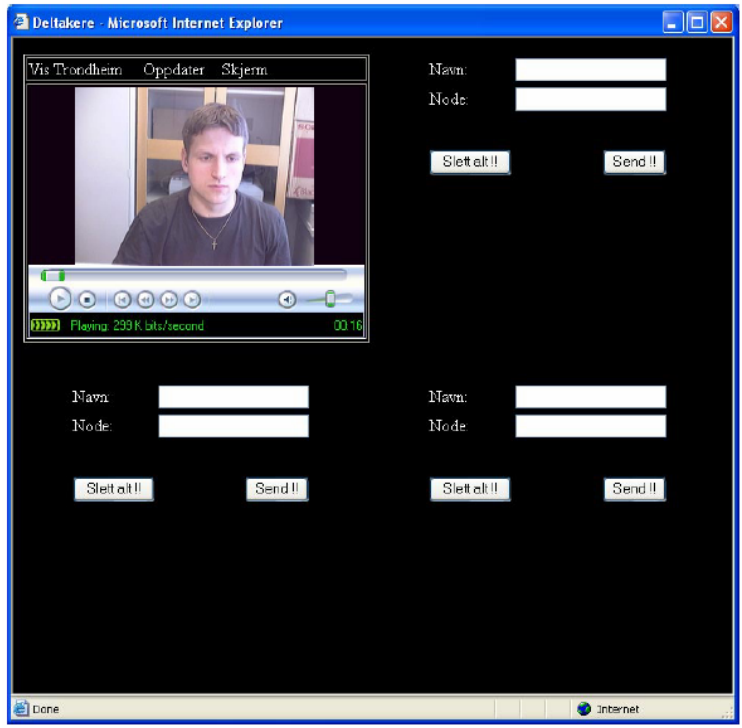

Figure 4: A screenshot from the "source"-laptop showing the participant(s). In this screen shot there is only one distributed student, but the site can contain videos from several participants.

To switch between the output-channels the chairman double-clicks on the video of the participant s/he wants and the video fills the entire screen.

The chairman then pushes a specific button on the RCA/S video switch to switch outputchannel, going from broadcasting what is on the one laptop to the next. A button is provided for each video source; one for the video coming from the "teacher"-laptop and one for the "source"-laptop .

Audio and S-video are analogue signals and these have to be converted into digital signal. connected to the "source"-laptop. The digital signals are then broadcast through the Windows This is done in the "Analogue to digital converter". From the converter a DV-cable is Media Encoder, which is another application running on the "source"-laptop.

The distributed students' settings are as follows:

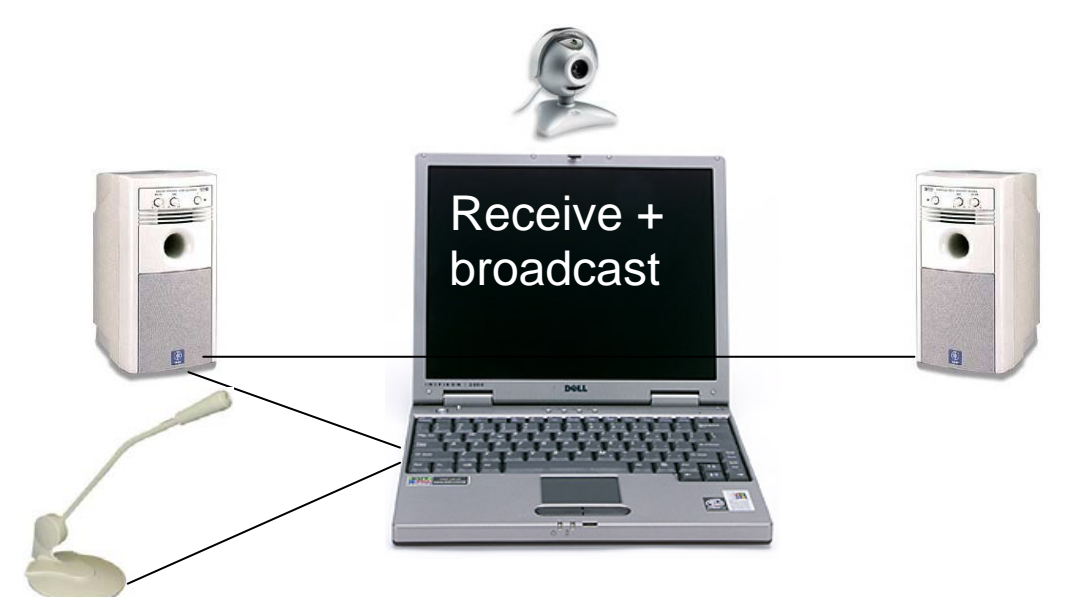

**Figure 5:** The layout of the system at the distributed side.

Necessary equipment:

- 1 laptop/stationary PC
- 1 set of speakers
- 1 microphone
- 1 web camera

On a student computer the Windows Media Encoder is running in the background, sending out video (from the web cam) and audio. A connection to the server is made and from there the students can see the broadcast that is sent from the central opening a windows media player with the broadcast. In addition they have the "traffic light" running.

"The traffic light" is software developed at NTNU. It is a real-time communication medium with a chat function and an indication of who is talking and who is next in line. The serverpart of this application is on the teacher's laptop, where the chairman can give timeslots to the different participants through giving a green light. The person receiving a green light should start talking as soon as possible. The red light means "do not talk" and orange means "prepare to talk". The distributed students have a client-application of this software, which gives them the possibility to request for a comment in addition to the chat window.

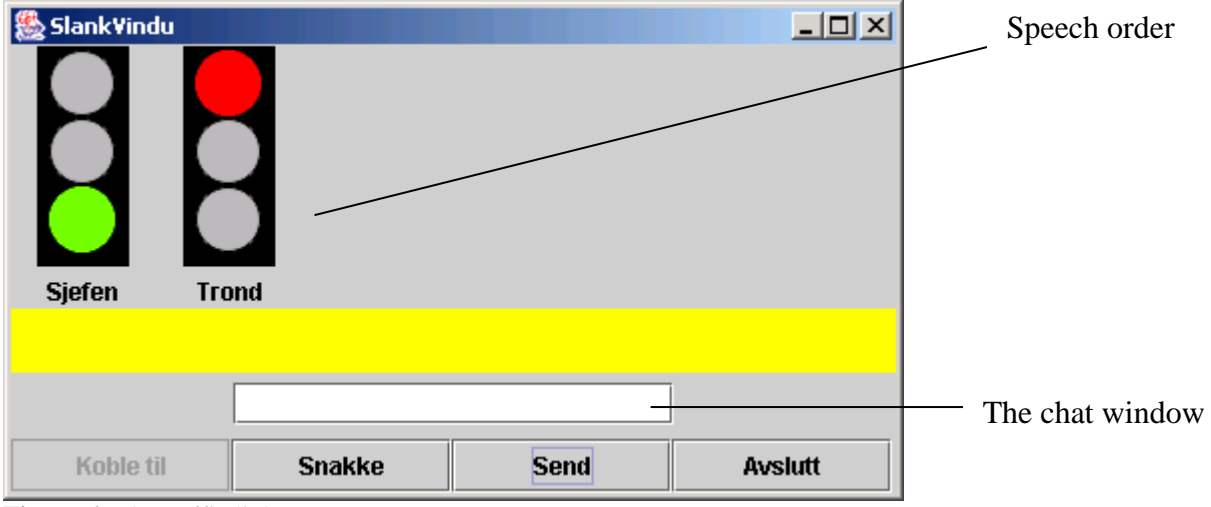

**Figure 6:** The traffic light.

During the conference the participants can communicate swiftly through the previously mentioned "traffic light". This can be used in cases where the chairman would like the students to add some more comments to the topic being discussed. In stead of going through the tedious chain of switching between the different output streams(teacher-laptop and sourcelaptop), the message can be given in real-time. This is one method for bypassing the problem with the delay (explained in the following paragraph).

There is unfortunately a considerable delay in this system. It takes about 7-11 seconds from it has been sent from the central side till it is received on the distributed side. This delay is an inescapable fact that can not be overcome due to the status of the internet today. This transition can however be made a lot smoother by the chairman. The chairman instructs the participants to start talking through giving them a green light. The green light is received instantaneously and the distributed part (from now on called A) starts talking. It takes 7-11 seconds before any of the other participants can see the broadcast from A. After giving the green light the chairman gives supplementary information for 7-11 seconds and then switches to broadcasting from the "source"-laptop. Participant A does not perceive this supplementary information, because s/he has already started talking. From a distributed point of view (the distributed participants that are not engaged in the conversation at that time) this transition looks fluent.

Advantages using this system:

- The system is flexible. A meeting can be set up relatively ad-hoc.
- The costs are low since the software is free and the equipment is relatively cheap being easily accessible (off-shelf equipment) and the amount of special equipment is limited.
- The quality of the video and audio is very good.

The disadvantages using this system are:

- The delay, although it can be smoothed over by the competence of the chairman.
- The system is somewhat complicated to set up, thus the people who are going to use the system at the central side are dependent on outside help.

#### **Alternative 2: Commercial Product –Marratech**

The second alternative is a commercial product, Marratech, where you buy the software for the server, and the client software is downloadable from their website ([http://www.marratech.com](http://www.marratech.com/)), free of charge.

In this system there is no central, only distributed parties. There is no need for a chairmanfunction to the same extent as with the previous alternative. The communication between the participants is based on turn taking, but it can be favourable to have a chairman to facilitate the conversation.

Video of the participants are provided at all times, but the focus is on the person talking. Another communication medium is an integrated chat-function. There exists a common chat as well as a private one. A common whiteboard is also provided where a wide range of document-types can be imported. Everyone can manipulate on this whiteboard as well as importing new documents.
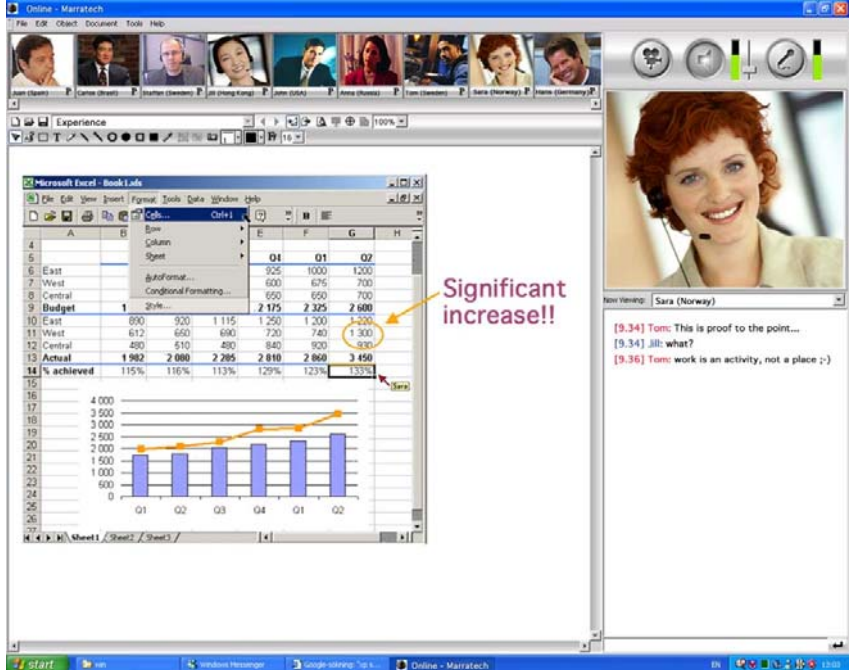

The following screen shows a "normal" appearance:

Figure 7: Screen shot from the Marratech system.

Explanation to the screen:

To the left of the screen the whiteboard is placed, and on top of that an overview of the participants is shown. To the right the camera-, sound- and microphone-icons are situated. These functions are activated when the icons are pressed. Underneath a bigger window of the person talking at that moment is placed, along with the common chat-function.

The equipment you need to be able to connect to the Marratech system is:

- 1 web camera
- 1 headset or alternatively ClearOne Accumic II(will be explained shortly)

In addition to this you need the client software installed on the computer and a username and a password provided by an administrator.

An administrator can establish different rooms for different types of uses. When a user has logged in s/he is given a choice of which room to enter. These rooms can have varied settings, for instance one requiring a high bandwidth (i.e.700kbps) while another one low bandwidth.

If more than one participant is going to sit at the same computer they can not use an ordinary microphone and speakers, because this will lead to feedback loops. To avoid this, the preference is to use a ClearOne Accumic II. This is an analogue table echo cancelling microphone for smaller groups.

The advantages of using this system:

- It is more ad-hoc than the previous alternative. If everything is installed, all one has to do is activate the Marratech system.
- Low entry level (user-threshold) since the system has an intuitive Graphical User Interface(GUI)- just push a button to talk.
- Can hold numerous participants
- All-in one interface
- Reduced need for external assistance
- Practically no delay
- Less administrative overhead

The disadvantages of using Marratech:

- The quality of the video is considerably reduced compared to the other system. This has to do with the reduced delay.
- Requires some internet connection capacity.
- High system requirements.
- This alternative is rather expensive since the server must be bought.

#### **Summary**

Here two examples of video conference systems have been presented, they have their advantages and disadvantages, but one thing is the same, namely the objective of distributed learning. The main challenges to these types of systems are firewalls; this problem is however not caused by any fault in the systems, but it is an administrative issue. Some exercise a restriction on the volume of video transfers in LAN thus making challenges for the video conferencing systems. In spite of the challenges it makes postgraduate training possible without being co-located and the students can feel their fellow students' presence. The students, which are a part of this, do not only gain knowledge on their field of study which is the main intent, but also the learning methodology and how that affects learning itself.

**Appendiks I** 

#### **AMEE slides**

1

#### **Synchronous video communication over the internet in Problem-Based Learning (PBL)**

- • Presenter: Berit Vennes, MSc student in Information Technology at NTNU
- • NTNU – Norwegian University of Science and Technology located in Trondheim, Norway
- • Parties involved in the project
	- Faculty of Information Technology, Mathematics and Electrical Engineering, NTNU
		- Arvid Staupe
	- Faculty of Medicine, NTNU
		- •Per Eirik Hæreid
		- •Torstein Vik

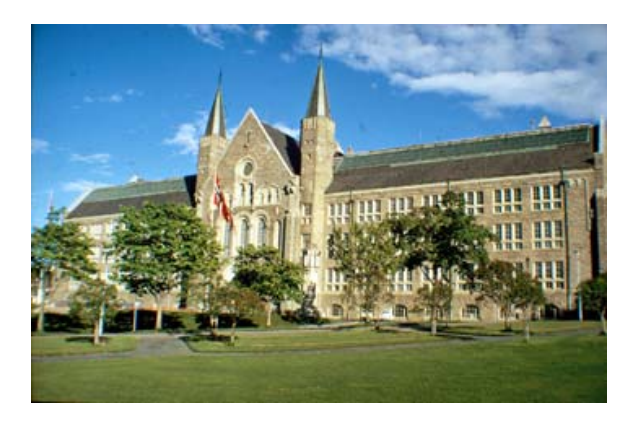

## Purpose

- • Distant learning
	- postgraduate training of candidates in pediatrics in Mid-Norway
	- Problem Based Learning(PBL) course with eight participants distributed over five hospitals

## Video conference systems

- $\bullet$  Video conference system many to many with synchronous transmission of video and audio
	- Central
	- Distributed students

#### Two different alternatives:

- •Use of standard software
- •Commercial solution: Marratech

#### Standard software

- • At the central the chairman coordinates the discussion
- • The broadcast is based on screen capture from the central
- • Relatively cheap solution since it is based on free SW and off-shelf equipment
- • Provides asynchronous transmission as well, on-demand

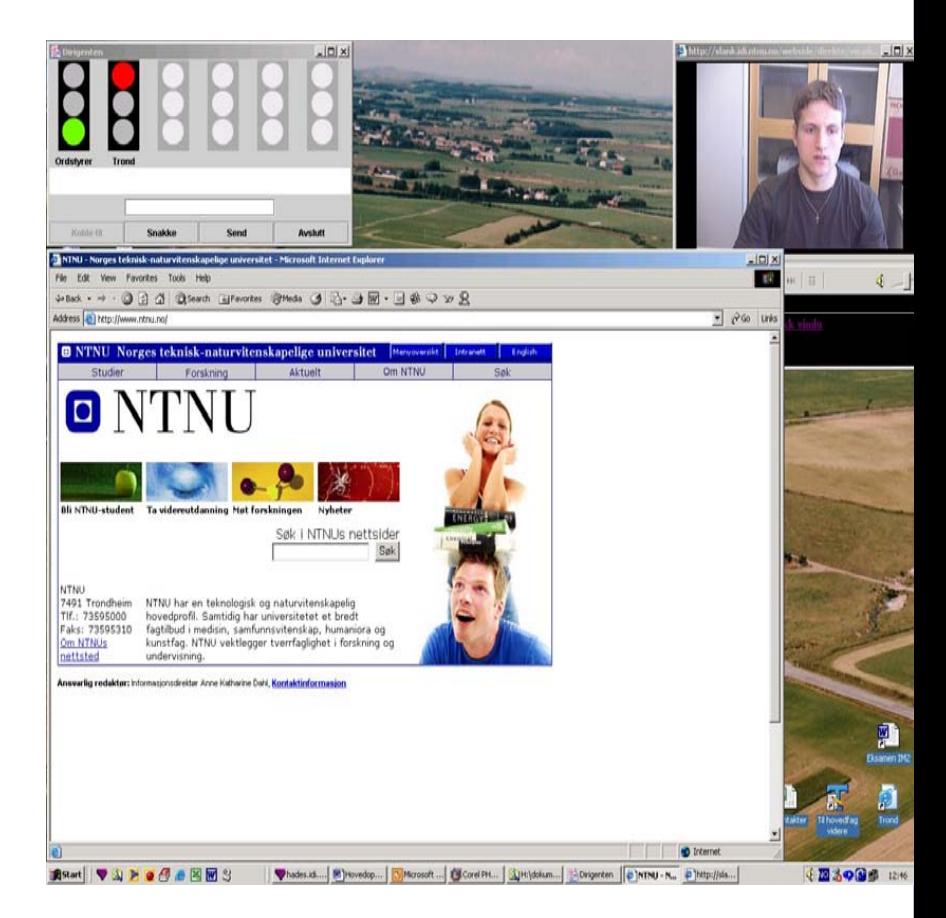

#### **Central**

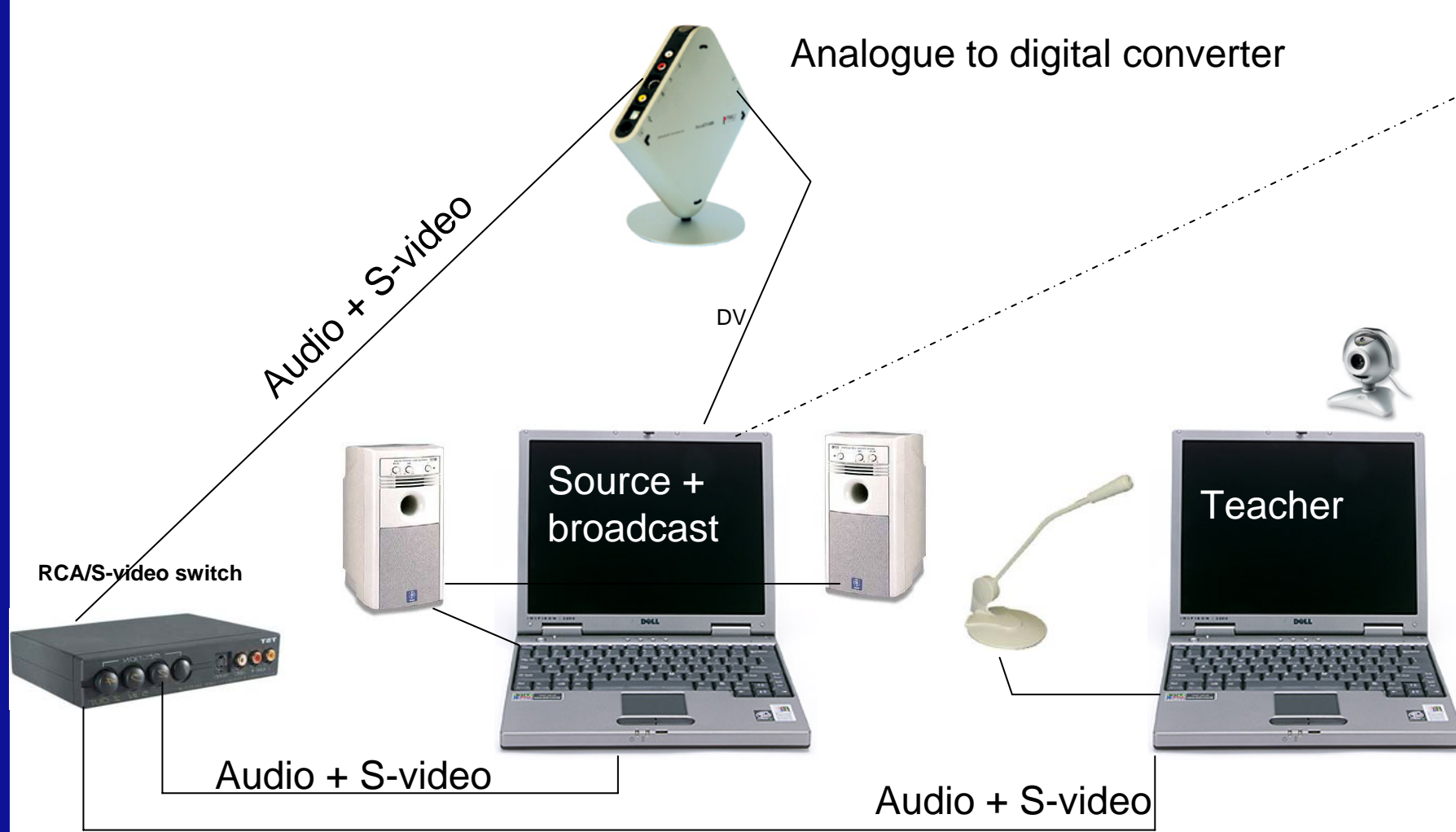

#### Applications needed in the central

#### •Teacher

- –Preview from the web camera
- –Traffic light
- $\equiv$ Learning Management System

- • Source/broadcast
	- –Windows Media Encoder
	- $\equiv$  View over all the distributedstudents

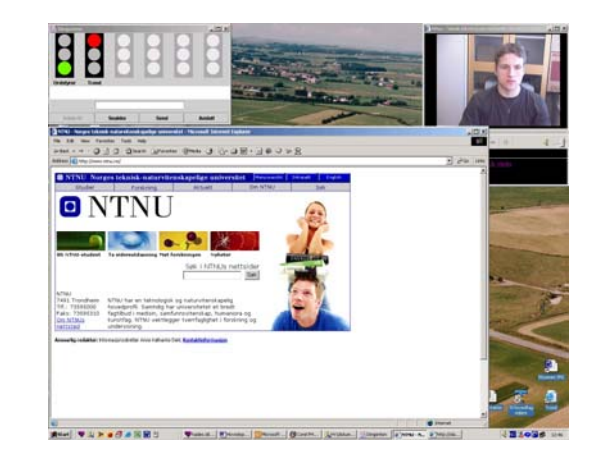

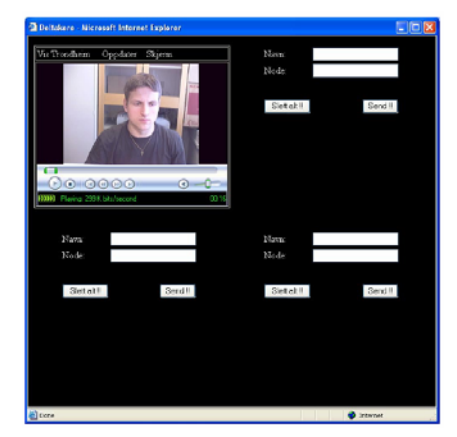

## The distributed party

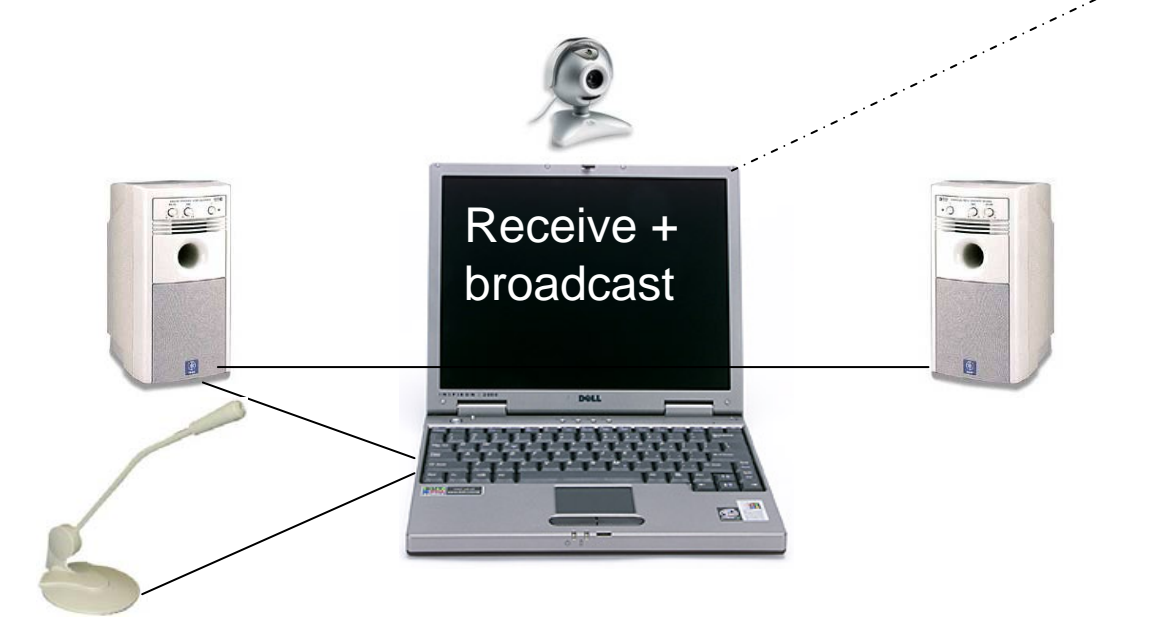

#### Software requirements of the distributed parties.

- • Windows Media Encoder(streaming)
- •Windows Media Player
- • Traffic Light
	- –Java environment

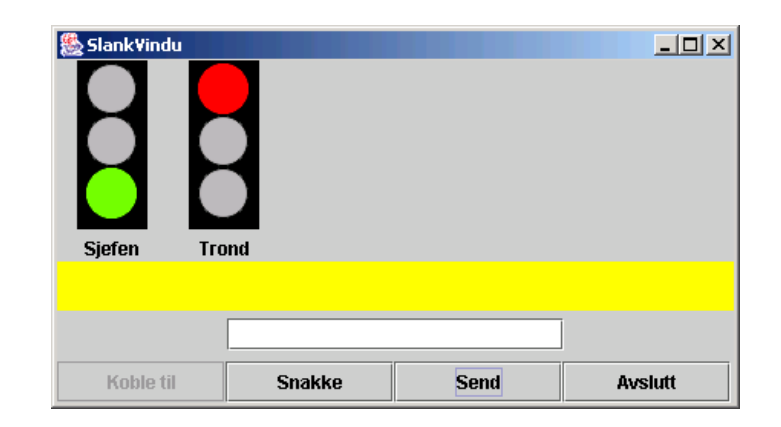

#### Advantages / disadvantages

- •+ flexible (Ad hoc connectivity)
- •+ low costs
- •+ very good audio/video quality
- • $-\text{delay}(7-11 \text{ sec})$
- •- dependent on outside help (central side)

#### Experiences with Standard Software

- •The system is easier and easier to use
- •Practical way to exchange information
- •Feel fellow students' presence

#### Alternative #2: Marratech

- $\bullet$ Marratech is a commercial solution
- •buy the server SW
- •Client SW free.

# **Marratech provides:**

- Video and audio from the  $\bullet$ participants
- Chat, both common and private
- Shared whiteboard  $\bullet$

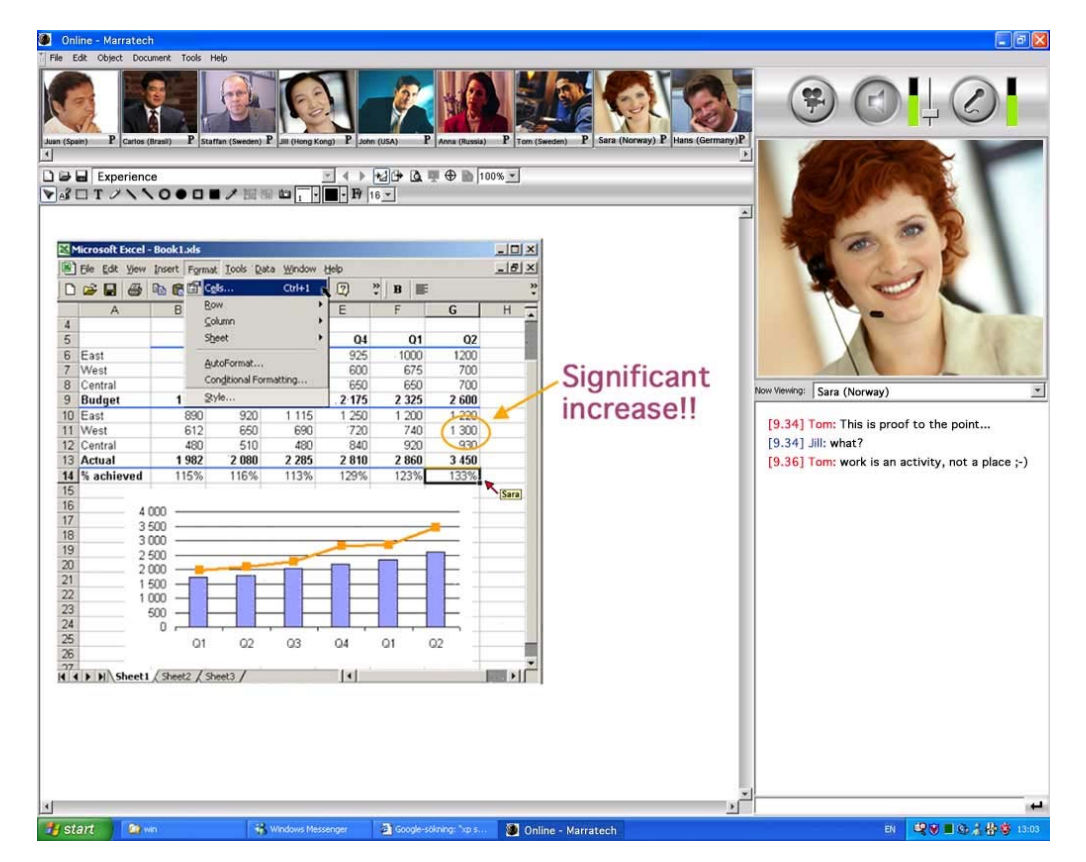

## Advantages / disadvantages

- •+ More ad-hoc than the previous alternative.
- • + Low entry level (user-threshold)
	- п intuitive Graphical User Interface (GUI).
- •+ Can hold numerous participants
- •+ All-in one interface
- •+ Reduced need for external assistance
- $\bullet$ + Practically no delay, at the cost of the video quality
- •+ Less administrative overhead
- •- Decreased video quality
- •- Requires some internet connection capacity
- $\bullet$ - High system requirements
- •- Rather expensive alternative

#### Experiences with the Marratech system

- •Easy to use the system, intuitive
- •Feel fellow students' presence
- •System requirements makes it difficult to use old equipment.
- • High video quality can not yet be shown within the system (research area)

## Summary

- • Two different solutions, same objective; distributed learning.
	- Learning methodology
- • Firewall challenges
	- Restrictions on transfer of certain volume in LAN.
- •Postgraduate training without being co-located